# **TRADAK**

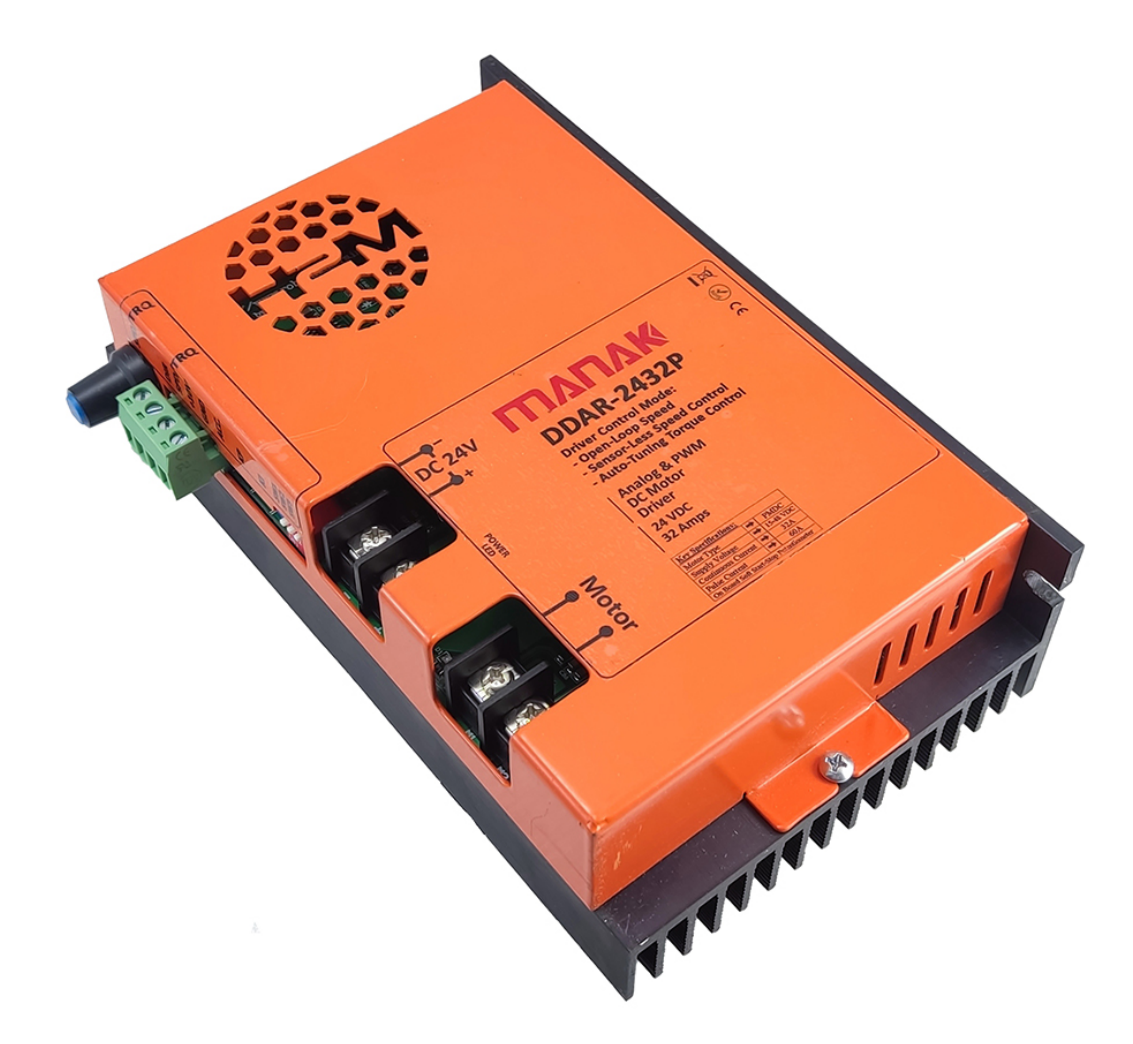

# راهنمای کاربری<br>**فهرست مطالب**

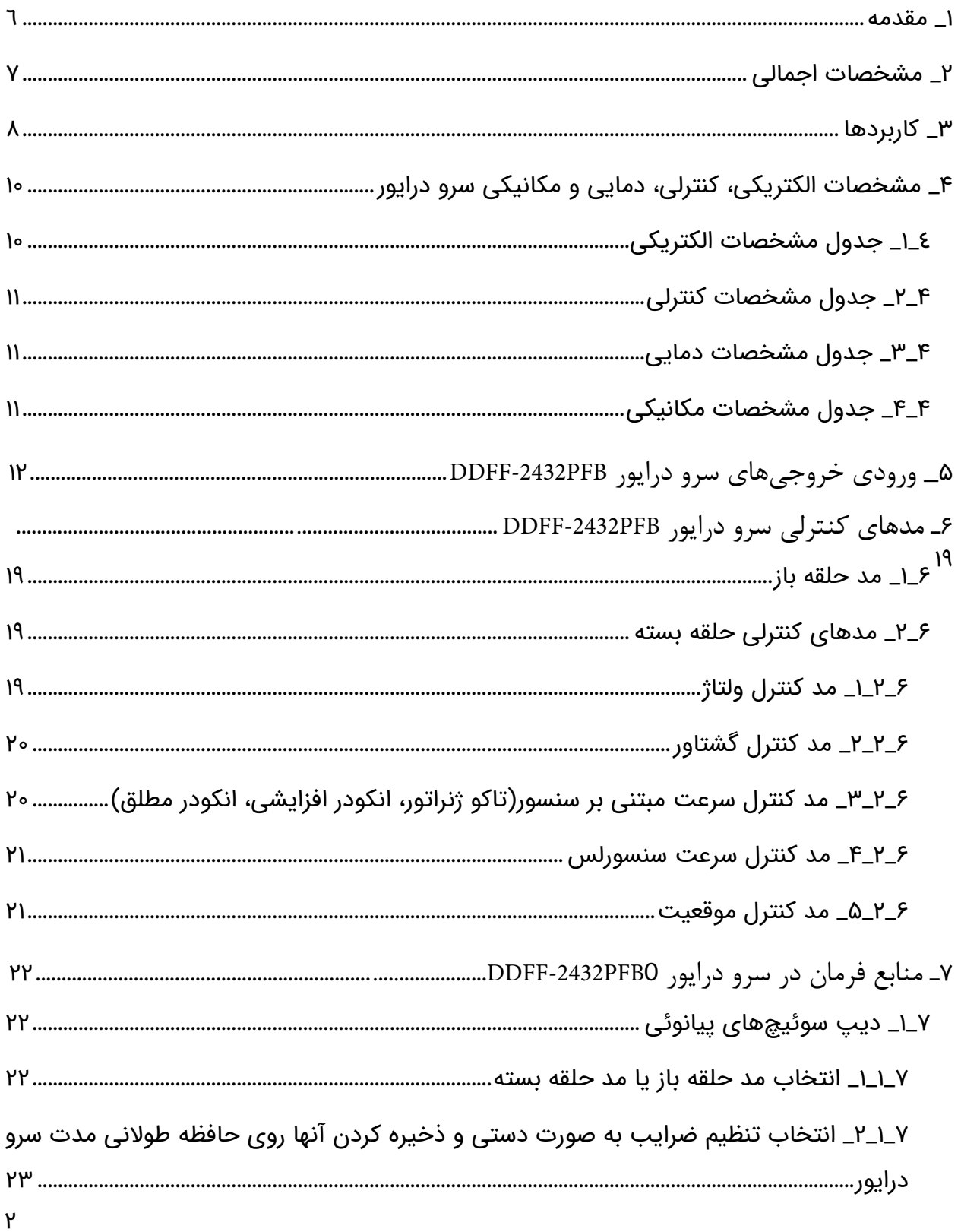

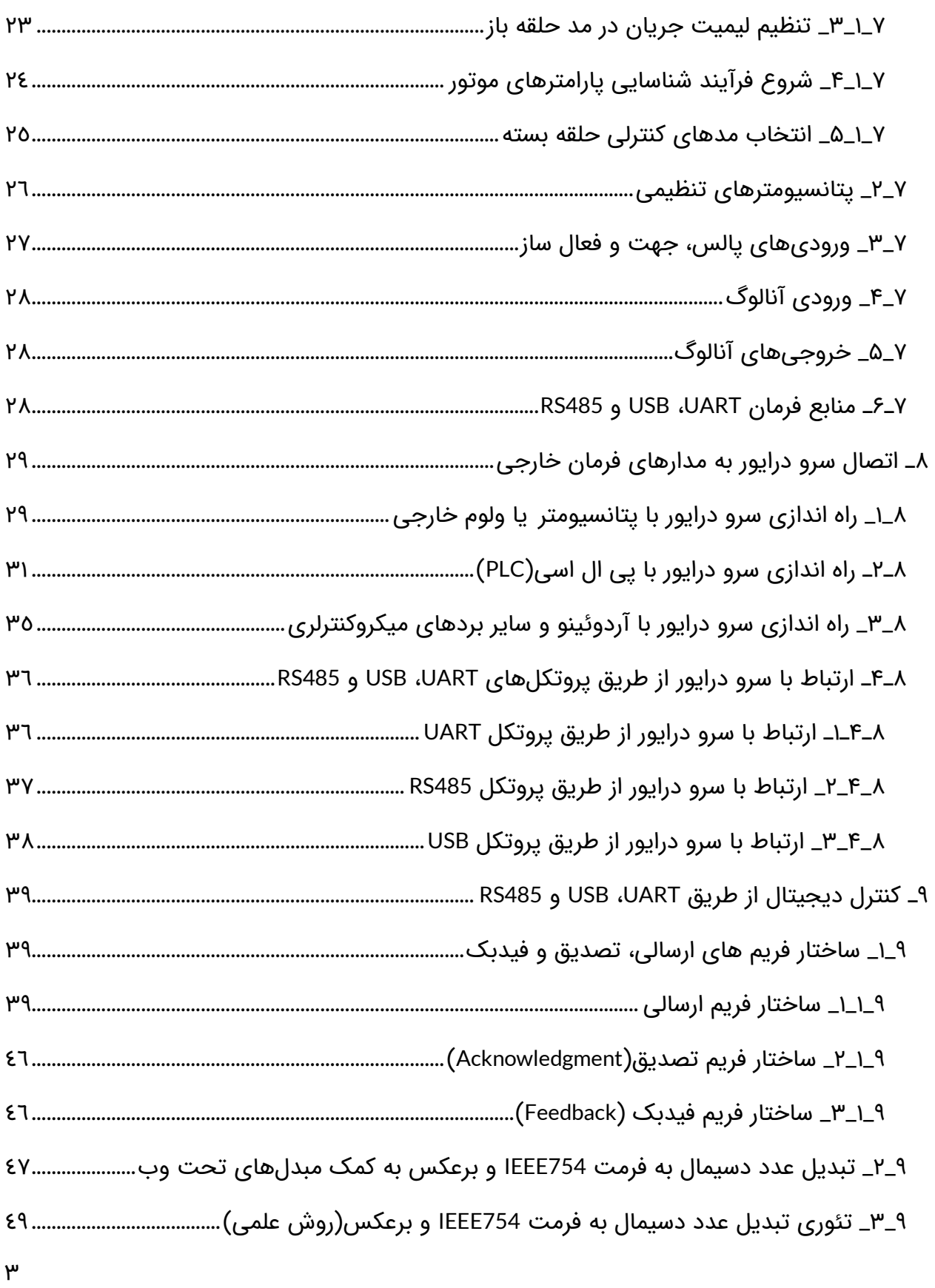

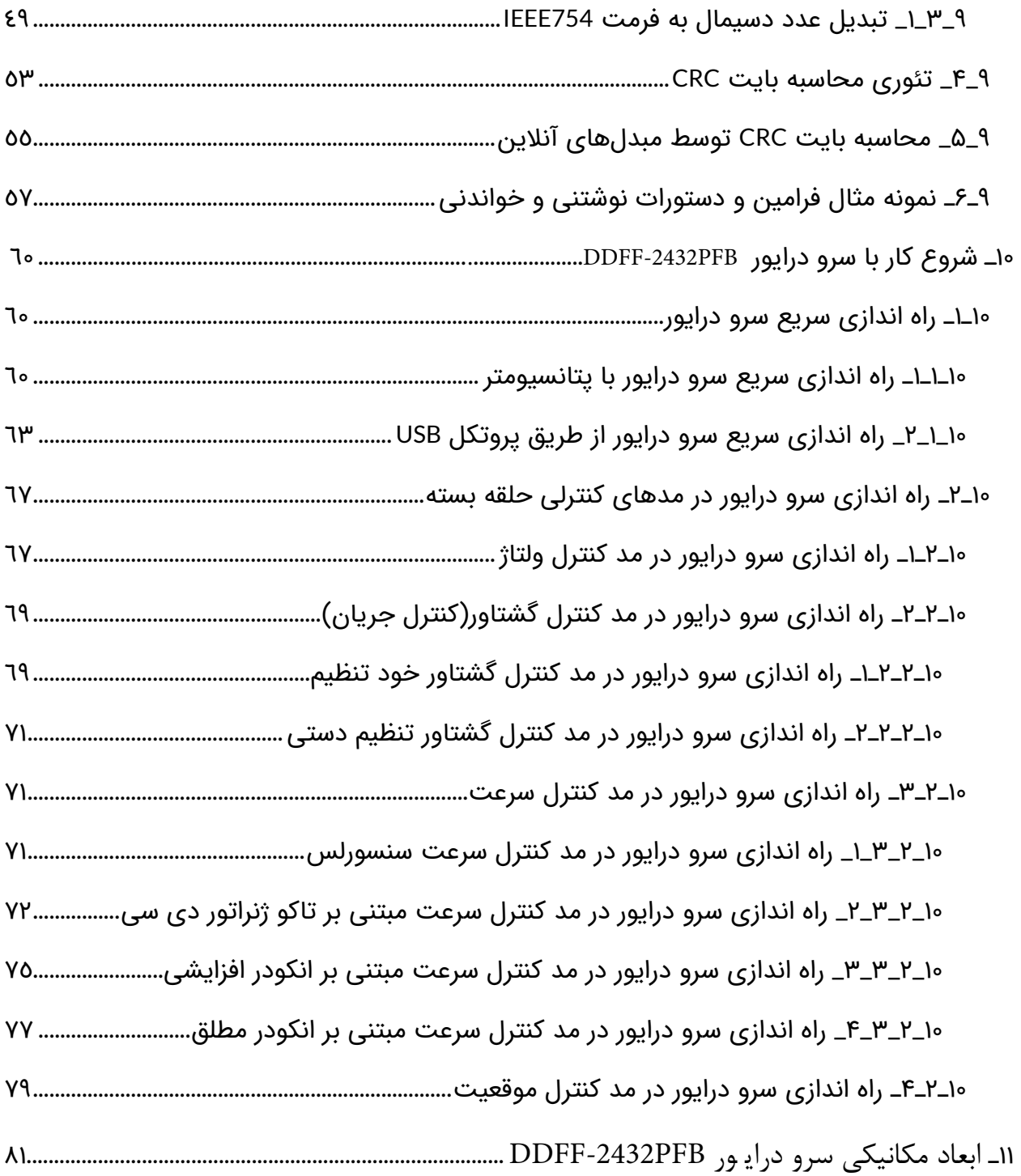

 $\boldsymbol{\xi}$ 

# **عالئم راهنما**

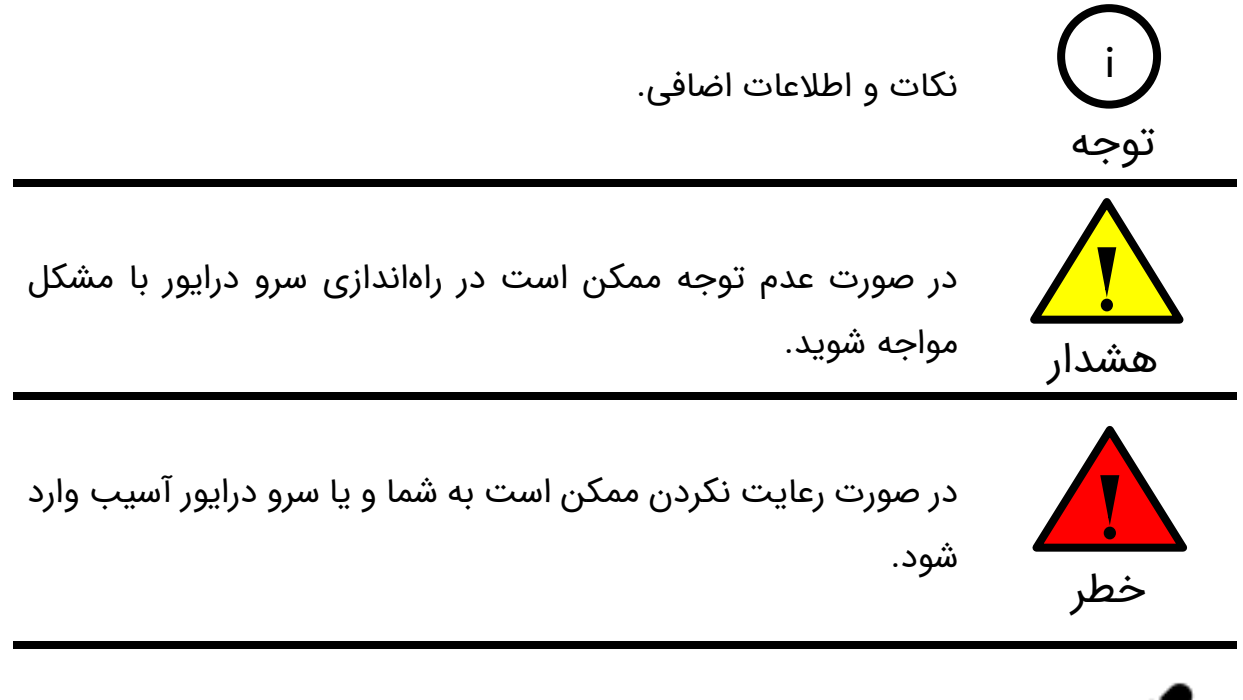

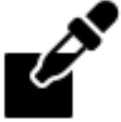

نمونه مثال عملی جهت درک بهتر موضوع

#### <span id="page-5-0"></span>**1\_ مقدمه**

سرو درایور PFB-2432DDFF از سرى درایورهاى موتور دىسی مغناطیس دائم میباشد. اینسرو درایور قادر است گشتاور، سرعت و موقعیت موتور دىسی مغناطیس دائم را کنترل نماید. سرو درایور PFB-2432DDFF با شناسایی خودکار پارامترهاى الکتریکی موتور حلقه کنترل گشتاور را به صوت خود تنظیم برقرار می نماید. همچنین این سرو درایور با تخمین سرعت موتور نیاز به انکودر و سایر سنسورهاى سرعت را حذف کرده و به صورت سنسورلس سرعت موتور را کنترل میکند به گونهاى که با تغییر بار شفت متصل به موتور سرعت آن ثابت خواهد ماند. همچنین در سرو درایور PFB-2432DDFF قابلیت اتصال تاکو ژنراتور، انکودر افزایشى و انکودر مطلقنیز فراهم مى باشد. در سرو درایور PFB-2432DDFF میتوان با اتصال مقاومت ترمزى به خروجى تهبیه شده مانع از افزایش ولتاژ باس به هنگام شتاب منفى و آسیب رسیدن به سرو درایور، منبع تغذیه و سایر المانهاى موجود در سیستم شد.

#### <span id="page-6-0"></span>**2\_ مشخصات اجمالی**

- قابلیت جریان دهی تا 32 آمپر به صورت دائم کار و ۶4 آمپر به صورت لحظهای
	- ولتاژ کاری ۱۵ الی ۷۲ ولت دیسی)(قابلیت سفارشی سازی تا ۱۹۰ ولت)
		- توان نامی ۷۶۸ وات
		- دارای مد کنترل گشتاور، سرعت و موقعیت
- شناسایی اتوماتیک پارامترهای موتور دیسی)مقاومت و اندوکتانس سیم پیچ موتور(
	- دارای مد کنترل گشتاور خود تنظیم(Control Torque Tuning-Auto(
- قابلیت کنترل سرعت موتور به صورت سنسورلس)بدون نیاز به انکودر یا تاکو ژنراتور(
	- قابلیت کنترل از طریق ورودی آنالوگ، پالس PWM ، UART، USB و 485RS
		- قابلیت اتصال تاکوژنراتور دیسی
		- قابلیت اتصال انکودر افزایشی و انکودر مطلق
		- دارای خروجی فیدبک آنالوگ جریان و ولتاژ موتور
		- قابلیت اتصال مقاومت ترمزی (Braking Dynamic(
			- محافظت در برابر جریان کشی بیش حد
			- محافظت در برابر اتصال کوتاه در خروجی موتور
				- فرکانس کاری 25 کیلوهرتز
		- قابلیت تنظیم شتاب گیری موتور)سافت استارت/استاپ(
			- قابلیت نصب بر روی تابلو(Mount Panel(
				- وزن درایور: 1/2 کیلوگرم
				- ابعاد: 50x114x192 میلیمتر

# <span id="page-7-0"></span>**3\_ کاربردها**

- اتوماسیون، CNC و رباتیک صنعتی
	- سیستمهای ترکشن
- وسایل نقلیه الکتریکی(اسکوتر، دوچرخه برقی، موتور سیکلت برقی، رباتهای متحرک، خودروهای الکتریکی(
	- نوار نقاله
	- دستگاههای جوجه کشی، بافندگی و ...
		- صنایع چاپ و بستهبندی
		- صنایع حک فلز و برش چوب
			- تجهیزات آزمایشگاهی
		- صنایع غذایی، نوشیدنی و دارویی
		- صنایع و ماشین آالت دام و طیور

 $\lambda$ 

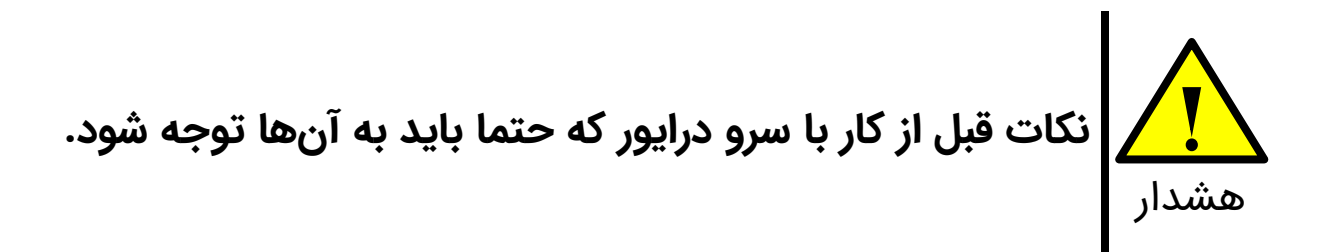

- کار با این سرو درایور بسیار ساده می باشد اما برای جلوگیری از بروز اشتباه و آسیب به سرو درایور حتما راهنمای کاربری را با دقت مطالعه فرماييد
	- هرگز بدون اتصال موتور فرآیند شناسایی و کالیبراسیون را انجام ندهید.
	- در تنظیم بهره های مربوط به کنترلر گشتاور، سرعت و موقعیت دقت کافی را داشته باشید منجر به ناپایداری نشود
- جهت اجتناب از برگشت توان و صدمه دیدن سرو درایور در صورتی که کاهش سرعت تند و یا تغییر جهت ناگهانی در سیستم دارید حتما از حرکت شتاب دار استفاده کنید. در صورتی که امکان استفاده از حرکت شتاب دار وجود ندارد حتما باید از مقاومت ترمزی مناسب در خروجی تعبیه شده سرو درایور استفاده کنید تا مانع از افزایش ولتاژ باس و آسیب سرو درایور به هنگام کاهش سرعت شدید و تغییر جهت ناگهانی شود
	- ولتاژ نامی تغدیه ۲۴ ولت می باشد هرگز پیک این ولتاژ از ۹۰ ولت تجاوز نکند
- در وب سایت شرکت فیلمهای آموزشی را PFB-2432DDFF حتما با مراجعه به صفحه درایور ببینید

# <span id="page-9-0"></span>**4\_ مشخصات الکتریکی، کنترلی، دمایی و مکانیکی سرو درایور**

# <span id="page-9-1"></span>**4\_1\_ جدول مشخصات الکتریکی**

**جدول :1-4 مشخصات الکتریکی سرو درایور PFB-2432DDFF**

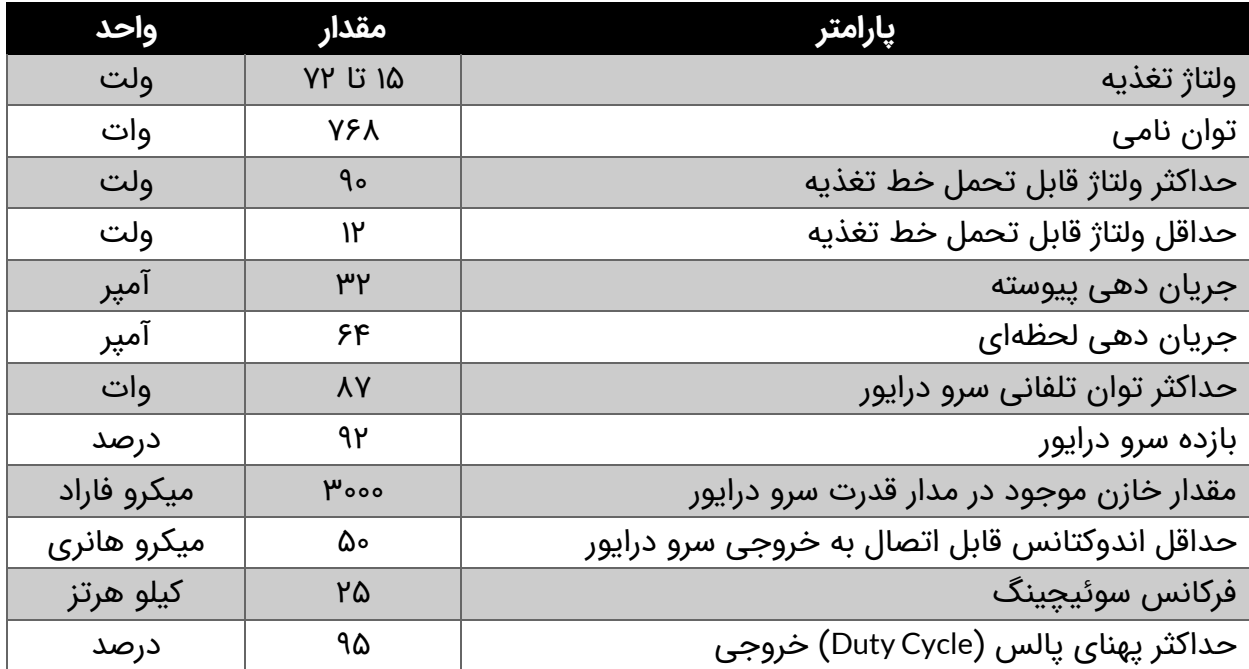

# <span id="page-10-0"></span>**4\_2\_ جدول مشخصات کنترلی**

| واحد        |                                      |                                    |
|-------------|--------------------------------------|------------------------------------|
|             | ولتاژ آنالوگ ۰ تا ۱۰ ولت، پالس PWM،  | ورودىهاى فرمان                     |
|             | RS485 ،USB ،UART                     |                                    |
|             | حلقه باز، كنترل ولتاژ، كنترل گشتاور، | مدهای کنترلی                       |
|             | كنترل سرعت، كنترل موقعيت             |                                    |
|             | موتور دی سی مغناطیس دائم، کویل       | بارهای قابل اتصال                  |
|             | موتور، بار سلفی                      |                                    |
|             | اضافه جریان، اتصال کوتاه در خروجی    | محافظتهای سخت افزاری               |
|             | موتور، اضافه ولتاژ                   |                                    |
| میکرو ثانیه | Yoo                                  | زمان نمونهبرداري حلقه كنترل ولتاژ  |
| میکرو ثانیه | ۲οο                                  | زمان نمونهبردارى حلقه كنترل جريان  |
| میکرو ثانیه | Yoo                                  | زمان نمونهبردارى حلقه كنترل سرعت   |
| میکرو ثانیه | ۲οο                                  | زمان نمونهبرداری حلقه کنترل موقعیت |

جدول ۴-۲: مشخصات کنترلى سرو درايورDDFF-2432PFB

# <span id="page-10-1"></span>**4\_3\_ جدول مشخصات دمایی**

جدول :3-4 مشخصات دمایی سرو درایور PFB-2432DDFF

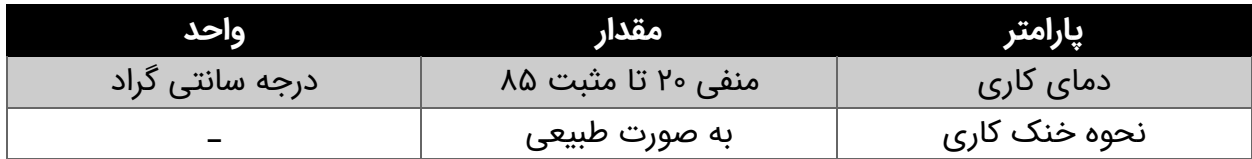

# <span id="page-10-2"></span>**4\_4\_ جدول مشخصات مکانیکی**

جدول :4-4 مشخصات مکانیکى سرو درایور PFB-2432DDFF

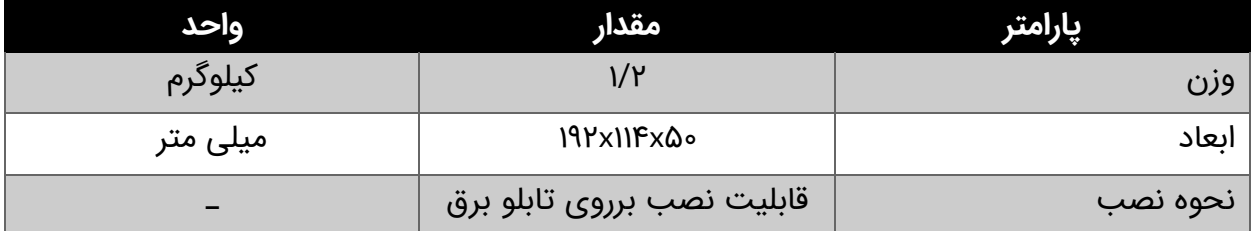

#### <span id="page-11-0"></span>**5\_ ورودى خروجیهاى سرو درایور PFB-2432DDFF**

در شکل 1-5 ورودیها و خروجیهای سرو درایور PFB-2432DDFF نمایش داده شده اند. سرو درایور دارای ورودی تغذیه، خروجی موتور، خروجی بریک یا ترمز، ورودیها/خروجیهای کنترلی، ورودی انکودر، پورتهای USB، UART و 485RS، پتانسیومترهای تنظیمی و دیپ سوئیچهای تنظیم مد می باشد.

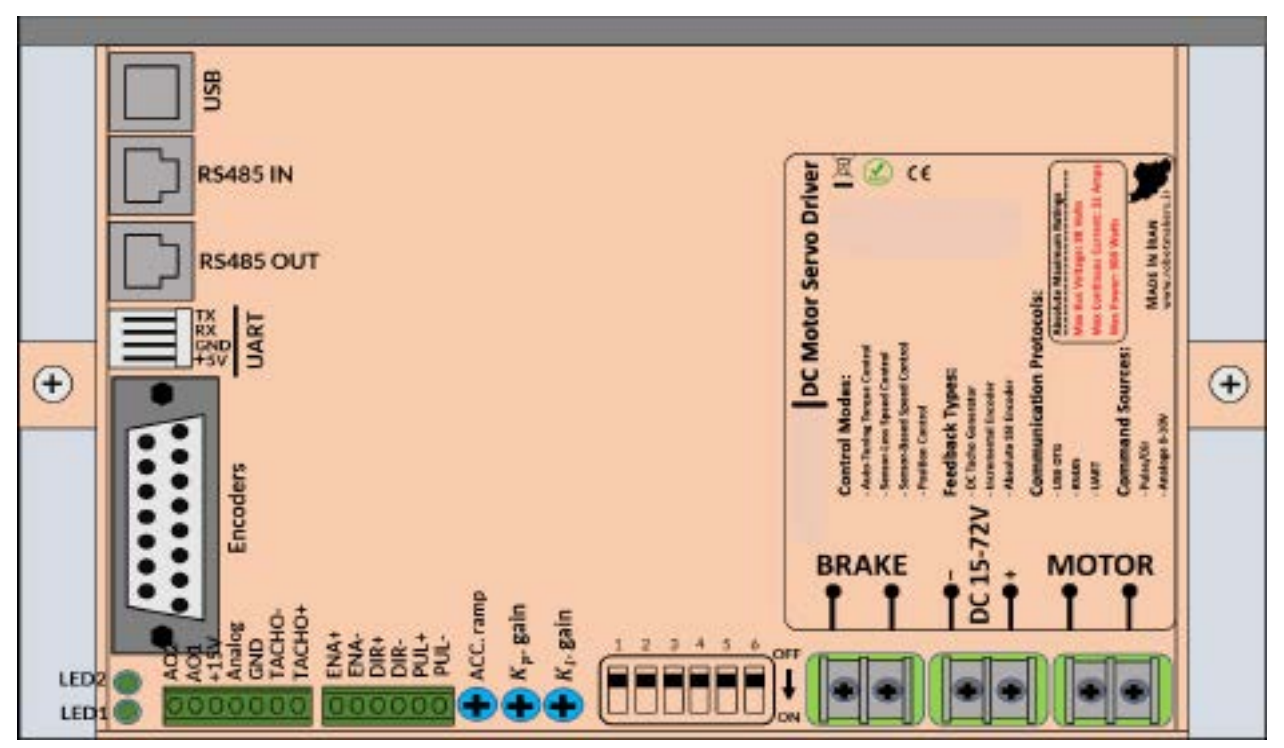

شکل :1-5 ورودى خروجیهاى سرو درایور PFB-2432DDFF

<span id="page-11-1"></span>سرو درایور PFB-2432DDFF از بخشهاى زیر تشکیل شده است:

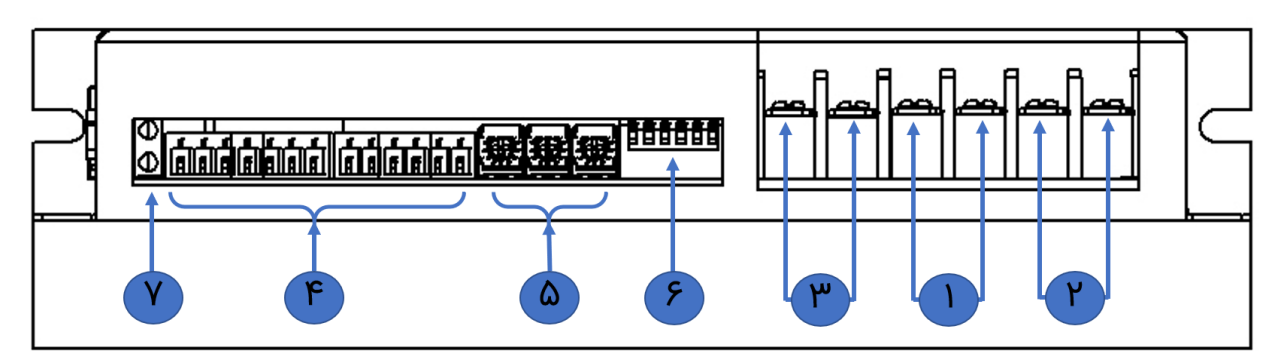

شکل :2-5 ورودى خروجیهاى مقابل سرو درایور PFB-2432DDFF

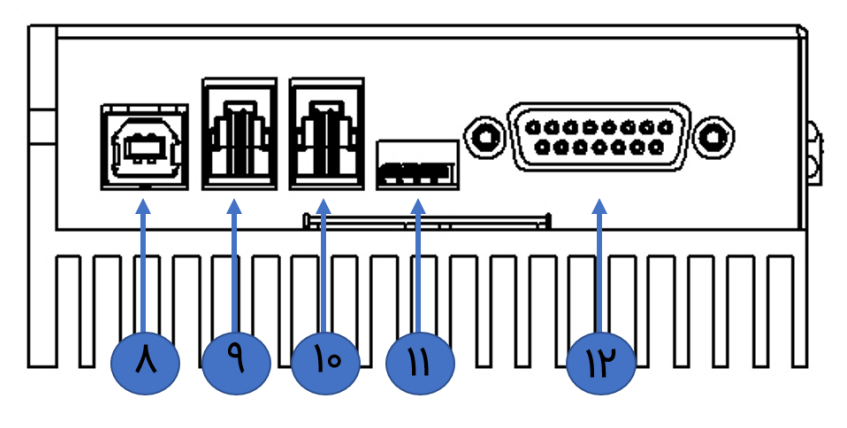

شکل :3-5 ورودى خروجیهاى جانبی سرو درایور PFB-2432DDFF

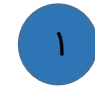

#### **ورودی تغذیه سرو درایور**

تغذیه سرو درایور PFB-2432DDFF ولتاژ دى سی 15 الی 72 ولت میباشد. دقت شود که منبع تغذیه متناسب با بار مورد نیاز انتخاب گردد. به عنوان مثال در صورتی که از موتورى با جریان نامی 15 آمپر استفاده می نمایید، حتما بایستى منبع تغذیه 15 آمپرى انتخاب نمایید (در صورت نیاز به شتاب گرفتن ناگهانى باید قابلیت جریان دهى منبع تغذیه حتى به چند برابر جریان نامى افزایش یابد. )به هنگام اتصال منبع تغذیه دقت نمایید (در صورت اشتباه زدن پلاریته درایور مجهز به حفاظت پلاریته معکوس نمى باشد.)

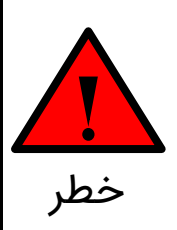

حداکثر ولتاژ قابل تحمل درایور ۹۰ ولت می باشد و در صورتی که از ترانس با پل دیود استفاده مینمایید نباید پیک ولتاژ خروجی ترانس بیش از ۹۰ ولت باشد. به منظور اطمینان از عدم هرگونه مشکل احتمالی از خازنهای مناسب در خروجی پل دیود استفاده کنید. به عنوان یک استاندارد به ازای هر 5 آمپر بایستی 1۰۰۰ میکروفاراد خازن در خروجی ترانس و بعد از پل دیود قرار دهید.

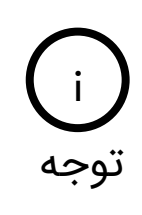

تغذیه درایور ولتاژ دی سی 15 تا ۷2 ولت می باشد. ولی بسته به نیاز مشتری امکان سفارشی سازی حداقل تغذیه تا 1۰ ولت و یا حداکثر تغذیه تا 1۹۰ ولت وجود دارد. جهت سفارشی سازی رنج تغذیه با شرکت تماس بگیرید.

**خروجی موتور سرو درایور**  ۲

 این قسمت خروجی سرو درایور میباشد که بایستی به موتور دىسی مغناطیس دائم متصل گردد. امکان اتصال بار همچنین در سرو درایور میباشد که در PFB-2432DDFF سلفی و یا کویل موتور نیز به خروجی درایور میسر قسمت مربوطه توضیح داده خواهد شد

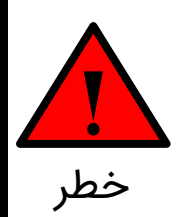

از اتصال کوتاه کردن در خروجی موتور اجتناب نمایید. درایور حداکثر قادر است 5 ثانیه اتصال کوتاه در خروجی را تحمل نمایید.

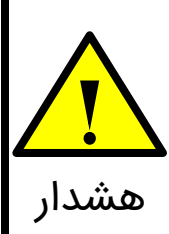

حالت سنسورلس کنترل تنها در صورتی کاربرد دارد که یک عدد موتور به خروجی درایور متصل باشد(در مواردی که نیاز به اتصال چند موتور به صورت موازی می باشد  $\vert$ از مد کنترل سرعت سنسورلس استفاده نکنید).<br>.

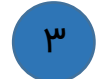

**خروجی بریک یا مقاومت ترمزی سرو درایور** 

این قسمت خروجی بریک سرو درایور میباشد که بایستی به دو سر مقاومت ترمزی متصل گردد.

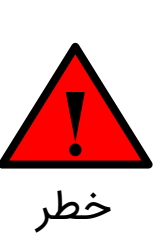

در صورتی که بار مکانیکی متصل به شفت موتور دارای ممان اینرسی زیادی باشد به هنگام کاهش سرعت، موتور به عنوان ژنراتور عمل کرده و توان مکانیکی برگشتی را به توان الکتریکی تبدیل میکند. این توان الکتریکی در صورت عدم استفاده از مقاومت ترمزی باعث افزایش ولتاژ خط تغذیه و در نتیجه آسیب رساندن به سرو درایور، منبع تغذیه سوئیچینگ و سایر المانهای موجود در سیستم میشود. در صورت استفاده از مقاومت ترمزی هم کاهش سرعت سریعتر رخ داده و هم توان برگشتی به صورت حرارت در مقاومت تلف شده و مانع از افزایش ولتاژ خط تغذیه خواهد شد.

 $\mathfrak{p}$ 

# **ورودیها/خروجیهای کنترلی**

این قسمت محل اتصال سیگنال های فرمان همانند: فرمان ورودی آنالوگ ۰ تا 1۰ ولت، ورودی پالس و جهت، ورودی فعال و غیرفعال ساز، خروجی آنالوگ جریان موتور و خروجی آنالوگ ولتاژ ترمینال موتور می باشد. [شکل 4-5](#page-14-0) ورودیها/خروجیهای سرو درایور را نشان میدهد. به طور کلی این بخش به دو قسمت ورودیهای ایزوله و ورودیها/خروجیهای غیرایزوله تقسیم میشود.

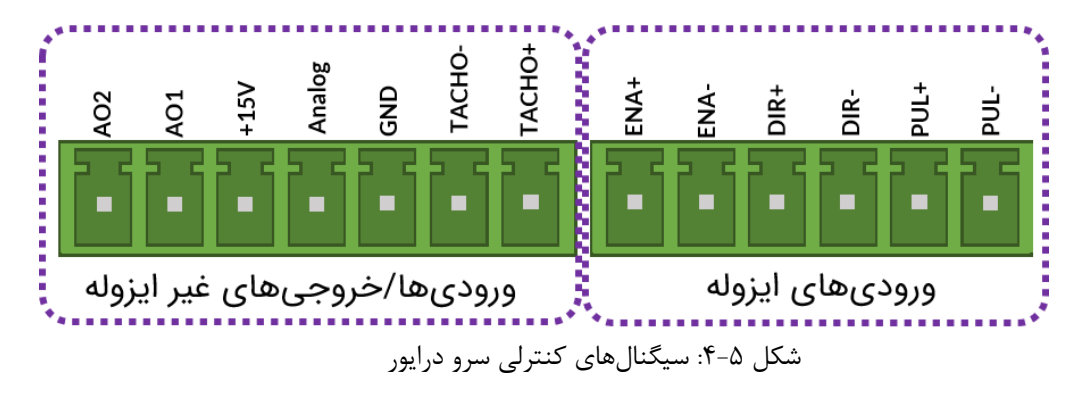

در [جدول 1-5](#page-14-1) و [جدول 2-5](#page-14-2) به ترتیب عملکرد هر پایه و رنج قابل تحمل آن نمایش داده شده است.

<span id="page-14-1"></span><span id="page-14-0"></span>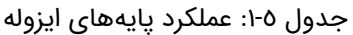

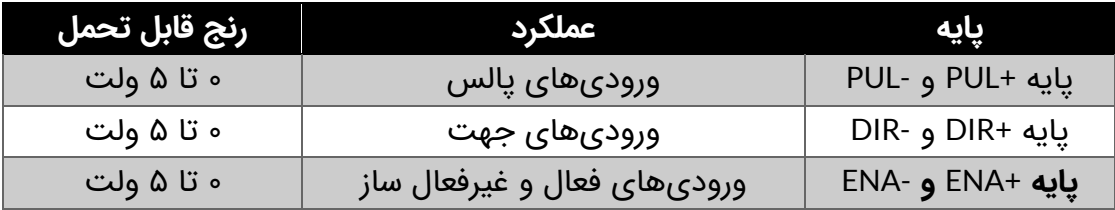

#### <span id="page-14-2"></span>جدول ٥-٢: عملکرد پایههای غیرایزوله

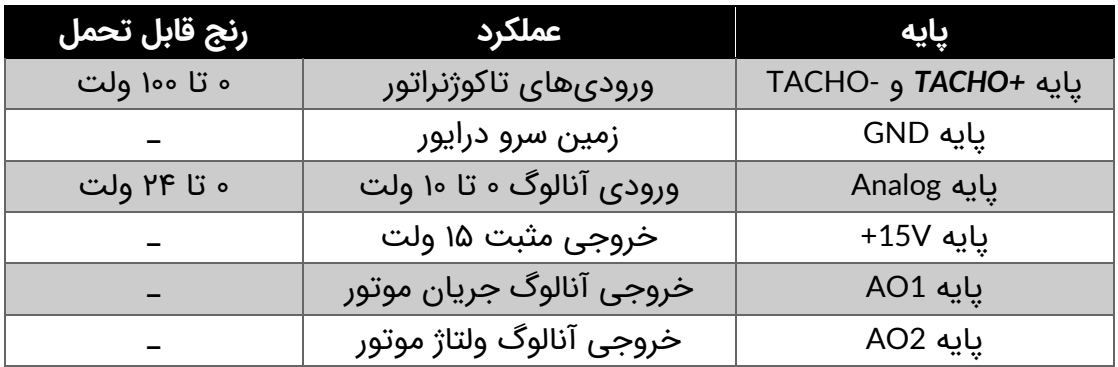

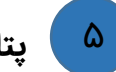

# **پتانسیومترهای تنظیمی**

در این قسمت پتانسیومترهای تنظیمی قرار دارند. از این پتانسیومترها جهت تنظیم شتاب موتور و بهرههای کنترلی استفاده میشود.

#### **دیپ سوئیچهای تنظیمات سرو درایور**  ۶

در این قسمت یک دیپ سوئیچ پیانوئی قرار دارد که از آن جهت تنظیم مدهای کنترلی، لیمیت جریان، شروع فرآیند شناسایی و ذخیرهکردن بهرههای کنترلی تنظیم شده بر روی حافظه طوالنی مدت سرو درایور استفاده میشود.

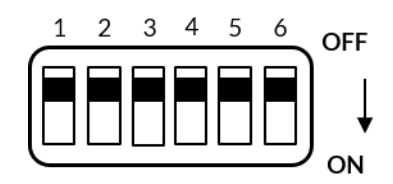

شکل ٥-٥: دیپ سوئیچ تنظیمات سرو درایور

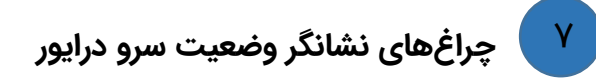

در این قسمت دو عدد چراغ سبز رنگ قرار دارد که بیانگر وضعیت سرو درایور و خطاهای ایجاد شده می باشد.

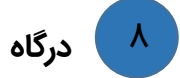

# **درگاه USB**

 سرو درایو PFB-2432DDFFدارای یک درگاه USBمی باشد که از آن جهت اتصال به کامپیوتر به منظور کنترل سرو درایور از طریق نرم افزارهایی همچون متلب، ویژوال استودیو، لب ویو و ... میتوان استفاده کرد. همچنین از درگاه USB جهت تنظیم پارامترهای سرو درایور و ارتباط با GUI استفاده میشود

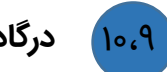

**درگاههای 485RS**

سرو درایور PFB-2432DDFF داراى ورودى و خروجی 485RS میباشد. از این درگاه جهت کنترل سرو درایور و تنظیم پارامترهاى آن استفاده میشود. به کمک این درگاه میتوان چندین سرو درایور را به صورت زنجیره با یکدیگر کنترل کرد. شکل 5-6 پی[ن اوت سوکت](#page-16-0)هاى 485RS را نمایش میدهد.

<span id="page-16-0"></span>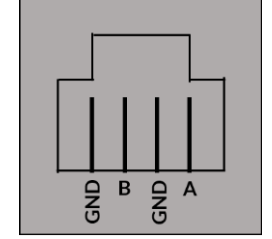

شکل ٥-٦: پین اوت سوکتهای RS485

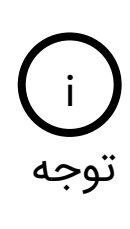

مطابق [شکل 1-5](#page-11-1) سرو درایور دو عدد سوکت 485RS دارد. این دو عدد سوکت پین به پین عینا به هم وصل شدهاند و هیچ تفاوتی با هم ندارد. دلیل استفاده از دو عدد سوکت این است که کاربر بتواند به راحتی چندین سرو درایور را با یکدیگر شبکه کرده و آن ها را کنترل نماید.

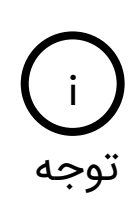

در استاندارد 485RS دادههای دیجیتال به صورت تفاضلی ارسال میشوند به گونهای که تنها با اتصال پینهای A و B به باس می توان سرو درایور را کنترل کرد. به عبارتی نیازی به اتصال پینهای GND نیست. ولی اتصال شیلد کابل 485RS به پینهای GND باعث کاهش نویز خواهد شد.

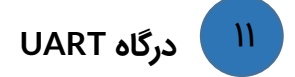

سرو درایور PFB-2432DDFF داراى یک عدد درگاه UART میباشد. از این درگاه جهت کنترل و تنظیم پارامترهاى سرو درایور استفاده میشود. از این درگاه میتوان جهت کنترل سرو درایور از طریق کنترلرهاى آردوینو و رزبرى پاى استفاده کرد.

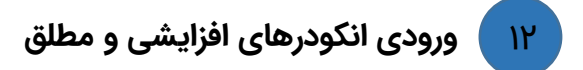

این قسمت محل اتصال انکودرهاى افزایشی و یا مطلق میباشد. در سرو درایور PFB-2432DDFF امکان اتصال انکودر افزایشی و انکودر مطلق گرى از نوع SSI فراهم میباشد. به کمک انکودر میتوان سرعت و یا موقعیت موتور دى سی مغناطیس دائم را به صورت دقیقی کنترل نمود. شکل 5-7 پین اوت سوکت ورودى انکودرهاى سرو درایور PFB-2432DDFF را نشان میدهد.

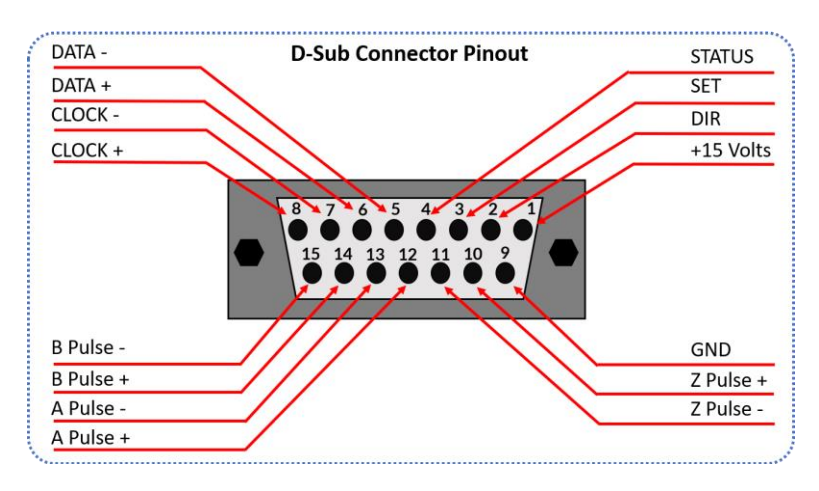

#### <span id="page-18-0"></span>**6\_ مدهاى کنترلی سرو درایور PFB-2432DDFF**

سرو درایور PFB-2432DDFF قادر است ولتاژ، گشتاور، سرعت و موقعیت موتور دىسی مغناطیس دائم را به صورت دقیقی کنترل نماید. در این بخش انواع مدهاى کنترلى سروو درایور PFB-2432DDFF توضیح داده شده است.

#### <span id="page-18-1"></span>**-1-6 مد حلقه باز**

در مد حلقه باز سرو درایور PFB-2432DDFF یک توان ثابتی را به موتور اعمال میکند که منجر به یک سرعت دورانی مشخصی میشود. این بدان معنی است که سرو درایور هیچ گونه کنترلی روى جریان، ولتاژ، سرعت و موقعیت موتور ندارد. به عنوان مثال در صورتى که میزان بار متصل به شفت موتور تغییر کند سرعت موتور نیز تغییر خواهد کرد. مزیت این روش سادگى راه اندازى آن مى باشد به طوریکه براى تنظیم سرعت موتور تنها کافى است فرمان سرعت از طریق هریک از ورودى هاى آنالوگ، پالس و یا دیجیتال به سرو درایور اعمال شود.

#### <span id="page-18-2"></span>**6\_2\_ مدهای کنترلی حلقه بسته**

سرو درایور PFB-2432DDFF دارای مدهای کنترل ولتاژ، کنترل گشتاور، کنترل سرعت و کنترل موقعیت می باشد.

# <span id="page-18-3"></span>**6\_2\_1\_ مد کنترل ولتاژ**

در مد کنترل ولتاژ سرو درایور PFB-2432DDFF ولتاژ دو سر ترمینال موتور را کنترل میکند. این مد مناسب سیستمهای مبتنی بر باتری می باشد بطوریکه که با کاهش ولتاژ باتری به مرور زمان ولتاژ دو سر موتور ثابت خواهد ماند و موتور دچار افت سرعت نخواهد شد.

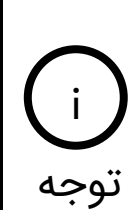

در مد کنترل ولتاژ سرو درایور تنها ولتاژ دو سر موتور را کنترل میکند و کنترلی روی جریان موتور انجام نمیدهد. به عبارتی تنها در صورت افت ولتاژ ورودی، ولتاژ یا سرعت موتور ثابت خواهد ماند. اما در صورتی که بار متصل به شفت موتور تغییر کند مشابه مد حلقه باز شاهد تغییر سرعت موتور نیز خواهیم بود.

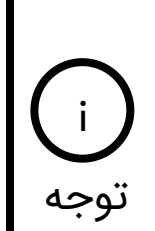

i

توجه

کنترلر ولتاژ سرو درایور از نوع کنترلر PI با ساختار سری میباشد. این ضرایب هم به صورت خودتنظیم و هم به صورت دستی قابل تنظیم می باشند که در بخش راهاندازی سرو درایور توضیح داده شده است.

#### <span id="page-19-0"></span>**6\_2\_2\_ مد کنترل گشتاور**

در مد کنترل گشتاور سرو درایور با کنترل جریان موتور میتواند گشتاور اعمالی از سمت موتور به بار متصل به آن را کنترل نماید. به گونهای که با قرار گرفتن موتور زیر بار(اعمال بار خارجی به شفت موتور)، موتور گشتاوری بیش از مقدار تعیین شده را به بار اعمال نخواهد کرد.

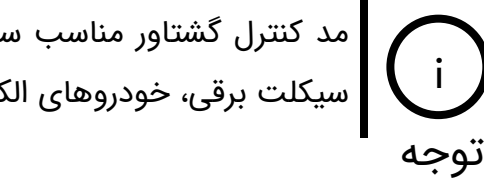

مد کنترل گشتاور مناسب سیستمهای ترکشن مانند: ویلچر برقی، دوچرخه برقی، موتور سیکلت برقی، خودروهای الکتریکی و ... میباشد.

کنترلر جریان یا گشتاور در سرو درایور از نوع کنترلر PI با ساختار سری میباشد. این ضرایب هم به صورت خودتنظیم و هم به صورت دستی قابل تنظیم می باشند که در بخش راهاندازی سرو درایور توضیح داده شده است.

<span id="page-19-1"></span>**6\_2\_3\_ مد کنترل سرعت مبتنی بر سنسور)تاکو ژنراتور، انکودر افزایشی، انکودر مطلق(**  در مد کنترل سرعت مبتنی بر سنسور این سرو درایور سرعت موتور را به صورتی دقیقی کنترل می نماید. در این مد به منظور کنترل دقیق سرعت بایستی از یکی از سنسورهای تاکو ژنراتور دیسی انکودر افزایشی و یا انکودر مطلق به منظور سنجش و کنترل سرعت موتور توسط سرو درایور استفاده کرد. منظور از .کنترل سرعت این است که با تغییر بار متصل به شفت موتور سرعت ثابت خواهد ماند این مد مناسب کاربردهایی می باشد که نیاز به کنترل سرعت دقیق دارند. به عنوان مثال در تردمیل لازم است که اپراتور بتواند سرعت را در مقدار دقیقی تنظیم نماید. i توجه

#### <span id="page-20-0"></span>**6\_2\_4\_ مد کنترل سرعت سنسورلس**

در این مد سرو درایور قادر است بدون نیاز به سنسور سنجش سرعت)تاکو ژنراتور، انکودر(، سرعت موتور را کنترل نماید به گونهای که با تغییر بار متصل به شفت موتور سرعت آن ثابت خواهد ماند. در این مد سرو درایور با تخمین ولتاژ BEMF سرعت موتور را کنترل میکند.

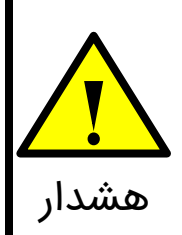

مد کنترل سرعت سنسورلس مناسب سرعتهای پایین نمیباشد. چراکه با کاهش سرعت تخمین ولتاژ BEMF دقیق نبوده و احتمال ناپایداری سرو درایور وجود دارد. بنابراین در صورتی که نیاز به کنترل سرعت در سرعتهای پایین می باشد باید از مد کنترل سرعت مبتنی بر سنسور استفاده کرد. هشدار

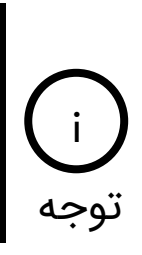

کنترل سرعت در مد سنسورلس به صورت نسبی میباشد. به عبارتی نمیتوان در این مد سرعت را برحسب دور بر دقیقه به صورت دقیقی کنترل کرد. تنها سرو درایور در این مد با تغییر بار متصل به شفت موتور سرعت آن را ثابت نگه میدارد.

#### <span id="page-20-1"></span>**6\_2\_5\_ مد کنترل موقعیت**

در مد کنترل موقعیت سرو درایور قادر است با استفاده از انکودر افزایشی و یا مطلق، موقعیت موتور دیسی مغناطیس دائم را به طور دقیقی کنترل نماید.

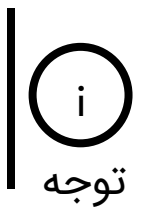

مد کنترل موقعیت مناسب سیستمهایی می باشد که نیازمند موقعیت دهی دقیق می باشند. از جمله دستگاه های CNC، بازوهای رباتیک و ... نمونه کاربردهایی هستند که نیاز به کنترل موقعیت دقیق دارند.

# <span id="page-21-0"></span>**7\_ منابع فرمان در سرو درایور 60AMD**

.در ادامه به توضیح هریک از این منابع فرمان می پردازیم سرو درایور PFB-2432DDFF دارای منابع فرمان آنالوگ، پالس/جهت، UART، USB، 485RS و ...میباشد

# <span id="page-21-1"></span>**7\_1\_ دیپ سوئیچ های پیانوئی**

 این سرو درایور دارای یک دیپ سوئیچ پیانوئی شش تایی می باشد که از آن به منظور اهداف زیر .استفاده می شود

- انتخاب مد حلقه باز یا مد حلقه بسته
	- تنظیم لیمیت جریان
- انتخاب تنظیم ضرایب به صورت دستی و ذخیره کردن آنها روی حافظه طولانی مدت سرو درایور
	- انتخاب مدهای کنترلی حلقه بسته
	- شروع فرآیند شناسایی پارامترهای موتور

#### <span id="page-21-2"></span>**7\_1\_1\_ انتخاب مد حلقه باز یا مد حلقه بسته**

با استفاده از دیپ سوئیچ شماره 1 میتوان تعیین کرد که سرو درایور به صورت حلقه باز یا حلقه بسته عمل نماید. مطابق [شکل 1-7](#page-21-3) چنانچه دیپ سوئیچ شماره 1 در حالت OFF قرار داشته باشد سرو درایور در مد حلقه باز عمل خواهد کرد و چنانچه در حالت ON باشد سرو درایور در یکی از مدهای حلقه بسته عمل می نماید.

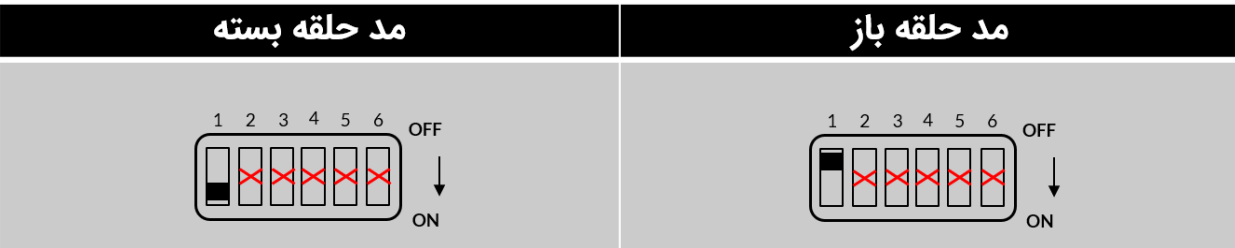

<span id="page-21-3"></span>شکل ۷-۱: انتخاب مد حلقه باز یا حلقه بسته

# <span id="page-22-0"></span>**7\_1\_2\_ انتخاب تنظیم ضرایب به صورت دستی و ذخیره کردن آنها روی حافظه طوالنی مدت سرو درایور**

تمامی پارامترهای سرو درایور از طریق پر وتکل های USB، UART و 485RS قابل تنظیم می باشند. اما پارامترهای پرکاربردی همچون شتاب موتور(سافت استارت/سافت استاپ)، لیمیت جریان و ضرایب کنترلرهای PI نیز به صورت دستی قابل تنظیم می باشند.

بر ای تنظیم پارامترهای ذکر شده چنانچه مطابق [شکل 2-7](#page-22-2) دیپ سوئیچ شماره ۶ در حالت ON قرار گیرد می توان پارامترها را به صورت دستی تنظیم کرد. با قرار دادن مجدد دیپ سوئیچ شماره ۶ در حالت OFF پارامترها بر روی حافظه طوالنی مدت سرو درایور ذخیره میشوند.

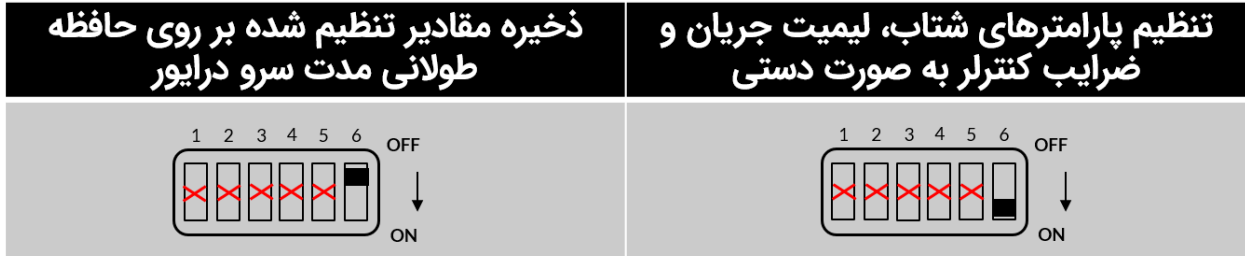

شکل :2-7 انتخاب تنظیم ضرایب به صورت دستی و ذخیره کردن آنها رو حافظه طوالنی مدت سرو درایور

#### <span id="page-22-2"></span><span id="page-22-1"></span>**7\_1\_3\_ تنظیم لیمیت جریان در مد حلقه باز**

چنانچه مطابق [شکل 1-7](#page-21-3) سرو درایور را در مد حلقه باز قرار دهیم آنگاه توسط دیپ سوئیچهای شماره ،2 ،3 4 و 5 می توان لیمیت جریان را تنظیم نمود. برای این منظور باید مطابق [شکل](#page-22-2) [2-](#page-22-2)7دیپ سوئیچ شماره ۶ را در حالت ON قرار دهیم تا حالت تنظیم دستی فعال گردد. سپس مطابق [شکل 3-7](#page-23-1) توسط دیپ سوئیچهای شماره ۲، ۳، ۴ و ۵ میتوان لیمیت جریان را تنظیم نمود.

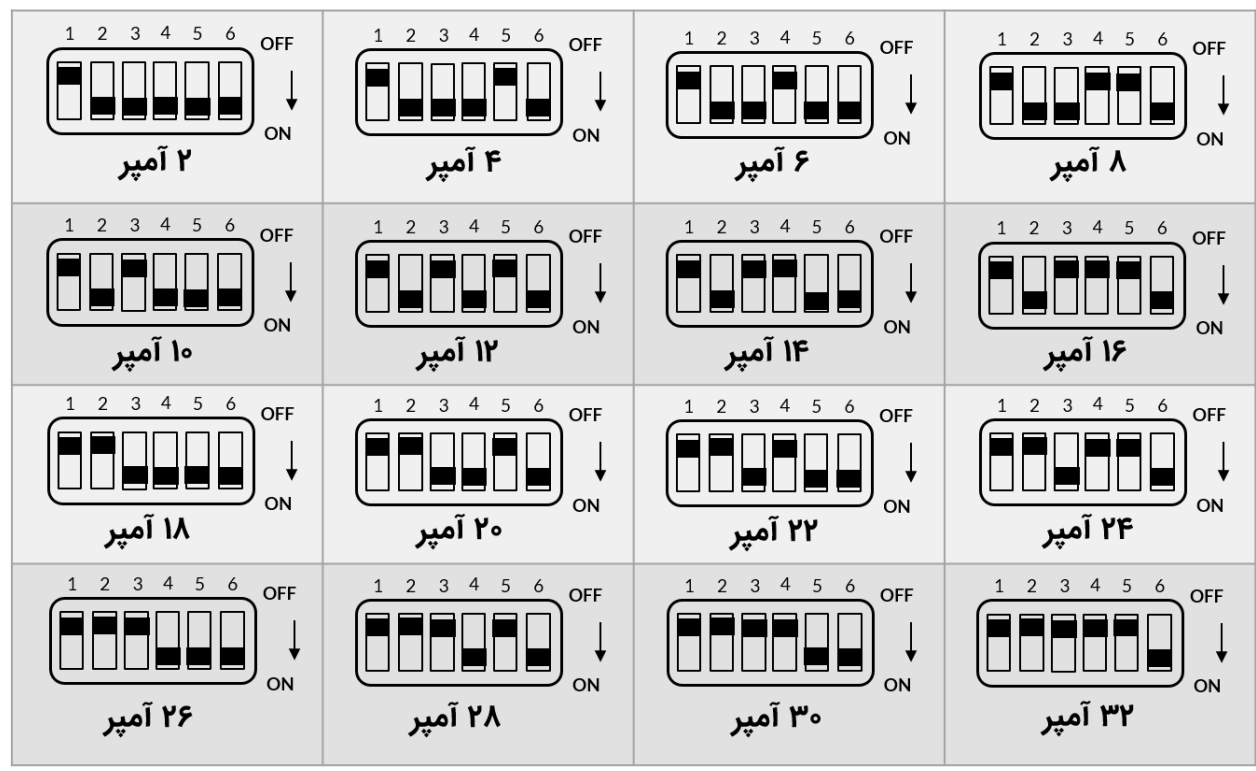

شکل ۷-۳: تنظیم لیمیت جریان در مد حلقه باز به صورت دستی

پس از تنظیم لیمیت جریان در مد حلقه باز بایستی دیپ سوئیچ شماره ۶ را در حالت OFF قرار داده تا مقادیر تنظیم شده بر روی حافظه طوالنی مدت سرو درایور ذخیره گردند.

#### <span id="page-23-1"></span><span id="page-23-0"></span>**7\_1\_4\_ شروع فرآیند شناسایی پارامترهای موتور**

 PFB-2432DDFF قادر است با شناسایی پارامترهای الکتریکی موتور شامل مقاومت و اندوکتانس سیم پیچ روتور، مد کنترل گشتاور را به صورت کاملا خودکار تنظیم نماید به صورتی که کاربر نیازی به تنظیم ضرایب کنترلر گشتاور نخواهد داشت.همچنین سرودرایور با تخمین ولتاژ BEMF میتواند بدون استفاده از تاکو ژنراتور یا انکودر سرعت موتور را تحت شرایط تغییر بار ثابت نگه دارد

 به منظور استفاده از این قابلیتها بایستی مطابق شکل ۱۰۷ دیپ سوئیچ شماره ۱ را در حالت روشن قرار دهیم با قرار گرفتن دیپ سوئیچ شماره ۱ در این حالت دو عملیات رخ میدهد اولا سرو درایور وارد مد کنترلی حلقه بسته شده و ثانیا سرو درایور به مدت ۵ ثانیه شروع به شناسایی مقاومت و اندوکتانس سیم پیچ روتور مینماید

 همچنین مطابق شکل ٤٧ چنانچه دیپ سوئیچ شماره ۱ را مجدد در حالت خاموش قرار داده و سپس در حالت روشن قرار دهیم فرآیند شناسایی یک مرحله دیگر تکرار خواهد شد

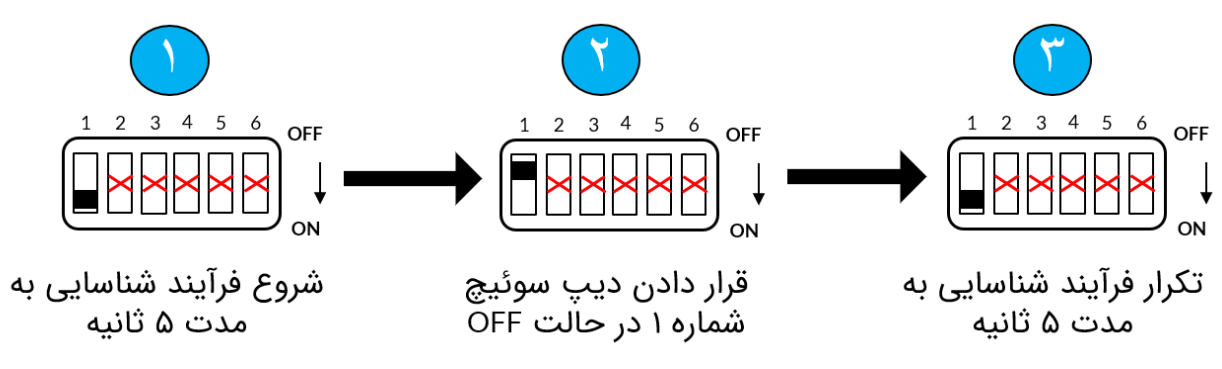

شکل ۷-٤: شروع فرآیند شناسایی و مراحل لازم جهت تکرار آن

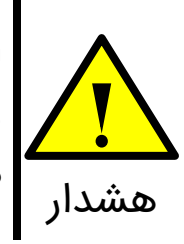

ابتدا موتور را به خروجی سرو درایور متصل کرده و سپس فرآیند شناسایی را آغاز کنید. زیرا در صورتی که موتور به سرو درایور متصل نباشد مقادیر شناسایی شده غلط بوده و می تواند منجر به ناپایداری شدید موتور و آسیب به سیستم مکانیکی و سرو درایور شود.

در حین انجام فرآیند شناسایی پارامترهای الکتریکی موتور یک لرزش مکانیکی بر روی بدنه موتور قابل احساس خواهد بود که نشان دهنده انجام شناسایی می باشد. i توجه

#### <span id="page-24-0"></span>**7\_1\_5\_ انتخاب مدهای کنترلی حلقه بسته**

سرو درایور PFB-2432DDFF در حالت حلقه بسته دارای مدهای کنترل ولتاژ، کنترل گشتاور، کنترل سرعت و کنترل موقعیت می باشد. چنانچه مطابق [شکل](#page-21-3) 7[-1](#page-21-3)دیپ سوئیچ شماره 1را در حالت ONقرار دهیم ابتدا به مدت ۵ثانیه سرو درایور شروع به شناسایی مقاومت و اندوکتانس سیم پیچ روتور میکند. پس از اتمام شناسایی مطابق شکل ۵-۷با استفاده از دیپ سوئیچهای شماره ۲، ۳، ۴و ۵میتوان مد کنترلی حلقه بسته مورد نظر را انتخاب نمود.

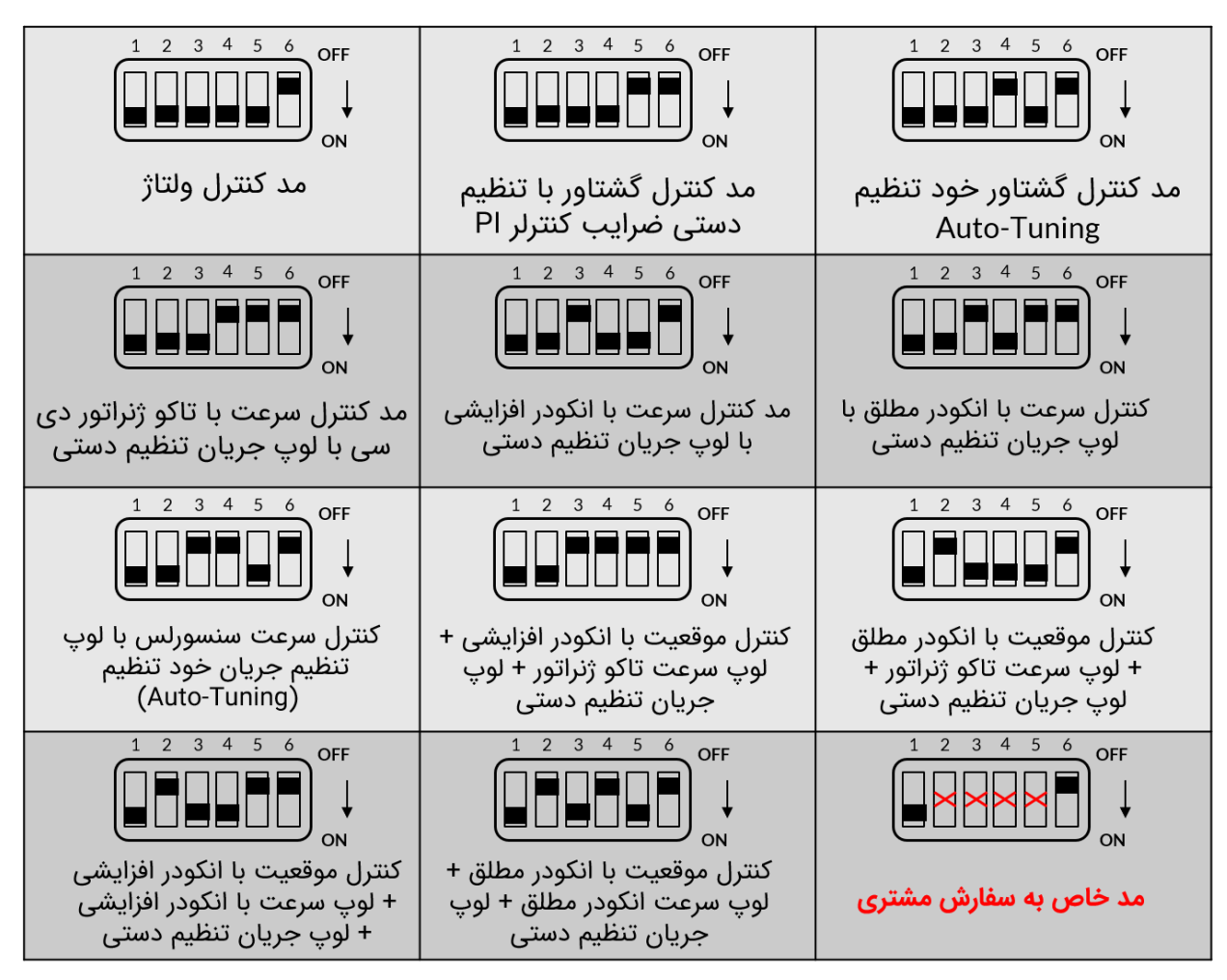

شکل :7-5 مدهای کنترلی حلقه بسته سرو درایور PFB-2432DDFF

در تمامی مدهای کنترلی حلقه بسته پارامترهای شتاب موتور و ضرایب کنترلرهای PI هم به صورت دستی و هم از طریق پروتکل ها قابل تنظیم میباشند. که اینکار توسط دیپ سوئیچ شماره۶ مطابق [شکل](#page-22-2) [2-](#page-22-2)7 صورت میپذیرد. i توجه

# <span id="page-25-1"></span><span id="page-25-0"></span>**7\_2\_ پتانسیومترهای تنظیمی**

مطابق شکل ۱-۵ سرو درایور دارای ۳ عدد پتانسیومتر تریمری میباشد. از این پتانسیومترها جهت تنظیم شتاب موتور(سافت استارت/استاپ) و ضرایب کنترلرهای PI استفاده میشود. شکل ۷-٦ محل قرارگیری این پتانسیومترها و جهت چرخش به منظور افزایش پارامتر مورد نظر را نشان می دهد.

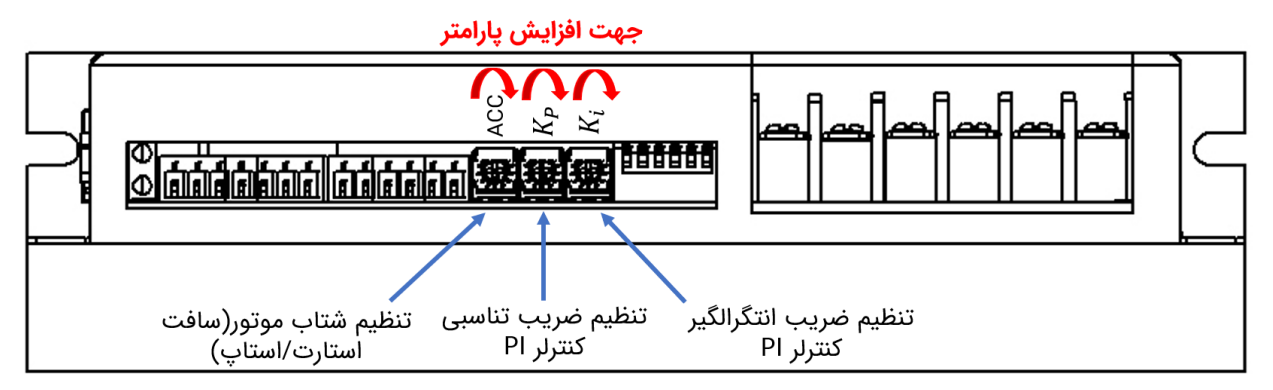

شکل :6-7 پتانسیومترهای تنظیمی و جهت چرخش آنها به منظور افزایش مقدار پارامتر

به منظور تنظیم مقدار پارامترهای شتاب و ضرایب کنترلر، بایستی ابتدا دیپ سوئیچ شماره۶ را در حالت ON قرار داد. پس از تنظیم پارامترها مجدد دیپ سوئیچ شماره۶ را در حالت OFF قرار داده تا مقادیر تنظیم شده بر روی حافظه طوالنی مدت سرو درایور ذخیره شوند.

# <span id="page-26-0"></span>**7\_3\_ ورودیهای پالس، جهت و فعال ساز**

همانطور که در [شکل 5-4](#page-14-0) مشاهده میکنید سرو درایور دارای 3 عدد ورودی ایزوله اپتوکوپلری پالس، جهت و فعال ساز می باشد. به کمک این ورودیها میتوان گشتاور، سرعت و موقعیت موتور دی سی مغناطیس دائم را با اعمال پالس کنترل کرد. مدار ایزوله اپتوکوپلری این سه ورودی در شکل ۷-۷ نمایش داده شده است.

> i توجه

<span id="page-26-1"></span>i

توجه

سطح ولتاژ ورودی های پالس، جهت و فعال ساز ولتاژ 5 ولت می باشد. جهت اتصال این ورودیها به PLC با منطق 12 و یا 24 ولت به بخش اتصال سرو درایور به مدارهای فرمان خارجی مراجعه کنید.

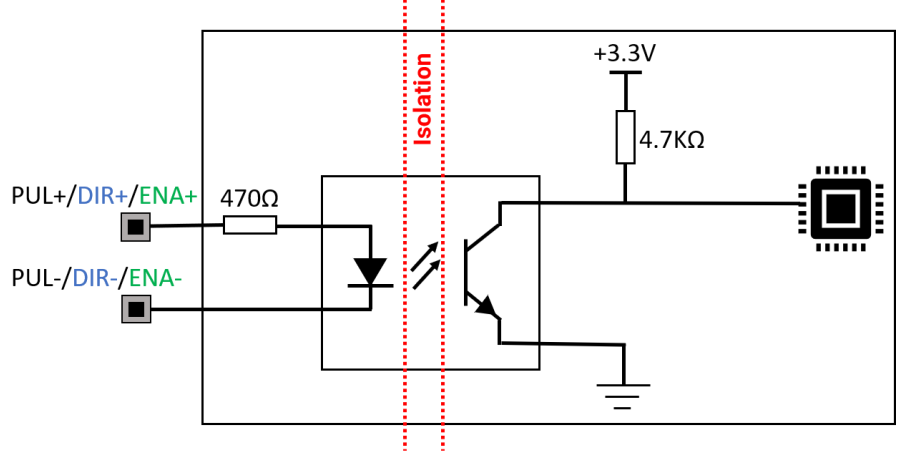

شکل ۷-۷: مدار ایزوله اپتوکوپلری ورودیهای پالس، جهت و فعالساز

# <span id="page-27-3"></span><span id="page-27-0"></span>**7\_4\_ ورودی آنالوگ**

به کمک ورودی آنالوگ میتوان گشتاور، سرعت و موقعیت موتور دیسی مغناطیس دائم را از طریق ولتاژ آنالوگ ۰ تا 1۰ ولت کنترل کرد. همچنین امکان اتصال ولوم یا پتانسومتر خارجی به سرو درایور از طریق ورودی آنالوگ میسر می باشد.

# <span id="page-27-1"></span>**7\_5\_ خروجیهای آنالوگ**

مطابق [شکل 1-5](#page-11-1) سرو درایور دارای دو خروجی آنالوگ 1AO و 2AO می باشد. این خروجیهای آنالوگ یک ولتاژ ۰ تا 1۰ ولت متناسب با جریان و ولتاژ موتور تولید میکنند. خروجی 1AO مربوط به جریان موتور و خروجی 2AO مربوط به ولتاژ موتور میباشد.

# <span id="page-27-2"></span>**7\_6\_ منابع فرمان UART، USB و 485RS**

از طریق پروتکل های UART، USB و 485RS میتوان گشتاور، سرعت و موقعیت موتور دیسی مغناطیس دائم را کنترل کرد. همچنین برای تنظیم پارامترهای درایور از این منابع فرمان استفاده میشود. جزئیات این منابع فرمان در بخش کنترل دیجیتال سرو درایور آورده شده است.

۲۹

<span id="page-28-2"></span>همانطور که مشاهده میکنید سرو درایور در حالت حلقه باز قرار داشته و لیمیت جریان روی 32 آمپر می باشد. دیپ سوئیچ شماره۶ در حالت OFF می باشد که برای اینکه بتوانید لیمیت جریان و شتاب

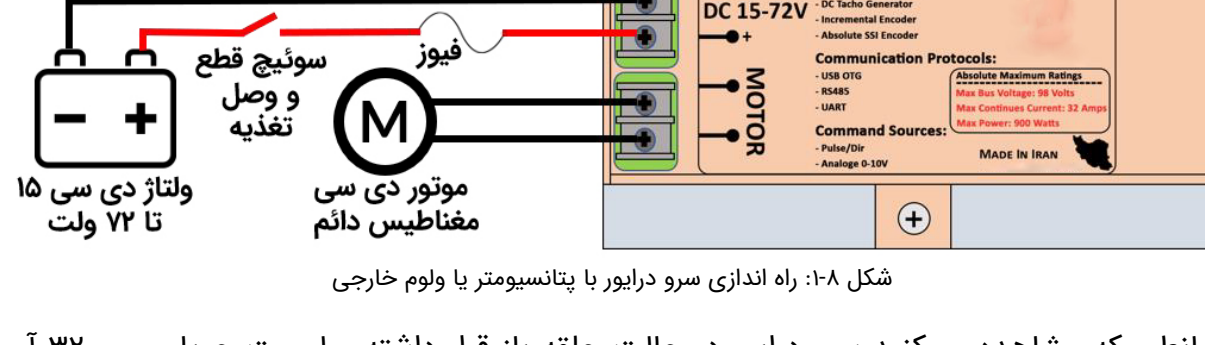

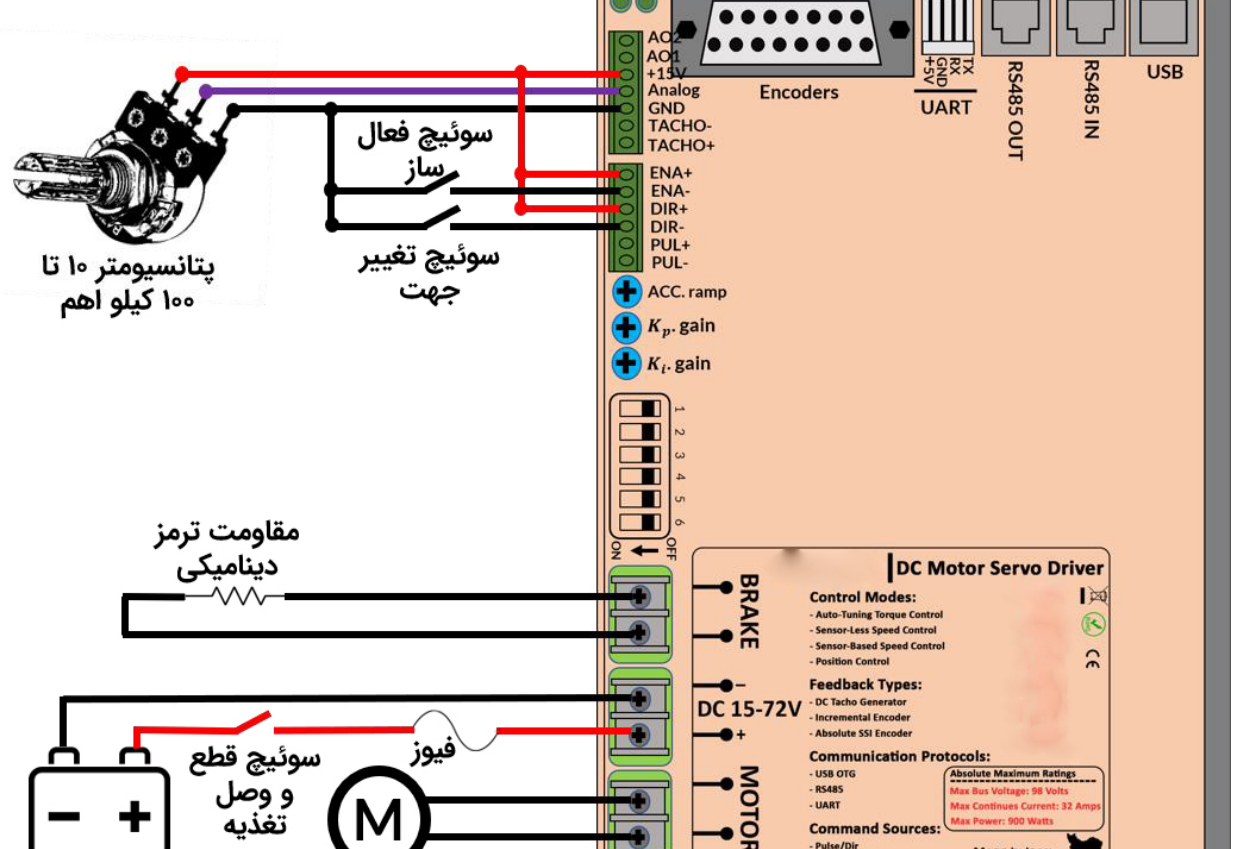

# <span id="page-28-1"></span><span id="page-28-0"></span>**8\_1\_ راه اندازی سرو درایور با پتانسیومتر یا ولوم خارجی**

 $\bigoplus$ 

در [شکل](#page-28-2) [8-1](#page-28-2) مدار راهاندازی سرو درایور از طریق پتانسیومتر خارجی نمایش داده شده است.

6

در این بخش انواع حالتهای اتصال سرو درایور به مدارهای فرمان خارجی از جمله: PLC با خروجی NPN، PNP و آنالوگ، آردوئینو و بردهای میکروکنترلری، پتانس یومتر خارجی، اتصال تاکو ژنراتور به سرو درایور، اتصال انکودر افزایشی و مطلق به سرو درایور آورده شده است. موتور را تنظیم نمایید باید دیپ سوئیچ شماره۶ را در حالت ON قرار داده و پس از تنظیم لیمیت جریان و شتاب موتور مجدد به حالت OFF برگردانید.

**در سیم کشی به نکات زیر توجه کنید:**

• رنج ولتاژ تغذیه 15 تا ۷2 ولت دی سی می باشد. در صورتی که از ترانس و پل دیود برای تامین تغذیه سرو درایور استفاده می کنید به اندازه کافی در خروجی پل دیود خازن الکترولیت قرار دهید. پیک ولتاژ نباید بیشتر از ۹۰ ولت باشد.

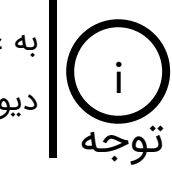

به عنوان یک استاندارد باید به ازای هر 5 آمپر 1۰۰۰ میکروفاراد خازن الکترولیت بعد از پل دیود قرار دهید. i

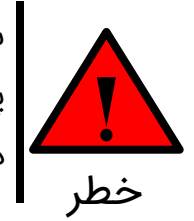

سرو درایور دارای حفاظت پالریته معکوس نمیباشد. هنگام وصل کردن تغذیه حتما به پالریته منبع تغذیه و سرو درایور دقت کنید. در صورتیکه تغذیه را جابهجا وصل کنید سرو درایور آسیب خواهد دید.

• سرو درایور جهت راهاندازی موتور دی سی مغناطیس دائم، کویل موتور و بار سلفی طراحی شده است. چانچه قصد اتصال موتور دی سی شانت یا سری را دارید حتما جهت مشاوره برای راه اندازی با شرکت تماس بگیرید.

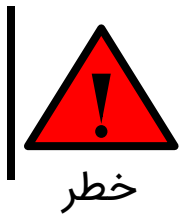

جهت اتصال کویل موتور و بار سلفی حتما باید از مد کنترل گشتاور سرو درایور استفاده نمایید. در غیر این صورت احتمال آسیب رساندن به سرو درایور وجود دارد.

• متناسب با لیمیت جریان تنظیم شده یک عدد فیوز سر راه تغذیه سرو درایور قرار دهید. به عنوان مثال چنانچه لیمیت جریان را روی ۸ آمپر گذاشته اید می توانید از یک فیوز 1۰ آمپر استفاده کنید.

- سوئیچ قطع و وصل تغذیه باید بتواند ولتاژ و جریان مورد نظر را تحمل نماید. ولی سوئیچهای فعال ساز و تغییر جهت از نوع سیگنال میباشند و در حد چند میلی آمپر را بتوانند تحمل کنند کفایت می نماید.
- پتانسیومتر مورد استفاده می تواند در رنج 1۰ تا 1۰۰ کیلو اهم باشد. ولی مقدار پیشنهادی شرکت 5۰ کیلواهم میباشد.

# <span id="page-30-0"></span>**8\_2\_ راه اندازی سرو درایور با پی ال اسی)PLC )**

مطابق [شکل 2-8](#page-30-1) برای راهاندازی سرو درایور از PLC با خروجی آنالوگ ۰ تا 1۰ ولت و خروجی NPN استفاده شده است.

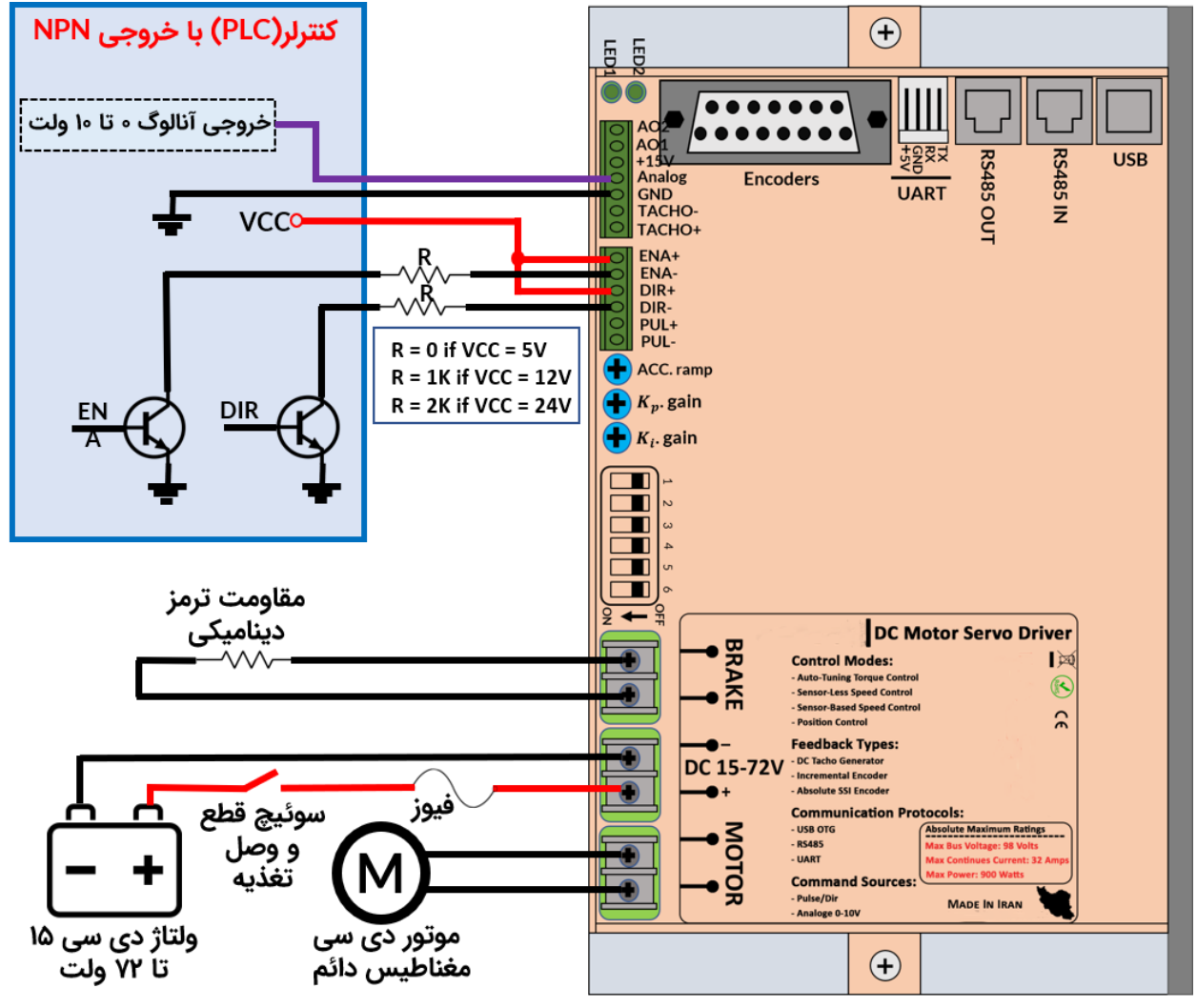

<span id="page-30-1"></span>شکل ۸-۲: راهاندازی سرو درایور با ولتاژ آنالوگ ۰ تا ۱۰ ولت PLC و خروجی NPN

حتما بایستی زمین درایور به زمین کارت آنالوگ PLC متصل گردد. مطابق [شکل 2-8](#page-30-1) به هنگام اتصال سرو درایور به PLC با منطق 12 یا 24 ولت از مقاومت مناسب با سطح ولتاژ استفاده نمایید. i توجه

مطابق [شکل 3-8](#page-31-0) برای راهاندازی سرو درایور از PLC با خروجی آنالوگ ۰ تا 1۰ ولت و خروجی PNP استفاده شده است.

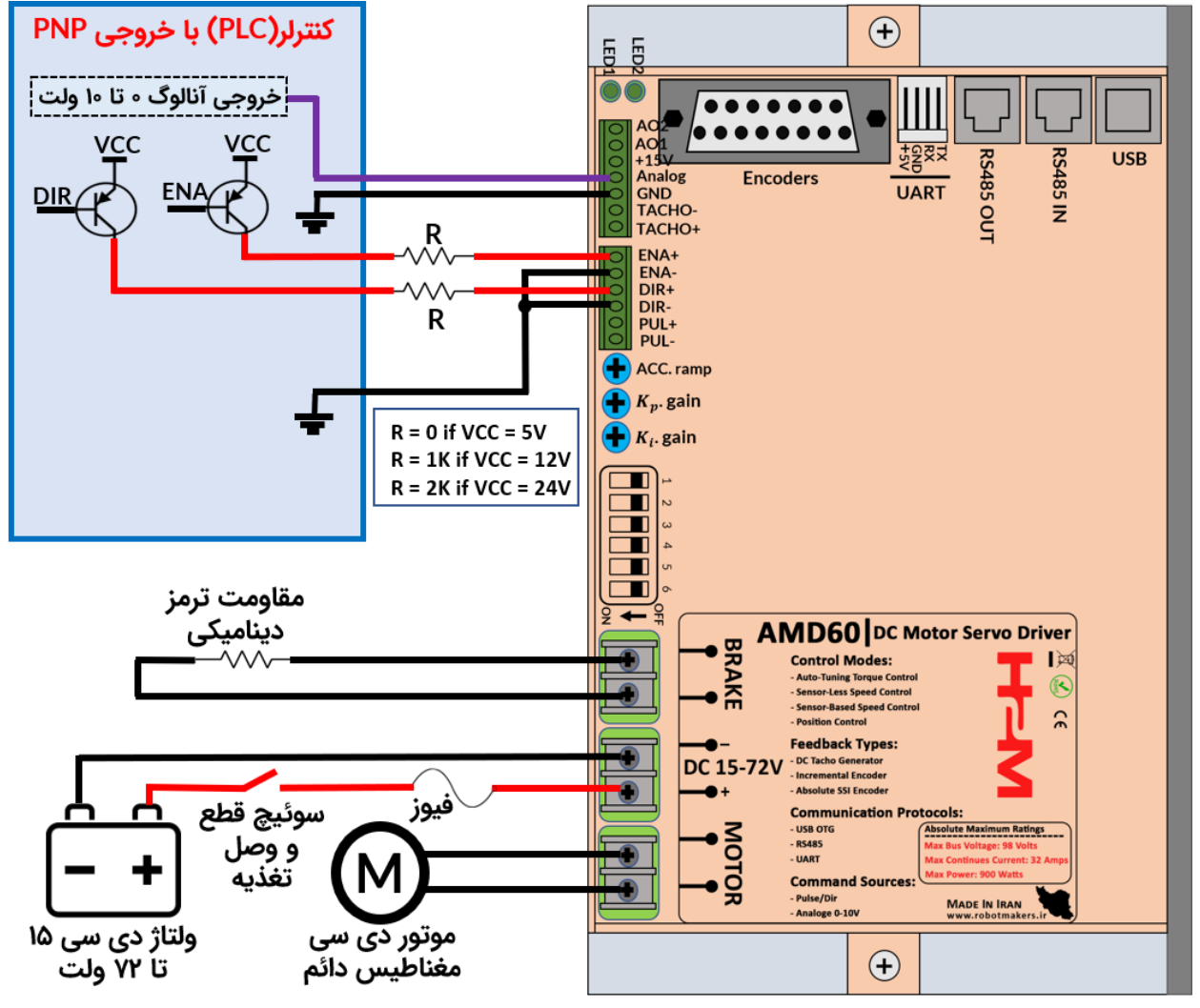

<span id="page-31-0"></span>شکل ۸-۳: راه اندازی سرو درایور با ولتاژ آنالوگ ۰ تا ۱۰ ولت PLC و خروجی PNP

حتما بایستی زمین درایور به زمین کارت آنالوگ PLC متصل گردد. مطابق [شکل 3-8](#page-31-0) به هنگام اتصال سرو درایور به PLC با منطق 12 یا 24 ولت از مقاومت مناسب با سطح ولتاژ استفاده نمایید. توجه i

مطابق [شکل 4-8](#page-32-0) برای راهاندازی سرو درایور از PLC با خروجی NPN استفاده شده است. توجه نمایید که فرکانس پالس PWM اعمالی باید بین 1 تا 5 کیلوهرتز در نظر گرفته شود.

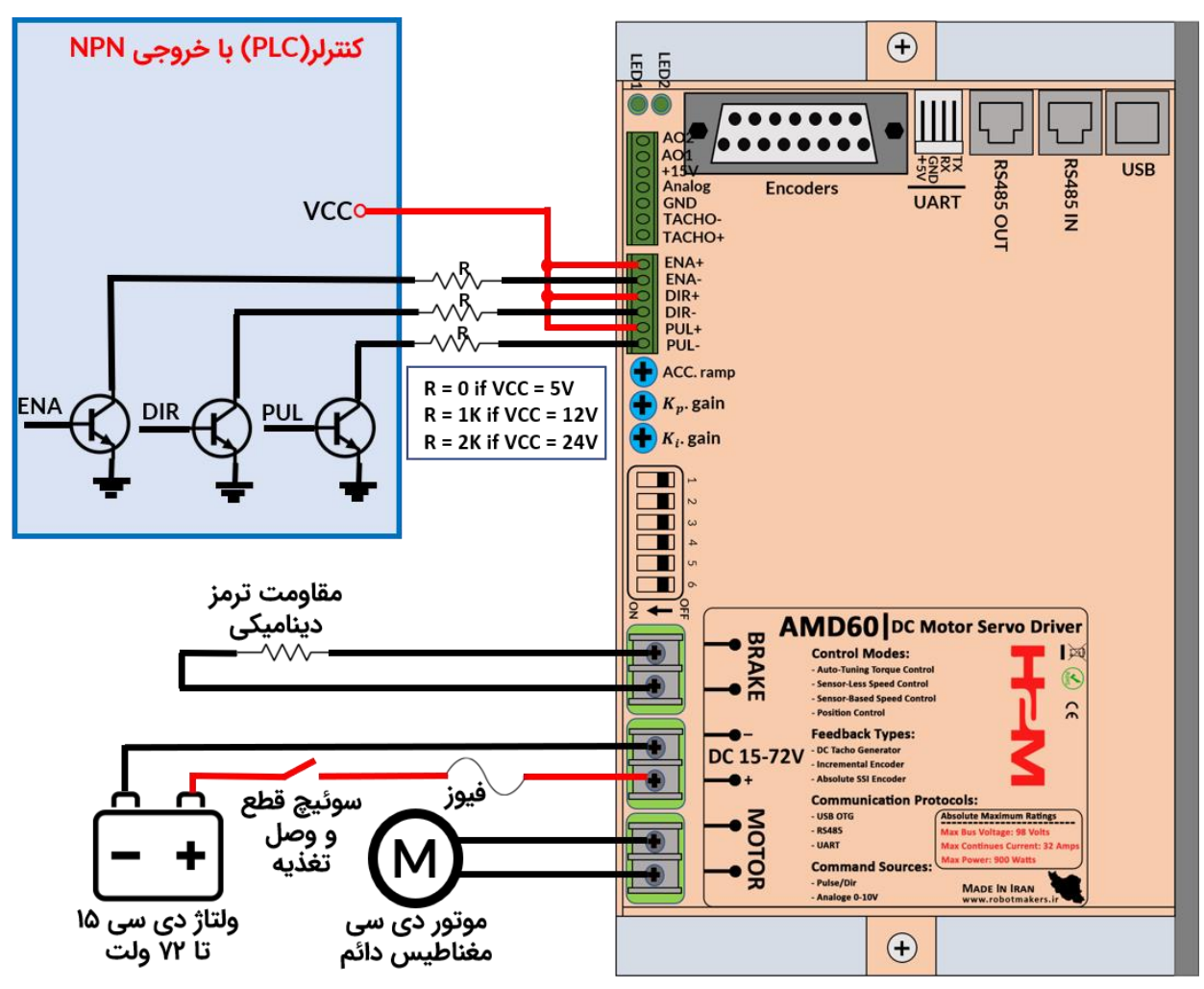

<span id="page-32-0"></span>شکل :4-8 راه اندازی سرو درایور با پالس PWM با خروجی NPN

مطابق [شکل 4-8](#page-32-0) به هنگام اتصال سرو درایور به PLC با منطق 12 یا 24 ولت از مقاومت مناسب با سطح ولتاژ استفاده نمایید. i توجه

از آنجایی که وردیهای پالس، جهت و فعال ساز در سرو درایور همگی از نوع ایزوله اپتوکوپلری هستند بنابراین در این حالت نیازی به یکی کردن زمین سرو درایور با زمین PLC نمیباشد. توجه i

مطابق [شکل 5-8](#page-33-0) برای راهاندازی سرو درایور از PLC با خروجی PNP استفاده شده است. توجه نمایید که فرکانس پالس PWM اعمالی باید بین 1 تا 5 کیلوهرتز در نظر گرفته شود.

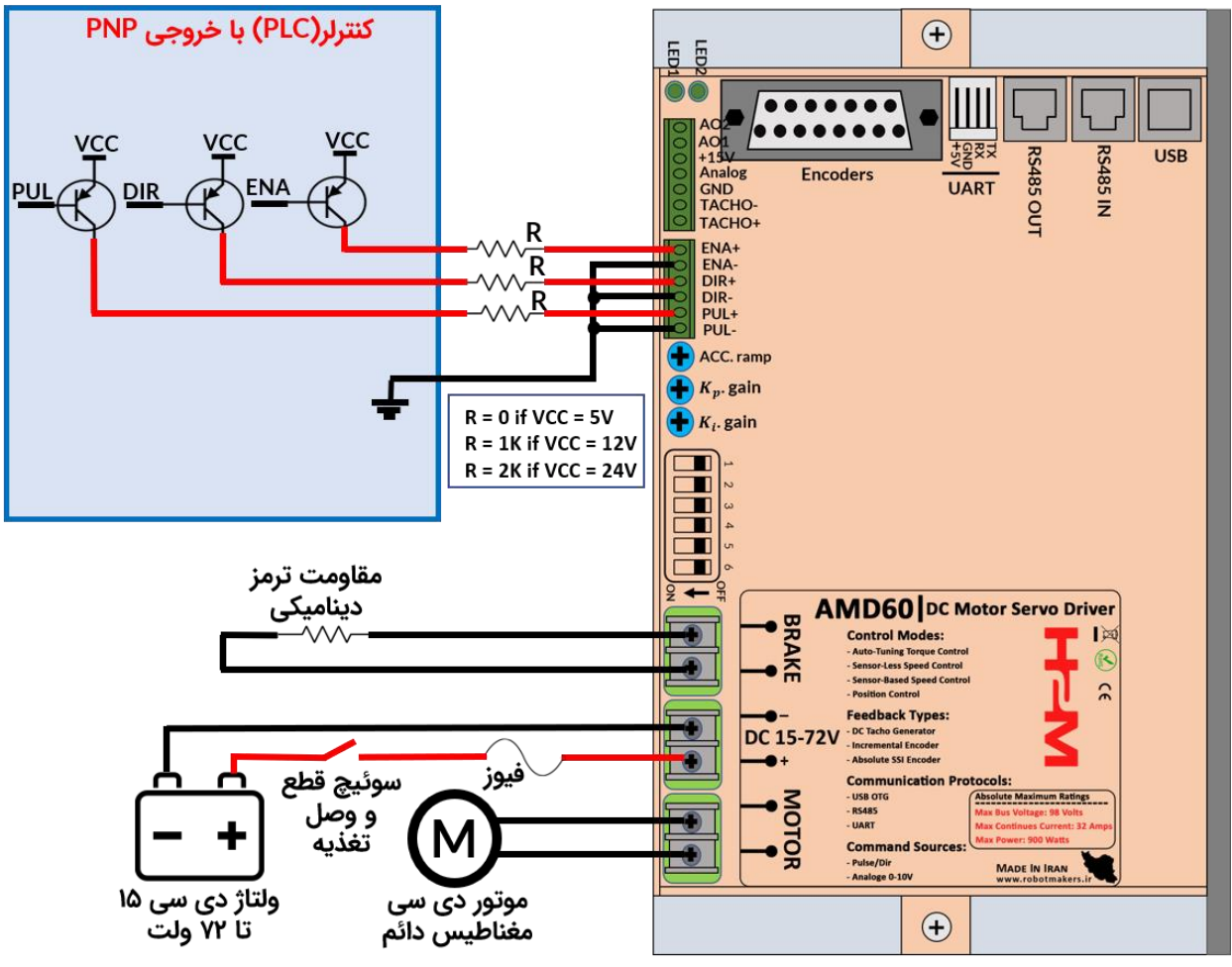

شکل ۰۸-۵: راه اندازی سرو درایور با پالس PWM با خروجی PNP

<span id="page-33-0"></span>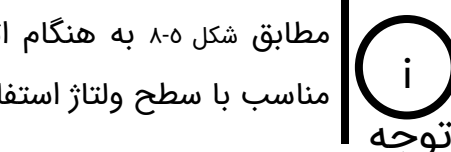

مطابق [شکل 8-5](#page-33-0) به هنگام اتصال سرو درایور به PLC با منطق 12 یا 24 ولت از مقاومت مناسب با سطح ولتاژ استفاده نمایید.

از آنجایی که وردیهای پالس، جهت و فعال ساز در سرو درایور همگی از نوع ایزوله اپتوکوپلری هستند بنابراین در این حالت نیازی به یکی کردن زمین سرو درایور با زمین PLC توجه منه باشد. i

# <span id="page-34-0"></span>**8\_3\_ راه اندازی سرو درایور با آردوئینو و سایر بردهای میکروکنترلری**

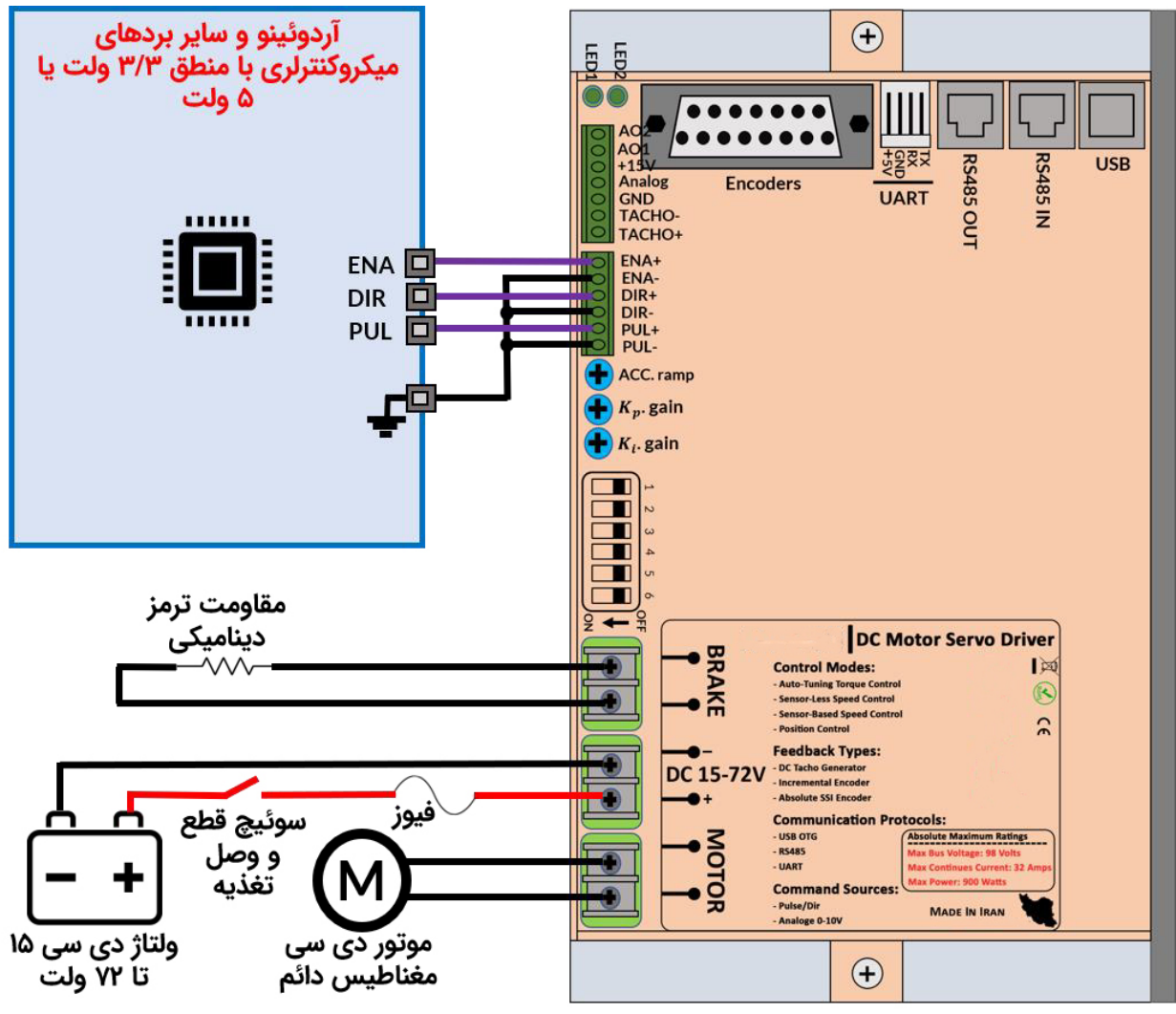

<span id="page-34-1"></span>شکل ۸-٦: راه اندازی سرو درایور با آردوئینو یا سایر بردهای میکروکنترلری

مطابق [شکل](#page-34-1) [6-](#page-34-1)8سرو درایور با منطق 3/3 ولت و 5 ولت سازگار بوده و نیازی به استفاده از مقاومت نمی باشد. i توجه

# <span id="page-35-0"></span>**8\_4\_ ارتباط با سرو درایور از طریق پروتکل های UART، USB و 485RS**

در این سرو درایور در حالت کنترل دیجیتال میتوان از طریق پروتکلهای UART، USB و 485RS گشتاور، سرعت و موقعیت موتور را کنترل کرد. همچنین از این پروتکلها جهت تنظیم پارامترهای سرو درایور و دریافت مقدار ولتاژ باس، ولتاژ و جریان موتور و ... استفاده میشود.

# <span id="page-35-1"></span>**8\_4\_1\_ ارتباط با سرو درایور از طریق پروتکل UART**

در شکل ۷۰۸ نحوه اتصال سرو درایور به آردوئینو و سایر بردهای میکروکنترلری با منطق ۳/۳ ولت یا ۵ ولت از طریق پروتکل UART نمایش داده شده است.

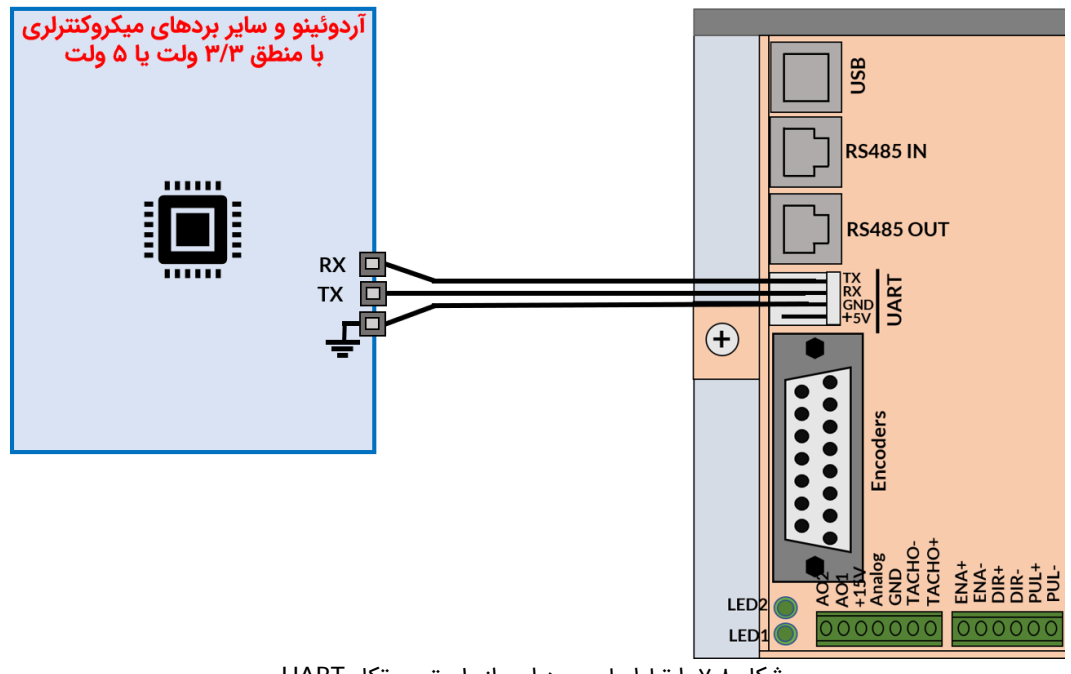

<span id="page-35-2"></span>شکل :7-8 ارتباط با سرو درایور از طریق پروتکل UART

دقت شود که مطابق [شکل 7-8](#page-35-2) اتصال به صورت کراس می باشد. یعنی پایه RX سرو درایور به پایه TX آردوئینو و پایه TX سرو درایور به پایه RX آردوئینو متصل میگردند. i توجه

[جدول](#page-36-1) [1-](#page-36-1)8 تنظیمات مربوط به پروتکل UART را نشان داده است. توجه نمایید که نرخ ارسال پیش فرض اطالت یا همان Rate Baud در سرو درایور مقدار 5۷۶۰۰ بیت در ثانیه می باشد.
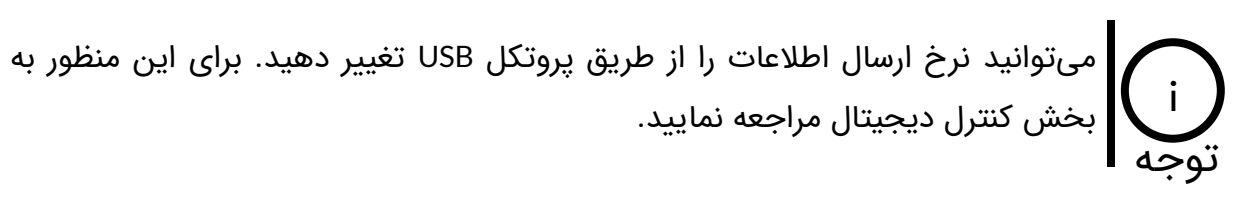

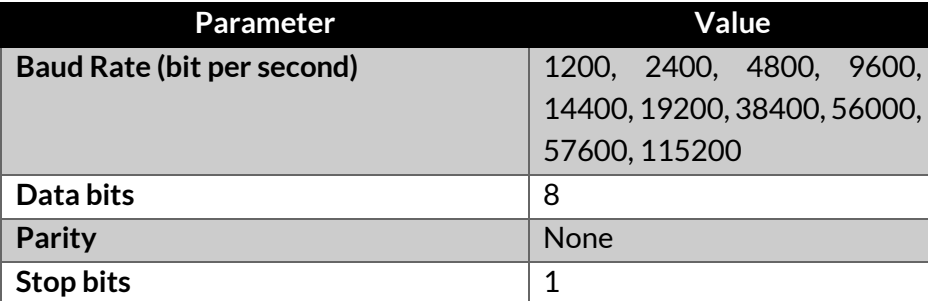

جدول :1-8 تنظیمات پروتکل UART و 485RS

# <span id="page-36-1"></span>**8\_4\_2\_ ارتباط با سرو درایور از طریق پروتکل 485RS**

سرو درایور 60AMD را میتوان از طریق پروتکل 485RS در شبکهای از دستگاههای مختلف که از طریق 485RS با یکدیگر به صورت زنجیرهوار وصل شدهاند کنترل کرد. در پروتکل 485RS فریمهای دیجیتال از طریق دو رشته سیم به صورت تفاضلی منتقل میشوند. مطابق [شکل 8-8](#page-36-0) سوکتهای 485RS دارای پینهای A و B و دو عدد پین GND می باشند. پینهای تفاضلی همان A و B بوده و تنها کافیست همین دو پین به باس متصل شوند.

در پروتکل 485RS نیازی به اتصال پین GND نمیباشد ولی اتصال این پین به شیلد خارجی کابل 485RS در کابلهای شیلدار باعث کاهش قابل توجه نویز خواهد شد. i توجه

در [شکل](#page-36-0) [8-8](#page-36-0) ساختار باس در ارتباط 485RS نمایش داده شده است.

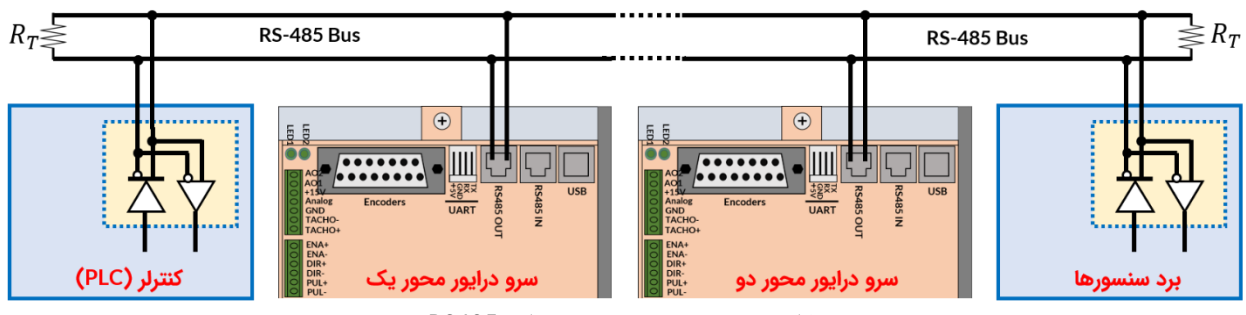

<span id="page-36-0"></span>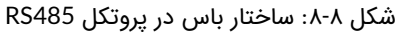

مطابق [شکل 8-8](#page-36-0) دو عدد سرو درایور، کنترلر و برد سنسور همگی به باس 485RS وصل شده اند. از آنجایی که جفت سوکتهای 485RS در سرو درایور دقیقا مشابه هم هستند تفاوتی نمیکند که کدام یک از این سوکتها به باس متصل شوند. به هنگام ایجاد باس 485RS به نکات زیر دقت کنید:

- در استاندارد 485RS دوسیمه تنها یک دستگاه در لحظه میتواند دیتا ارسال کند و بقیه باید در حالت دریافت دیتا قرار گیرند.
- ختما باید از مقاومت ترمینیشن یا همان  $R_T$  در ابتدا و انتهای خط استفاده کرد تا مانع از انعکاس C انعکاس e دیتاها به هنگام رسیدن به انتهای خط شد. مقدار این مقاومت باید برابر با امپدانس کابل استفاده شده باشد. معموال مقدار 12۰ اهم عدد مناسبی است.
- در صورتی که از دو رشته سیم جدا برای برقراری باس و اتصال دستگاهها به هم استفاده میکنید حتما دو رشته سیم را دور یکدیگر بپیچانید. این امر باعث کاهش مساحت موثر بین دو رشته سیم شده و باعث کاهش نویز پذیری باس خواهد شد.
- دلیل استفاده از دو عدد سوکت برای 485RS این است که بتوان آنها را به صورت زنجیرهوار به یکدیگر وصل کرد.
- تنظیمات مربوط به پروتکل 485RS مطابق [جدول 1-8](#page-36-1) شبیه تنظیمات UART می باشد. استاندارد 485RS تنها یک بستر سخت افزاری جهت ارسال دادهها در محیطهای صنعتی و پرنویز ایجاد کرده است. نرخ ارسال دیتاها به صورت پیش فرض 5۷۶۰۰ بیت در ثانیه میباشد.

می توانید نرخ ارسال اطالعات را از طریق پروتکل USB تغییر دهید. برای این منظور به بخش کنترل دیجیتال مراجعه نمایید. i توجه

# **8\_4\_3\_ ارتباط با سرو درایور از طریق پروتکل USB**

سرو درایور دارای یک عدد درگاه USB می باشد که توسط آن میتوان از طریق کامپیوتر و به وسیله نرمافزارهایی همچون متلب، ویژوال استودیو، لب ویو و ... سرو درایور را کنترل کرد. کار با این پروتکل بسیار ساده می باشد. برای مشاهده نمونه کد متلب، ويژوال استودیو، لب ویو و ... به مقاالت آموزشی بالگ ربات سازان مراجعه کنید.

# **9\_ کنترل دیجیتال از طریق UART، USB و 485RS**

 در PFB-2432DDFFمیتوان به کمک فریمهای دیجیتال گشتاور، سرعت و موقعیت موتور دیسی مغناطیس دائم را از پروتکل های UART، USBو 485RS کنترل کرد

همچنین در مواقع نیاز جریان، ولتاژ، سرعت و سایر پارامترها را از سرو درایور دریافت نمود

# **9\_1\_ ساختار فریم های ارسالی، تصدیق و فیدبک**

در این قسمت ساختار فریمهای ارسالی، تصدیق و فیدبک توضیح داده شده است.

# **9\_1\_1\_ ساختار فریم ارسالی**

ساختار فریم ارسالی در پروتکل های UART، USB و 485RS مشابه هم هستند. در [شکل 1-9](#page-38-0) ساختار فریم ارسالی نمایش داده شده است. همانطورکه مشاهده می کنید فریم متشکل از 1۰ بایت است. در ادامه به توضیح هر قسمت از فریم می پردازیم.

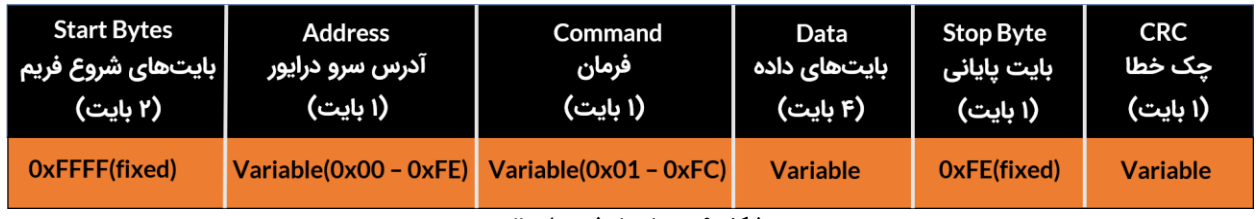

شکل ۹-۱: ساختار فریم ارسالی

# <span id="page-38-0"></span>**بایتهای شروع فریم)Bytes Start )**

بایتهای شروع فریم) Bytes Start )متشکل از 2 بایت هستند. مقدار هر بایت برحسب هگزادسمیال xFF0 و برحسب دسیمال 255 است. این دو بایت در ابتدای فریم قرار میگیرند و همواره مقدارشان ثابت است.

## **بایت آدرس سرو درایور)Address)**

آدرس سرو درایور شامل یک بایت است که میتواند مقداری بین ۰ تا 254 تنظیم شود.

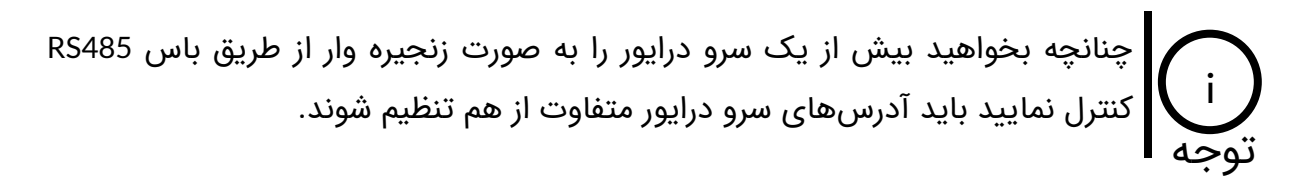

در صورتی که آدرس سرو درایور را فراموش کرده باشید، چنانچه به جای بایت آدرس مقدار 255 یا xFF0 قرار دهید آدرس سرو درایور به مقدار صفر ریست خواهد شد. i توجه

# **بایت فرمان)Command )**

این بایت فرمان عملیاتی که باید سرو درایور به آن عمل نماید می باشد. این فرمان می تواند فرمان تنظیم گشتاور، سرعت، موقعیت و ... باشد و یا فرمان درخواست ارسال ولتاژ باس، ولتاژ موتور، جریان موتور و ... را صادر نماید. در [جدول 1-9](#page-42-0) تمامی فرمانهای سرو درایور آورده شده است.

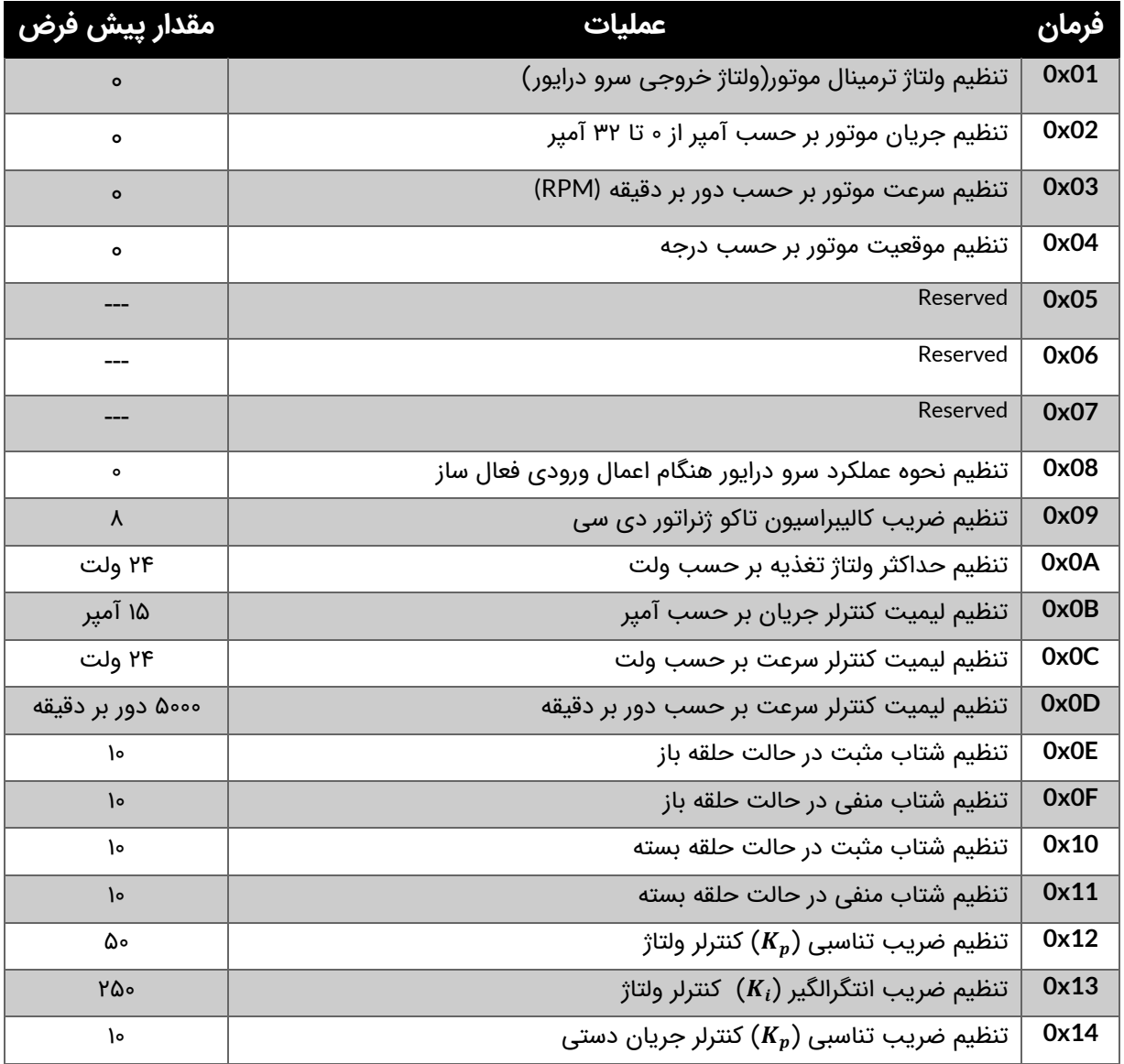

# DDFF-2432PFB | DC Motor Servo Driver

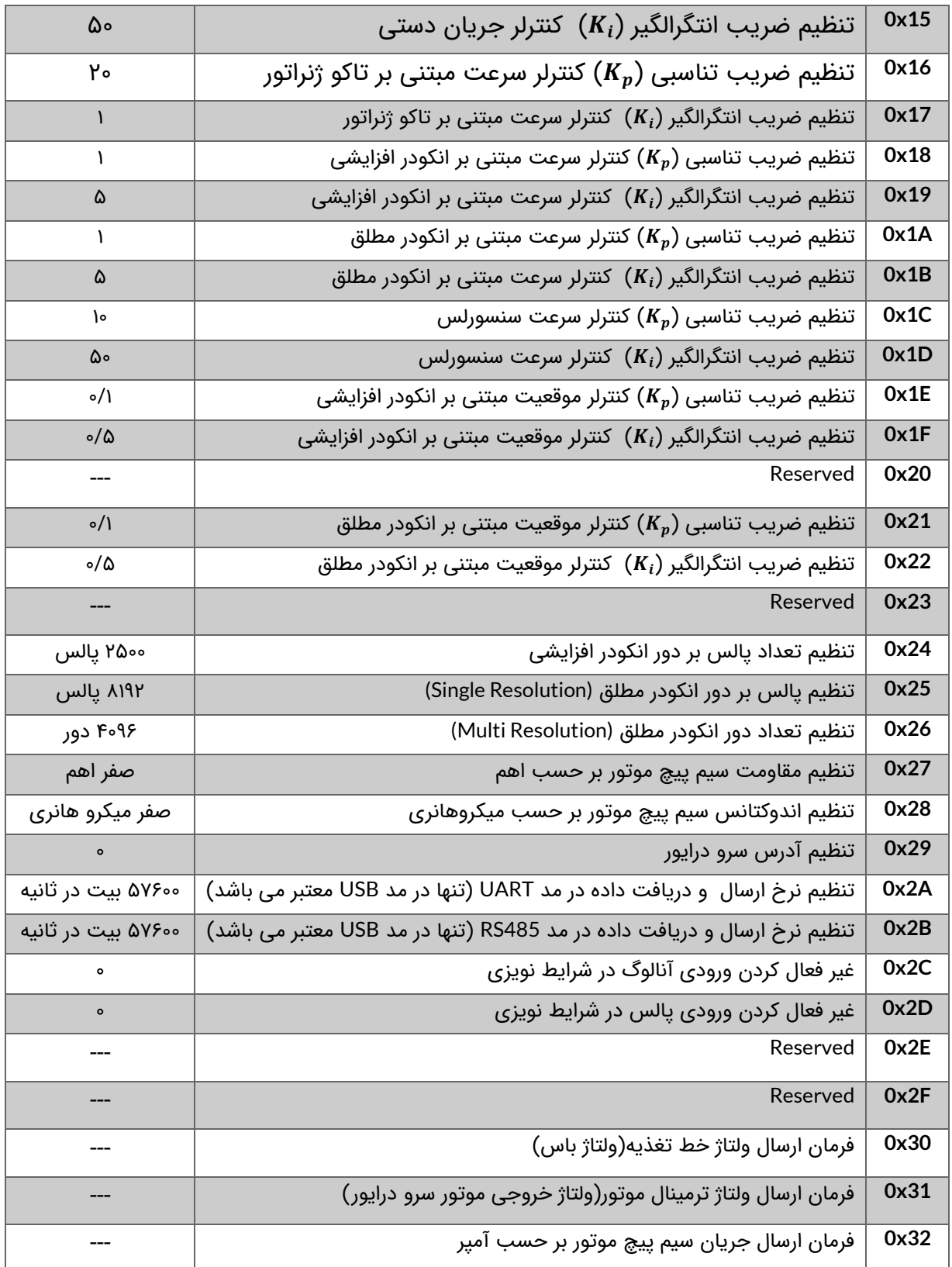

 $\mathfrak{h}_1$ 

# راهنمای کاربری

# DDFF-2432PFB | DC Motor Servo Driver

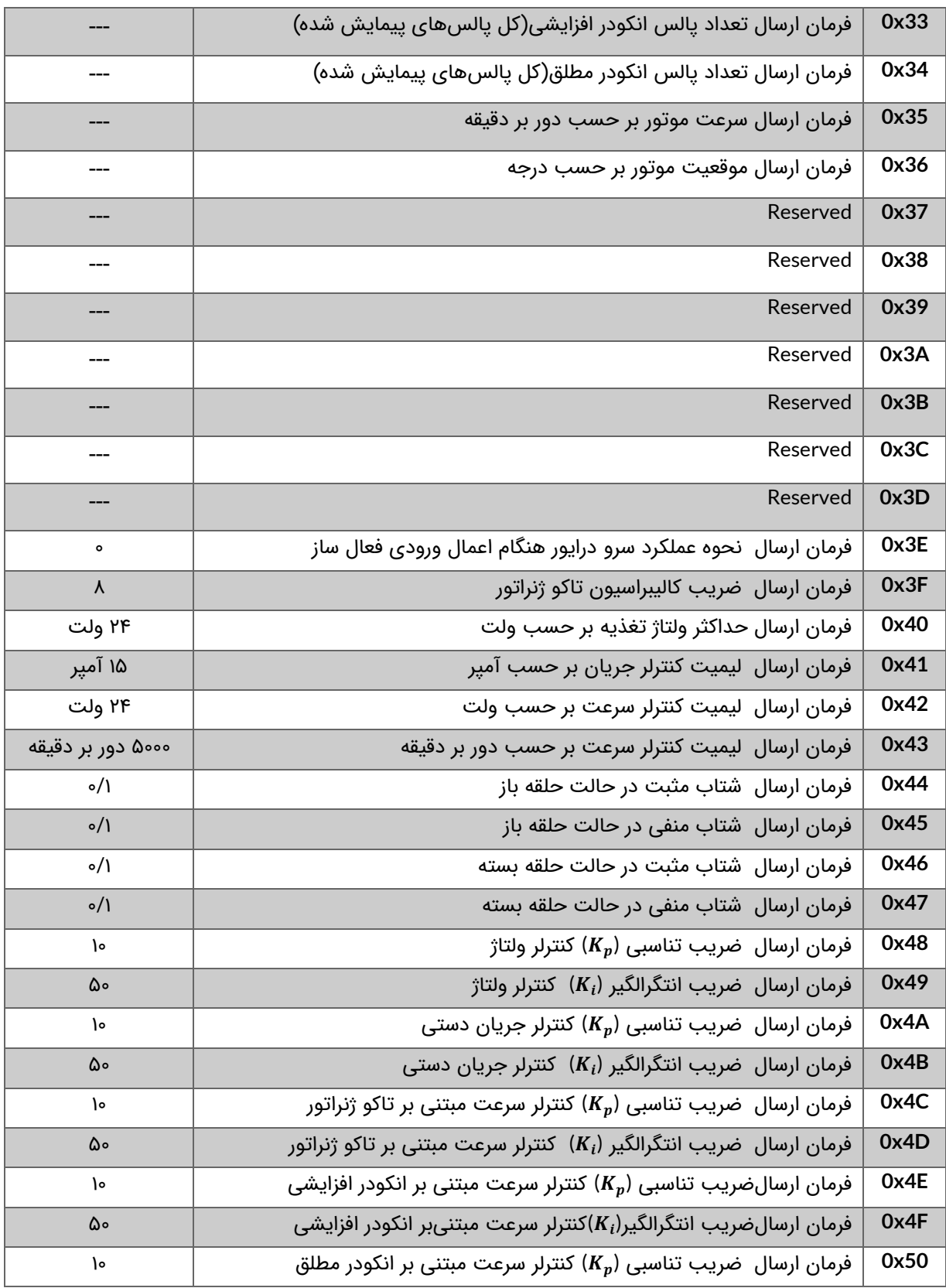

 $\mathsf{E}\mathsf{h}$ 

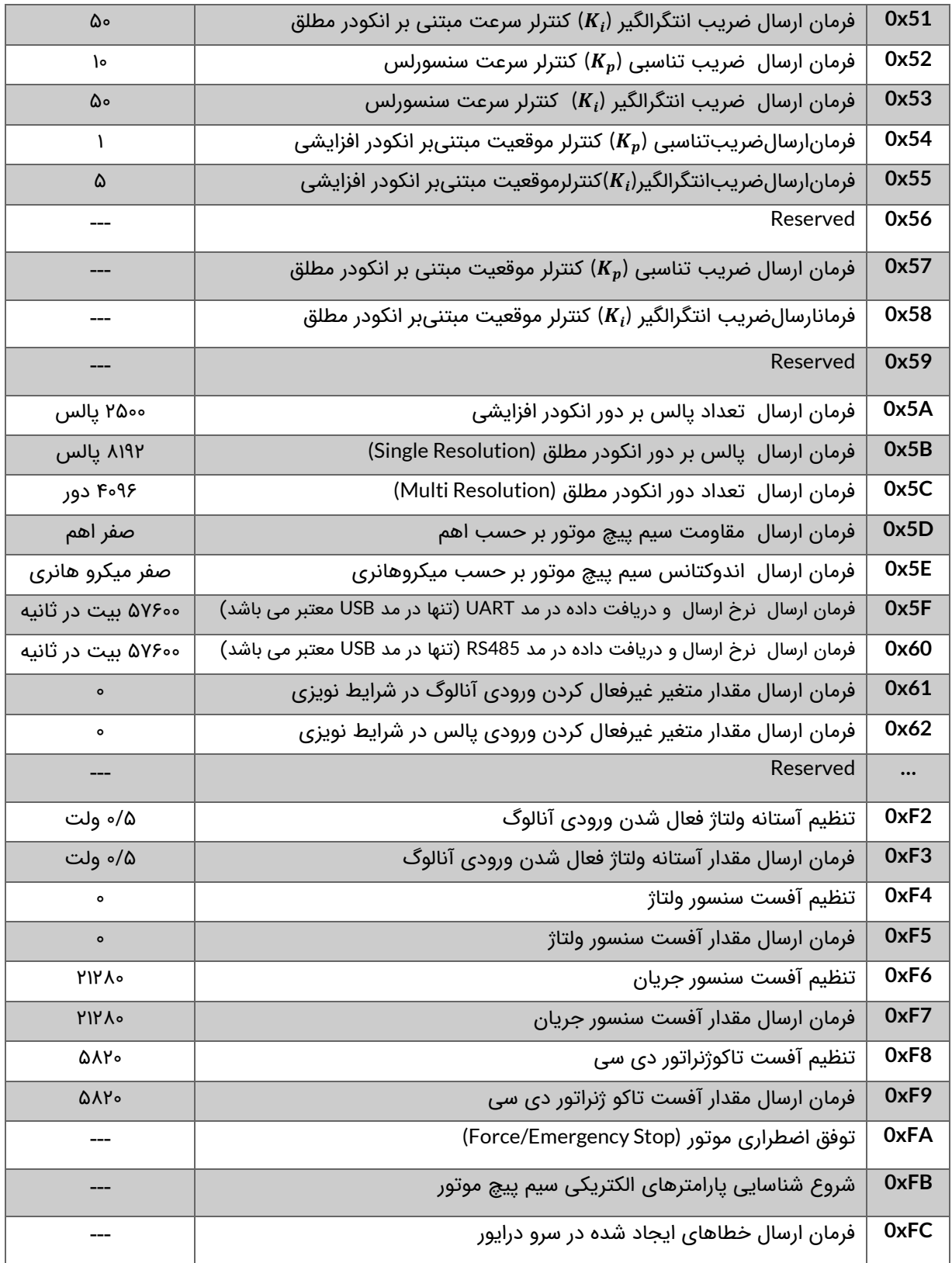

<span id="page-42-0"></span>جدول :1-9 جدول دستورات سرو درایور

 $\epsilon$ ሥ

#### **بایتهای داده**(**Data**(

بایتهای داده که شامل 4 بایت است دیتاهای ارسالی یا دریافتی از سرو درایور می باشند. دادهها باید براساس استاندارد 754IEEE منتقل شوند. به عنوان مثال چنانچه هدف تنظیم سرعت موتور برحسب RPM باشد، ابتدا باید عدد سرعت به صورت استاندارد 754IEEE تبدیل شود و سپس مقدار حاصل شده در این 4 بایت قرار گیرد.

# **بایت پایان فریم)Byte Stop )**

بایت پایان فریم)Byte Stop )شامل یک بایت میباشد. مقدار این بایت برحسب هگزادسمیال xFE0 و برحسب دسیمال 254 میباشد. این بایت در انتهای فریم و قبل از بایت CRC قرار میگیرد و همواره مقدار آن ثابت می باشد.

# **بایت چک خطا)CRC )**

این بایت که در انتهای فریم قرار می گیرد وظیفه تشخیص خطا در کل فریم را برعهده دارد. روش تشخیص خطا به این صورت می باشد که مقدار بایت CRC از روی بایتهای قبلی براساس یک قاعده مشخصی محاسبه میشود و سپس فریم ارسال میگردد. در سمت گیرنده مجدد بایت CRC از روی دادههای ارسال شده محاسبه شده و با بایت CRC خود فریم مقایسه میشود. در صورتی که با هم تفاوت داشته باشند یعنی خطایی به هنگام ارسال دادهها رخ داده است.

در ادامه به توضیح فرامین مهم [جدول 1-9](#page-42-0) می پردازیم:

### **08x:0 تنظیم نحوه عملکرد سرو درایور هنگام اعمال ورودی فعال ساز**

مطابق [شکل 5-4](#page-14-0) پایههای +ENA و -ENA در سرودرایور مربوط به فعال و غیرفعال سازی سرو درایور می باشند. باتوجه به مقدار بایتهای داده مطابق [جدول 2-9](#page-44-0) نحوه عملکرد سرودرایور به هنگام اعمال ورودی فعال ساز در مدل کنترل سرعت مبتنی بر تاکوژنراتور تنظیم خواهد شد.

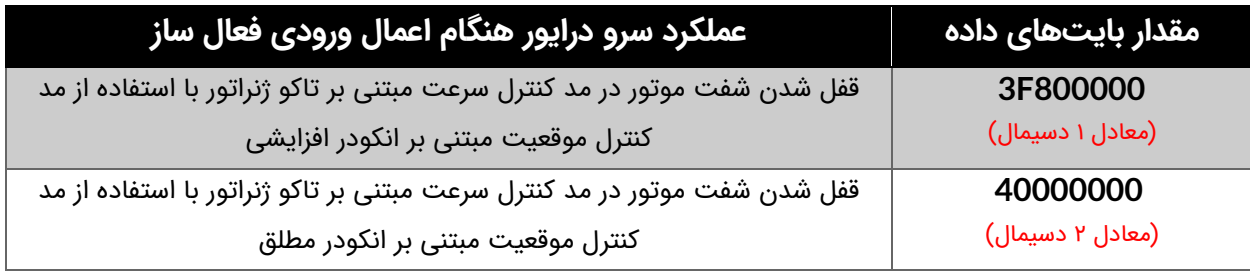

દદ

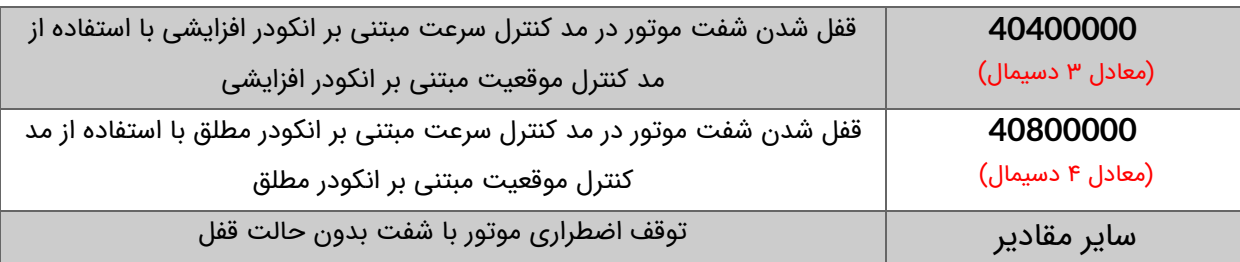

جدول ٩-٢: نحوه عملکرد سرو درایور هنگام اعمال ورودی فعال ساز

این فرمان مناسب سیستمهای ترکینگ میباشد که در آن سیستم در مد کنترل سرعت تارگت را دنبال مینماید و الزم است پس از رسیدن به تارگت شفت موتور قفل شود.  $i$  توجه مینونهای از این کابرد میتوان به سیستم RCWS اشاره کرد. i

#### <span id="page-44-0"></span>**09x:0 تنظیم ضریب کالیبراسیون تاکو ژنراتور دی سی**

تاکو ژنراتور دی سی یک سنسور سنجش سرعت میباشد. ساختار تاکوژنراتور شبیه ساختار موتور دیسی مغناطیس دائم میباشد. این ابزار به شفت موتور کوپل شده و متناسب با سرعت موتور یک ولتاژ مثبت یا منفی دی سی تولید میکند. از این ولتاژ میتوان به عنوان فیدبک سرعت جهت کنترل سرعت موتور استفاده کرد.

تاکوژنراتورها از نظر تولید میزان ولتاژ تولید شده برحسب سرعت موتور با یکدیگر متفاوت می باشند. با تنظیم ضریب کالیبراسیون تاکوژنراتور میتواند بهترین عملکرد را حاصل نمود. مقدار پیش فرض ضریب کالیبراسیون تاکوژنراتور در سرو درایور عدد ۸ میباشد.

#### **A0x:0 تنظیم حداکثر ولتاژ تغذیه بر حسب ولت**

در مد کنترل ولتاژ بهتر است که حداکثر ولتاژ تغذیه سرو درایور تنظیم شود. با تنظیم حداکثر ولتاژ تغذیه مقدار رنج ورودی آنالوگ و عرض پالس اعمالی کالیبره میشوند تا بهترین رزلوشن حاصل گردد. در صورت عدم تنظیم مقدار پیش فرض حداکثر ولتاژ تغذیه 24 ولت می باشد.

## **B0x:0 تنظیم لیمیت کنترلر جریان بر حسب آمپر**

موتورهای الکتریکی به هنگام استارت می توانند تا چندین برابر جریان نامی خود جریان بکشند. که این امر میتواند منجر به آسیب رسیدن به سیستم کموتاتور جاروبک در موتور شده و باعث کاهش طول عمر آن گردد. همچین کشیدن جریان بیش از حد تحمل سرو درایور میتواند باعث آسیب به سرو درایور نیز گردد. بنابراین باید لیمیت کنترلر جریان متناسب با مشخصات موتور و سرو درایور تنظیم گردد. عالوه برآن تنظیم لیمیت جریان باعث بهبود رزولوشن ورودی آنالوگ و پالس در مد کنترل جریان میشود.

### **C0x:0 تنظیم لیمیت کنترلر سرعت بر حسب ولت**

در مد کنترل سرعت مبتنی بر تاکو ژنراتور دی سی با تنظیم لیمیت سرعت بر حسب ولت سرو درایور اجازه اعمال ولتاژ(سرعت) بیش از لیمیت تنظیم شده رو به موتور نخواهد داد. همچنین در مد کنترل موقعیت لیمیت سرعت حداکثر سرعت بر حسب ولت را مشخص خواهد کرد. به عنوان مثال به هنگام رفتن از نقطه A به نقطه B میتوان تعیین نمود که با حداکثر چه سرعتی(بر حسب ولت) این جابجایی صورت پذیرد.

# **9\_1\_2\_ ساختار فریم تصدیق) Acknowledgment )**

چنانچه هدف فریم ارسالی تنظیم جریان، سرعت و موقعیت باشد و یا تنظیم یکی از پارامترها، یک فریم از سمت سرو درایور ارسال میشود که مشخص کننده صحت ارسال میباشد. ساختار فریم تصدیق مشابه فریم ارسالی بوده تنها به جای بایت فرمان)Command )مقدار xFD0 جایگزین خواهد شد. به عبارتی همان فریم ارسالی به عنوان فریم تصدیق از سمت سرو درایور ارسال میشوند و تنها فقط بایت فرمان با مقدار xFD0 جایگزین شده است.

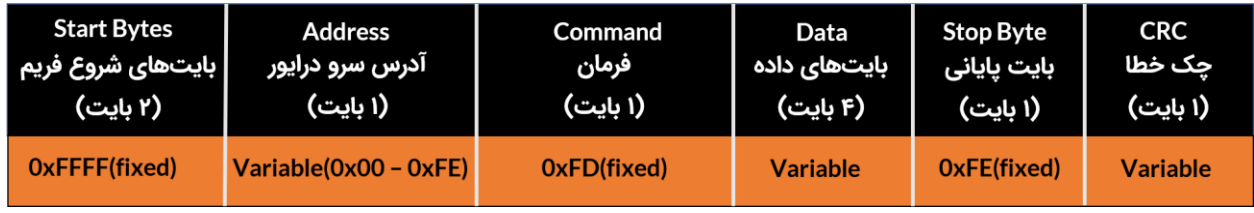

شکل ۹-۲: ساختار فریم تصدیق

# **9\_1\_3\_ ساختار فریم فیدبک )Feedback )**

چنانچه هدف از فریم ارسالی درخواست ارسال ولتاژ باس، ولتاژ موتور، جریان موتور، مقاومت و اندوکتانس سیم پیچ موتور و یا مقدار سایر پارامترها باشد فریم فیدبک از سمت سرو درایور ارسال می شود. ساختار فریم فیدبک نیز مشابه ساختار فریم ارسالی میباشد با این تفاوت که مقدار پارامتر درخواست شده به جای 4 بایت دیتا قرار داده شده است.

| <b>Start Bytes</b><br>  بایتهای شروع فریم  <br>(۲ بایت) | <b>Address</b><br>آدرس سرو درايور<br>(۱ بایت) | Command<br>فرمان<br>(۱ بایت)                | Feedback<br>بایتھای فیدبک <br>(۴ بایت) | <b>Stop Byte</b><br>بايت پاياني<br>(۱ بایت) | <b>CRC</b><br>چک خطا<br>(۱ بایت) |
|---------------------------------------------------------|-----------------------------------------------|---------------------------------------------|----------------------------------------|---------------------------------------------|----------------------------------|
| OxFFFF(fixed)                                           |                                               | Variable(0x00 - 0xFE) Variable(0x01 - 0xFC) | <b>Variable</b>                        | OxFE(fixed)                                 | <b>Variable</b>                  |
|                                                         |                                               |                                             |                                        |                                             |                                  |

شکل ۹-۳: ساختار فریم فیدبک

# **9\_2\_ تبدیل عدد دسیمال به فرمت 754IEEE و برعکس به کمک مبدلهای تحت وب**

راحت ترین راه جهت تبدیل عدد دسیمال به فرمت 754IEEE استفاده از مبدل های تحت وب می باشد. یکی از این مبدلهای آنلاین سایت <u>[binaryconvert](https://www.binaryconvert.com/convert_float.html)</u> است. مطابق شکل ۹-٤ به منظور تبدیل عدد دسیمال به فرمت 754IEEE عدد مورد نظر را در قسمت Decimal تایپ کرده و روی binary to Convert کلیک کنید. برعکس جهت تبدیل عدد با فرمت 754IEEE به دسیمال عدد مورد نظر را در قسمت Binary تایپ کرده و روی Convert to decimal کلیک نمایید.

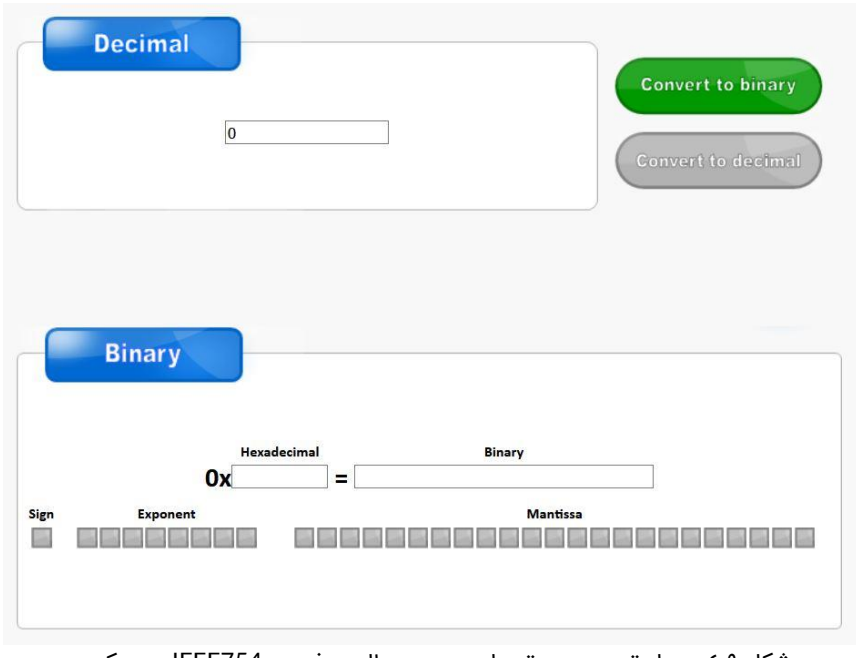

<span id="page-46-0"></span>شکل :4-9 مبدل تحت وب تبدیل عدد دسیمال به فرمت 754IEEE و برعکس

٤Υ

در [شکل 9-5](#page-47-0) عدد دسیمال 1۹/۷5 به فرمت 754IEEE تبدیل شده است که مقدار آن 0000E419x0 می باشد. در [شکل](#page-47-1) [6-](#page-47-1)9 نیز مجدد عدد با فرمت 754IEEE به معادل دسیمال تبدیل شده است.

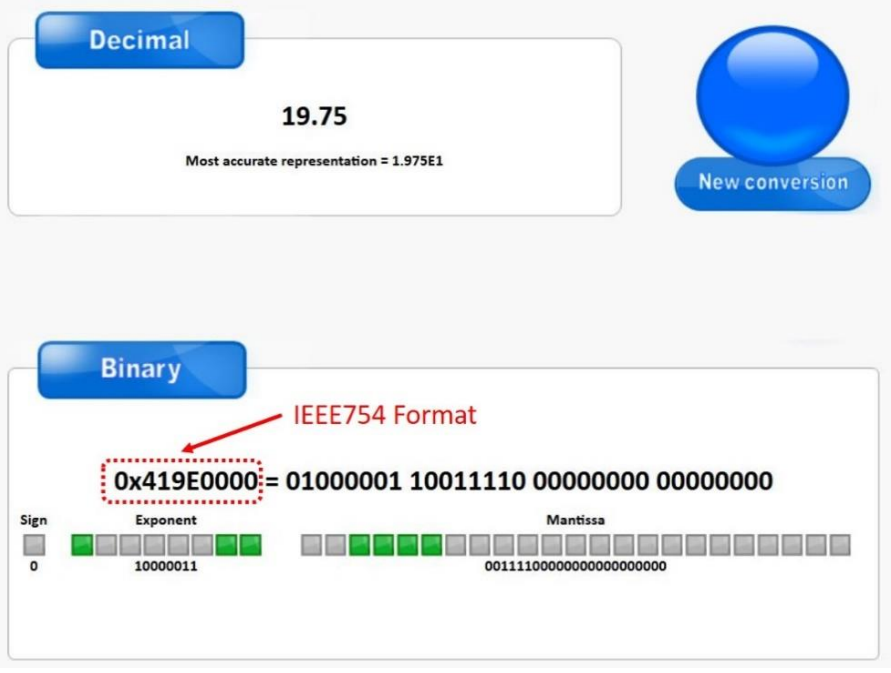

شکل ۹-٥: تبدیل عدد دسیمال به فرمت IEE754 توسط مبدل تحت وب

<span id="page-47-1"></span><span id="page-47-0"></span>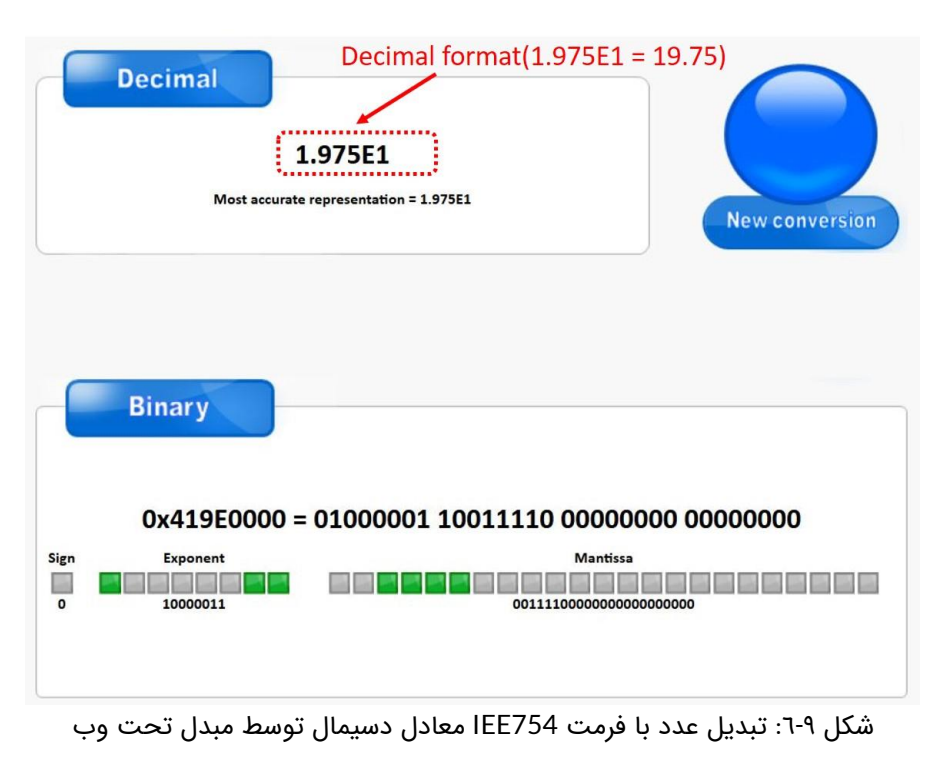

**9\_3\_ تئوری تبدیل عدد دسیمال به فرمت 754IEEE و برعکس)روش علمی(** در PFB-2432DDFF از استاندارد 754IEEE جهت ارسال و دریافت دادهها از طریق پروتکل های UART، USB و485RS استفاده شده است

# **9\_3\_1\_ تبدیل عدد دسیمال به فرمت 754IEEE**

 استاندارد 754IEEE دارای دو دقت Single و Double میباشد. در سرو درایور PFB-2432DDFF از استاندارد 754IEEE با دقت Single استفاده شده است. ساختار استاندارد 754IEEE با دقت Single در [شکل 7-9](#page-48-0) نشان داده شده است.

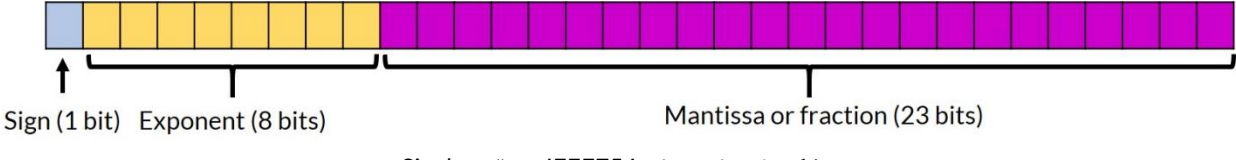

<span id="page-48-0"></span>شکل :7-9 استاندارد 754IEEE با دقت Single

مطابق [شکل 9-7](#page-48-0) فرمت 754IEEE با دقت Single دارای 32 بیت می باشد که از سه بخش تشکیل شده است. بخش اول که شامل یک بیت می باشد Sign نام دارد. به بخش دوم که دارای ۸ بیت است Exponent میگویند. بخش Mantissa یا Fraction نیز از 23 بیت تشکیل شده است. در ادامه روند تبدیل عدد دسیمال 24/125 به فرمت 754IEEE با دقت Single توضیح داده شده است.

## **مرحله :1 جداسازی قسمتهای صحیح و اعشار از یکدیگر**

ابتدا قسمت صحیح و اعشار عدد مورد نظر را جدا نمایید. مطابق [شکل 8-9](#page-48-1) قسمتهای صحیح و اعشار عدد 24/125 به ترتیب 24 و ۰/125 میباشند.

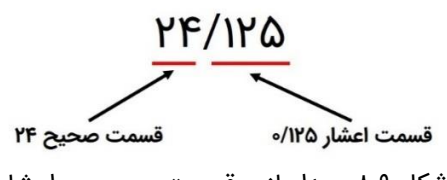

شکل ۹-۸: جداسازی قسمت صحیح و اعشار

### <span id="page-48-1"></span>**مرحله :2 تبدیل قسمت صحیح به باینری**

قسمت صحیح را به معادل باینری آن تبدیل نمایید. در این مثال معادل باینری 24 مقدار 11۰۰۰ می باشد. روند تبدیل در [جدول 3-9](#page-49-0) نشان داده شده است.

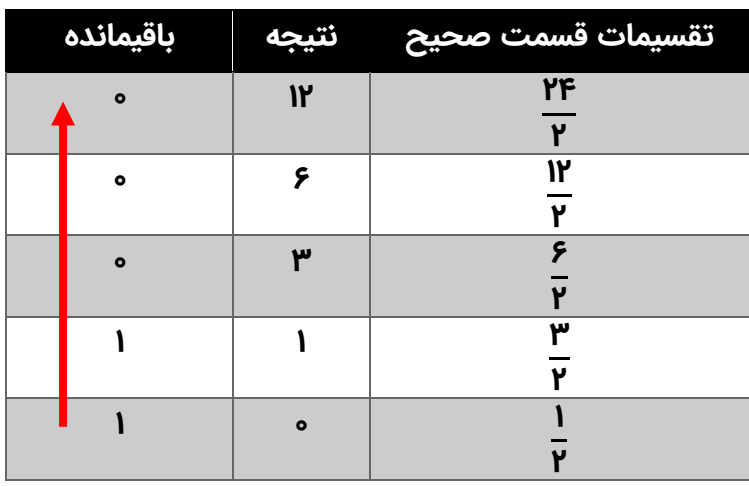

جدول ٩-٣: تبدیل قسمت صحیح به باینری

#### <span id="page-49-0"></span>**مرحله :3 تبدیل قسمت اعشار به باینری**

قسمت اعشاری عدد ۲۴/۱۲۵ یعنی ۱۲۵/۰ را به معادل باینری آن تبدیل نمایید.روند تبدیل در جدول ۹-[4](#page-49-1) نمایش داده شده است. حاصل این تبدیل ۰/۰۰1 می باشد.

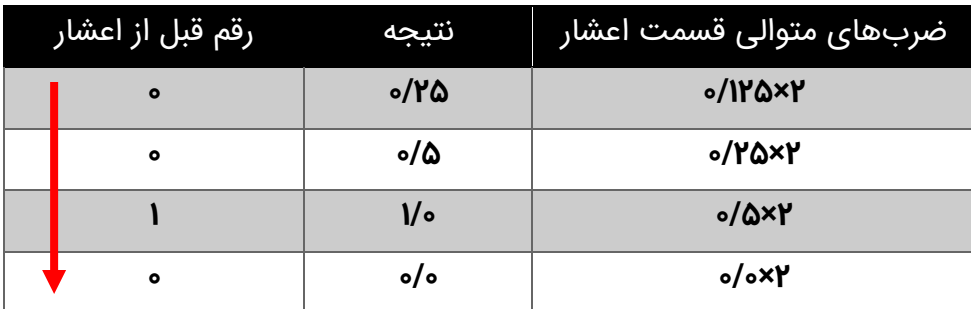

جدول ۹-٤: تبدیل قسمت اعشار به باینری

## <span id="page-49-1"></span>**مرحله :4 ترکیب معادل باینری قسمت صحیح و اعشار با یکدیگر**

قسمت صحیح و اعشاری را با یدیگر ترکیب نمایید. برای عدد عدد 24/125 معادل باینری آن عدد 11۰۰۰/۰۰1 خواهد شد.

#### مرحله ۵: تبدیل عدد حاصل شده به صورت نمایش عل*م*ی مبنای ۲

اکنون عدد 11۰۰۰/۰۰1 را به صورت نماد علمی مبنای 2 نمایش دهید. حاصل عبارت است از:

## 1.1000001  $\times$  2<sup>4</sup>

ەە

#### **مرحله :6 تعیین عالمت عدد و نمایش به صورت باینری**

با توجه به عالمت عدد 24/125 بیت عالمت رو تعیین نمایید. مطابق [شکل 9-9](#page-50-0) چنانچه عدد مثبت باشد بیت عالمت ۰ و چنانچه عدد منفی باشد بیت عالمت 1 می باشد.

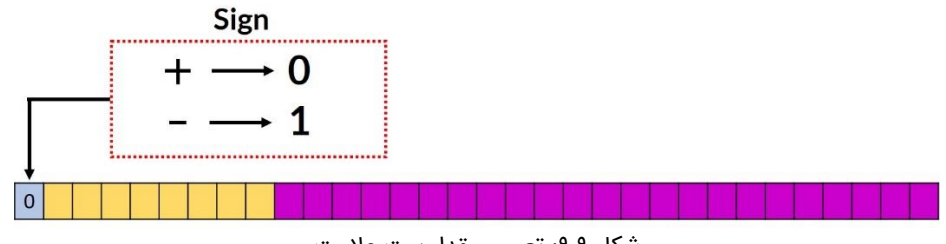

شکل ۹-۹: تعیین مقدار بیت علامت

#### <span id="page-50-0"></span>**مرحله :7 تعیین قسمت Exponent**

در استاندارد 754IEEE با دقت Single و Double یک مقدار بایاس تعریف میشود. این مقدار بایاس برای دقت Single عدد 12۷ می باشد. برای تعیین قسمت Exponent توان عدد 2 که در مرحله 5 بدست آوردیم)یعنی عدد 4( را با عدد بایاس 12۷ جمع کرده )131 = 12۷ + 4( و حاصل را پس از تبدیل به باینری در قسمت Exponent مطابق [شکل](#page-50-1) [10-](#page-50-1)9 قرار میدهیم.

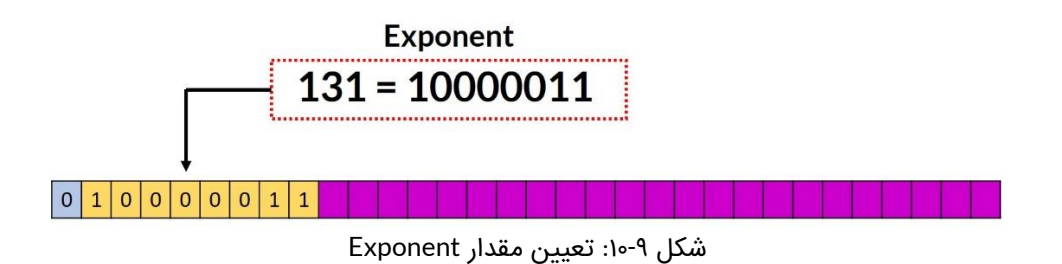

#### <span id="page-50-1"></span>**مرحله :8 تعیین قسمت Mantissa**

مقدار Mantissa قسمت اعشار نمایش مبنای علمی 2 که در مرحله 5 حاصل شد میباشد. مطابق [شکل](#page-50-1)  [10-9](#page-50-1) قسمت Mantissa در جایگاه مربوطه قرار داده شده است.

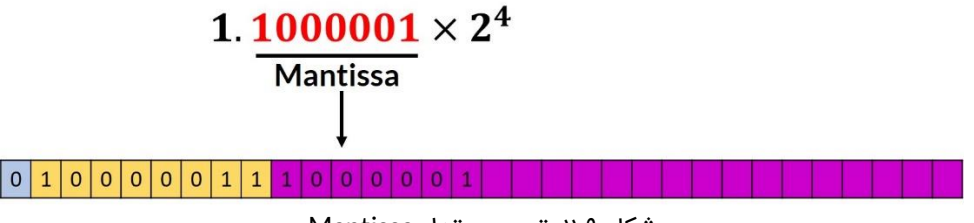

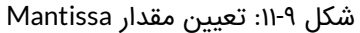

### **مرحله :9 ترکیب سه قسمت حاصل شده به صورت یک عدد**

به جای بیتهای باقیمانده مقدار "۰" قرار دهید. مطابق [شکل 12-9](#page-51-0) معادل 754IEEE عدد دسیمال 24/125 در نمایش باینری عدد "10000010000000000000000 10000011 0" و در نمایش هگزادسیمال عدد .میباشد" 0x41C10000"

### 24.125 شکل :12-9 عدد 754IEEE تبدیل شده نهایی

# <span id="page-51-0"></span>**-2-3-9 تبدیل عدد با فرمت** 754IEEE **به معادل دسیمال**

در این قسمت عدد " 10000010000000000000000 10000011 0" با فرمت 754IEEE را به معادل دسیمال آن تبدیل می کنیم.

### **مرحله یک: بیتها را به سه قسمت دسته بندی نمایید.**

- بیت 31 یا آخرین بیت سمت چپ عالمت عدد را نشان می دهد.
	- بیتهای 23 تا 3۰ قسمت Exponent میباشد.
	- بیت های ۰ تا 22 قسمت Mantissa می باشد.

## **مرحله دو: بیت عالمت را در نظر بگیرید.**

اگر بیت عالمت 1 باشد عدد منفی و اگر صفر باشد عدد مثبت میباشد. از آنجایی که بیت عالمت ۰ است پس عالمت عدد مورد نظر مثبت خواهد بود.

## **مرحله سه: قسمت** Exponent **را در نظر گرفته و معادل دسیمال آن را حساب نمایید.**

بیتهای 23 تا 3۰ عدد " 10000011" میباشد که اگر آن را به دسیمال تبدیل نماییم عدد 131 حاصل می شود.

### **مرحله چهار: قسمت** Mantissa **را به مبنای 1۰ تبدیل کنید.**

قسمت Mantissa عدد "10000010000000000000000" میباشد بنابراین:

"0.10000010000000000000000000" $_{bin}=1\times2^{-1}$  + 0  $\times$  2<sup>-2</sup> + 0  $\times$  2<sup>-3</sup> + 0  $\times$  2<sup>-4</sup> + 0  $\times$  $2^{-5}$  + 0  $\times$  2<sup>-6</sup> + 1  $\times$  2<sup>-7</sup> = 0.5078125

**مرحله پنج: با استفاده از رابطه زیر معادل دسیمال را محاسبه کنید.** 

 $(-1)^{Sign\,bit} \times (1+Mantissa) \times 2^{(Exponent-bias)} = (-1)^{0} \times (1+0.5078125) \times$  $2^{(131-127)} = 24.125$ 

### **9\_4\_ تئوری محاسبه بایت CRC**

 در انتقال دادهها به صورت دیجیتال از CRCجهت تشخیص خطا در فریم ارسالی یا دریافتی استفاده می شود. در PFB-2432DDFF از یک بایت CRCاستفاده شده است. این بایت به انتهای فریم متصل شده وبهدریافتکننده کمک میکند تا خطای احتمالی رخ داده در فریم را تشخ یص دهد. الگوریتمهای مختلفی برای CRCوجود دارند که در سرو درایور PFB-2432DDFF از الگوریتم -8CRC استفاده شده است

در [جدول 5-9](#page-52-0) نمایش داده شده است. در این الگوریتم فریم در یک چند جمله ای از پیش تعیین شده XOR می شود.نحوه عملکرد XOR

<span id="page-52-0"></span>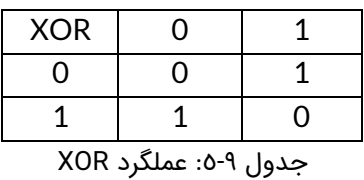

چند جملهای مورد استفاده برای محاسب بایت CRC به صورت زیر میباشد.

 $x^8 + x^4 + x^3 + x^2 + 1$ 

برای استفاده از چند جملهای فوق جهت محاسبه بایت CRC باید آن را به صورت باینری نمایش دهیم. در نمایش باینری هر توانی که وجود دارد معادل یک و هر توانی که وجود ندارد معادل صفر در نظر میگیریم. نمایش باینری چند جملهای فوق عدد "0b100011101° میµشد. برای ایجاد بایت CRC توسط الگوریتم -8CRC مراحل زیر را انجام دهید:

- ابتدا ۸ بیت صفر به انتهای فریم اضافه کنید.
- مطابق شکل3۷ در هر مرحله اولین 1 در چند جملهای را با اولین 1 از فریم ورودی در یک راستا قرار دهید و عملیاد XOR رو انجام دهید.
	- عملیات را تا جایی ادامه دهید که حاصل XOR از فریم ورودی خارج شود.

• مطابق شکل3۷ هشت بیت زیر بیتهای صفر اضافه شده به فریم در ابتدای کار همان بایت CRC می باشند. که در این مثال عدد 76x0 میباشد.

در [شکل 9-13](#page-53-0) مراحل محاسبه بایت CRC توسط الگوریتم -8CRC به صورت مرحله به مرحله نمایش داده شده است.

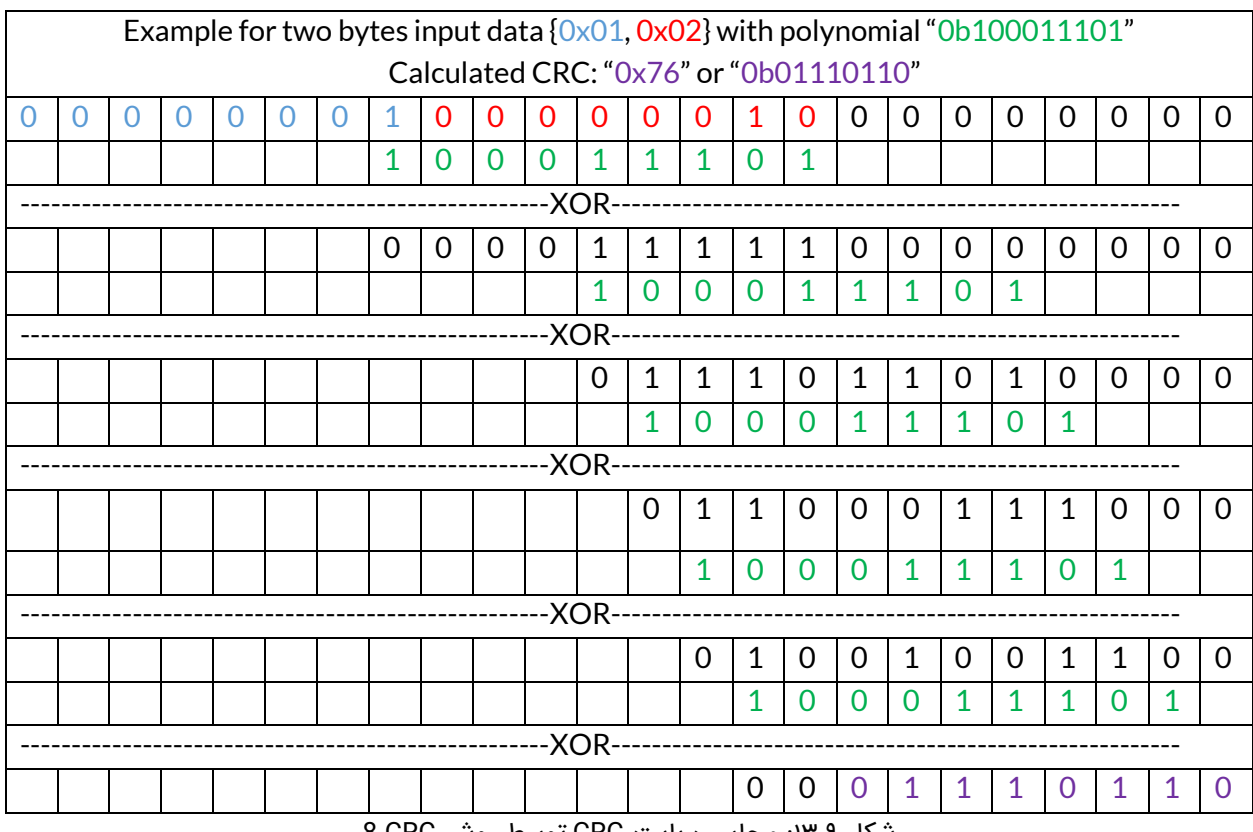

<span id="page-53-0"></span>شکل :13-9 محاسب بایت CRC توسط روش CRC**-** 8

همچنین جهت محاسبه بایت CRC توسط الگوریتم -8CRC با چند جملهای "100011101b0 "در زبان C می توانید از کد زیر استفاده نمایید.

```
uint8 t Compute CRC8(uint8 t Data Input[], uint8 t Length) {
uint8 t qenerator = 0x1D;
uint8 t crc = 0x00;
for (int i = 0; i < Length; i++) {
     crc \texttt{~=} Data Input [i];
     for (int i = 0; i < 8; i++) {
          if ((\text{crc } 8 \text{ 0x80}) \ \!= 0) {
          \text{crc} = ((\text{crc} \ll 1) \land qenerator);
          else{\mathrm{crc} \ll 1;
return crc;
```
شکل ۹-۱٤: کد زبان C جهت محاسبه CRC در یک فریم

# **9\_5\_ محاسبه بایت CRC توسط مبدلهای آنالین**

آسانترین راه جهت محاسبه بایت CRC استفاده از مبدل های آنالین است. یکی از این مبدل های آنالین سایت [GHSI](http://www.ghsi.de/pages/subpages/Online%20CRC%20Calculation/index.php?Polynom=100011101&Message=FFFF00034040000040400000EF) میباشد. به عنوان مثال فرض کنید بخواهیم سرعت موتور را در مد کنترل سرعت بر روی 1۶۰۰ دور بر دقیقه تنظیم کنیم.

ابتدا باید عدد 1۶۰۰ را به صورت استاندارد 754IEEE تبدیل کنیم که میتوانیم از مبدل آنالین معرفی شده در بخشهای قبل استفاده کنیم. سپس مطابق جدول دستورات سرو درایور باید از فرمان 03x0 به منظور تنظیم سرعت موتور برحسب دور بر دقیقه استفاده کنیم. فریم ارسالی به شکل زیر خواهد بود:

FFFF0003 44C80000FE (CRC)

در فریم فوق باید مقدار بایت CRC محاسبه شود. ابتدا مطابق [شکل](#page-55-0) [15-](#page-55-0)9چند جمله "100011101b0" را در قسمت مشخص شده وارد نمایید سپس تمامی ۹ بایت قبل از CRC را وارد نموده و در نهایت دکمه Calculate را بزنید تا بایت CRC محاسبه شود.

# **Online CRC Calculation**

#### **Online CRC Calculation**

Be careful: there are several ways to realize a CRC. They differ (at least) in the way which bit is shifted in first and also in the initialization of the flipflops.

Enter your CRC polynomial as bit sequence ("100110001") here:

100011101

This gives the following CRC polynomial (press RETURN to update):

 $P(x) = x^8 + x^4 + x^3 + x^2 + x^0$ 

Enter your message as sequence of hex bytes here. Don't care about whitespaces since they will be ignored.

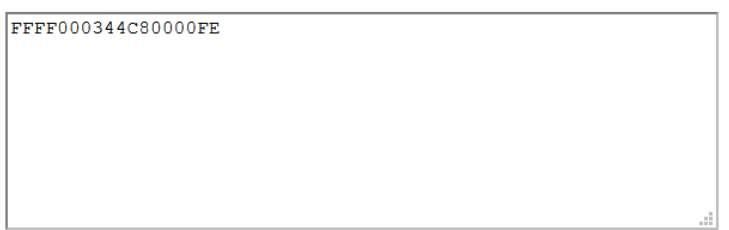

Press RETURN or the Calculate button below to see the CRC checksum here:

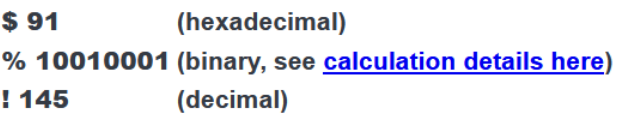

Calculate Undo changes

<span id="page-55-0"></span>شکل ۹-۱۵: محاسبه بایت CRC توسط مبدل آنلاین

همانطور که در [شکل 9-15](#page-55-0) مشاهده میکنید مقدار CRC عدد 91x0 میباشد. بنابراین فریم ارسالی باید به صورت زیر باشد:

#### **FFFF0003 44C80000FE91**

# **9\_6\_ نمونه مثال فرامین و دستورات نوشتنی و خواندنی**

در [جدول 6-9](#page-58-0) چند نمونه فرمان به منظور راهاندازی سریع سرو درایور آورده شده است.

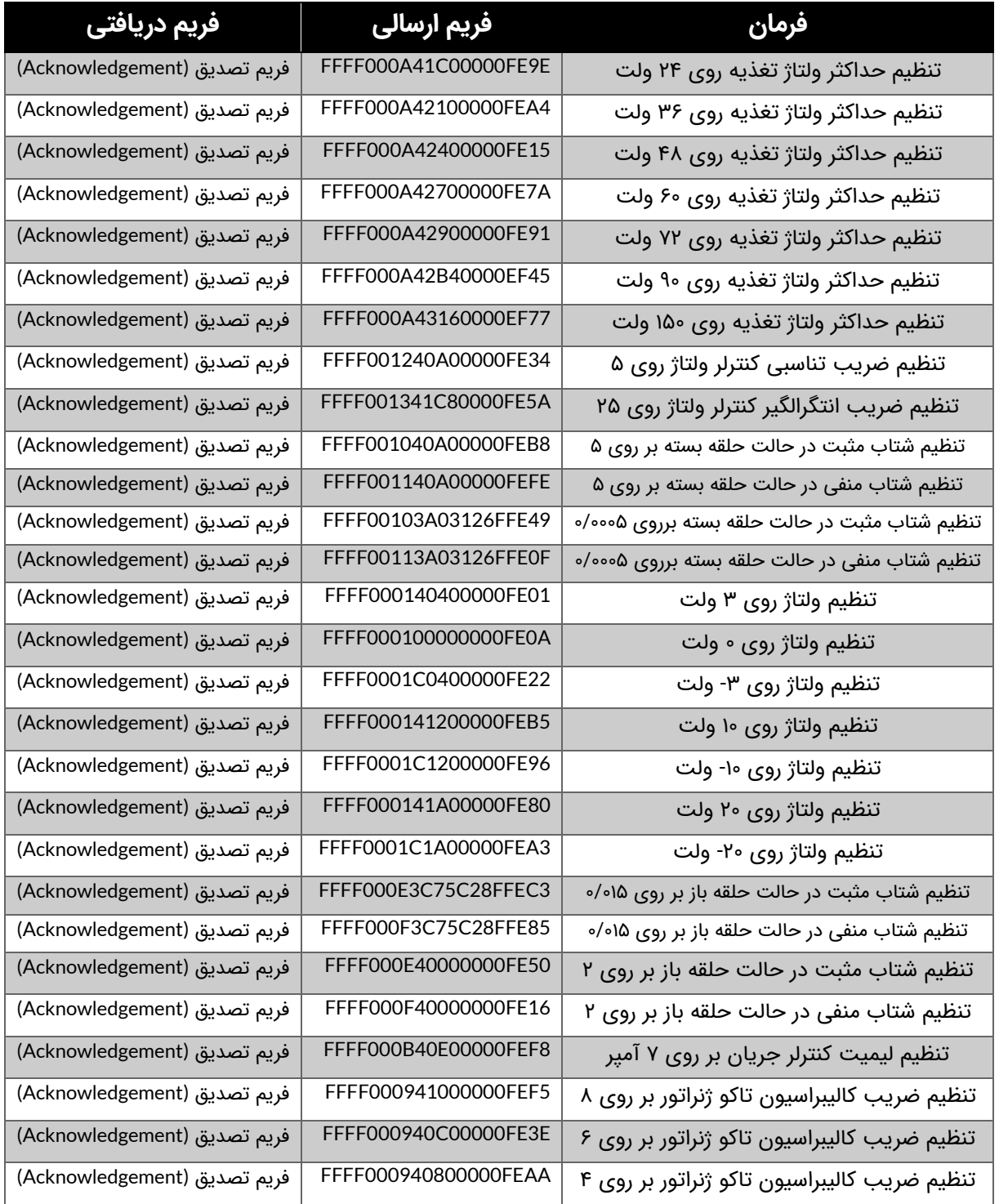

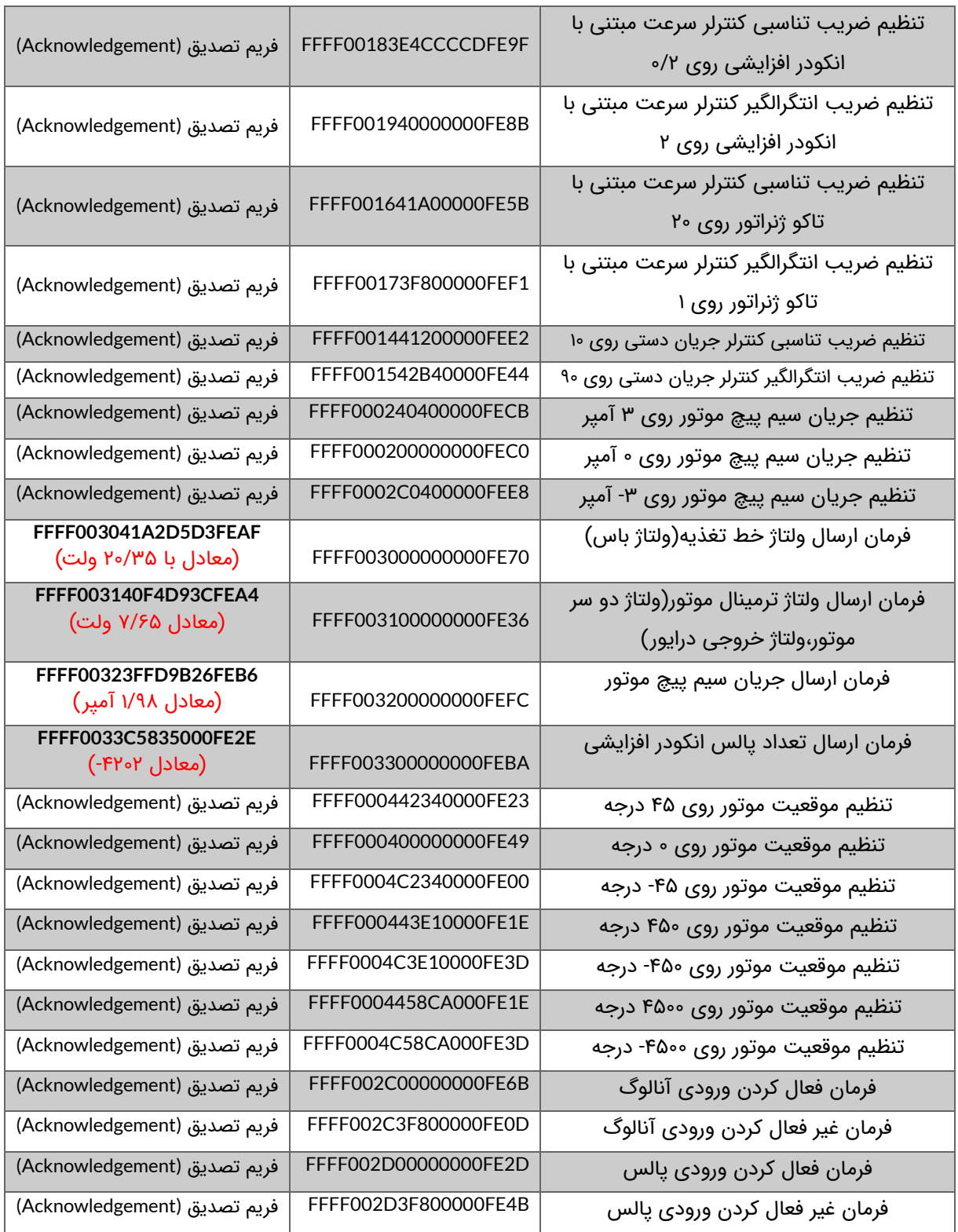

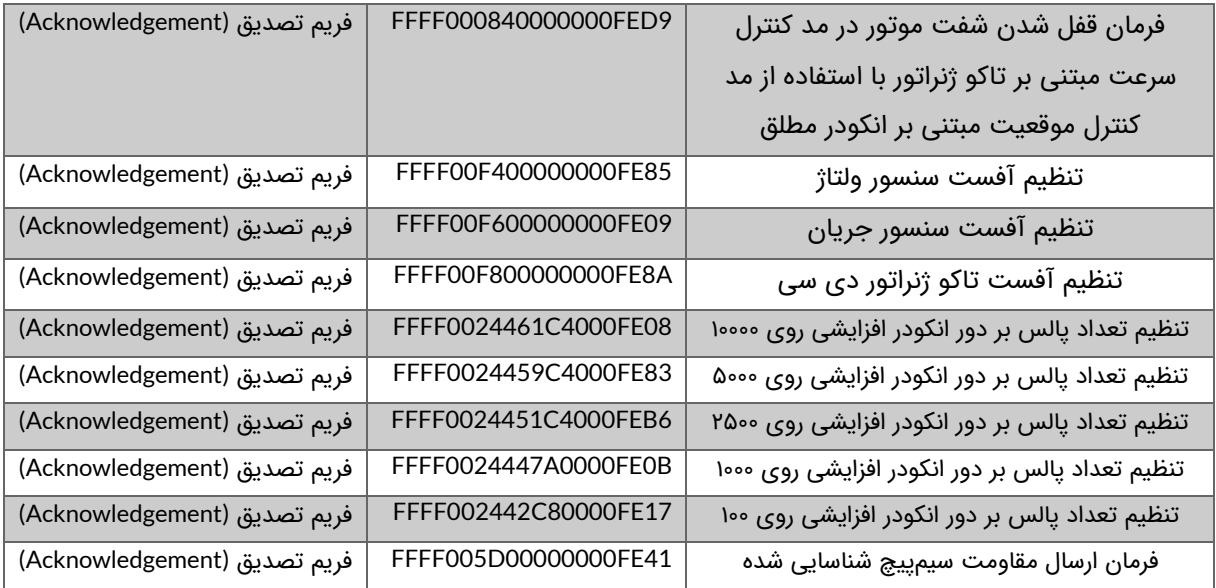

<span id="page-58-0"></span>.<br>جدول ۹-٦: نمونه مثال فرامین نوشتنی و خواندنی

# **1۰\_**شروع کار با سرو درایور PFB-2432DDFF

برای شروع کار با سرو درایور مطمئن شوید که بخشهای قبلی را با دقت مطالعه کردهاید.

# **10\_1\_ راه اندازی سریع سرو درایور**

در این قسمت دو روش راه اندازی سریع سرو درایور از طریق پتانسیومتر و از طریق کابل USB آورده شده است.

# **10\_1\_1\_ راه اندازی سریع سرو درایور با پتانسیومتر**

**مرحله**:**1** ابتدا مطابق [شکل](#page-59-0) [1-](#page-59-0)10 حداقل سیم کشی الزم جهت راه اندازی سرو درایور را برقرار نمایید.

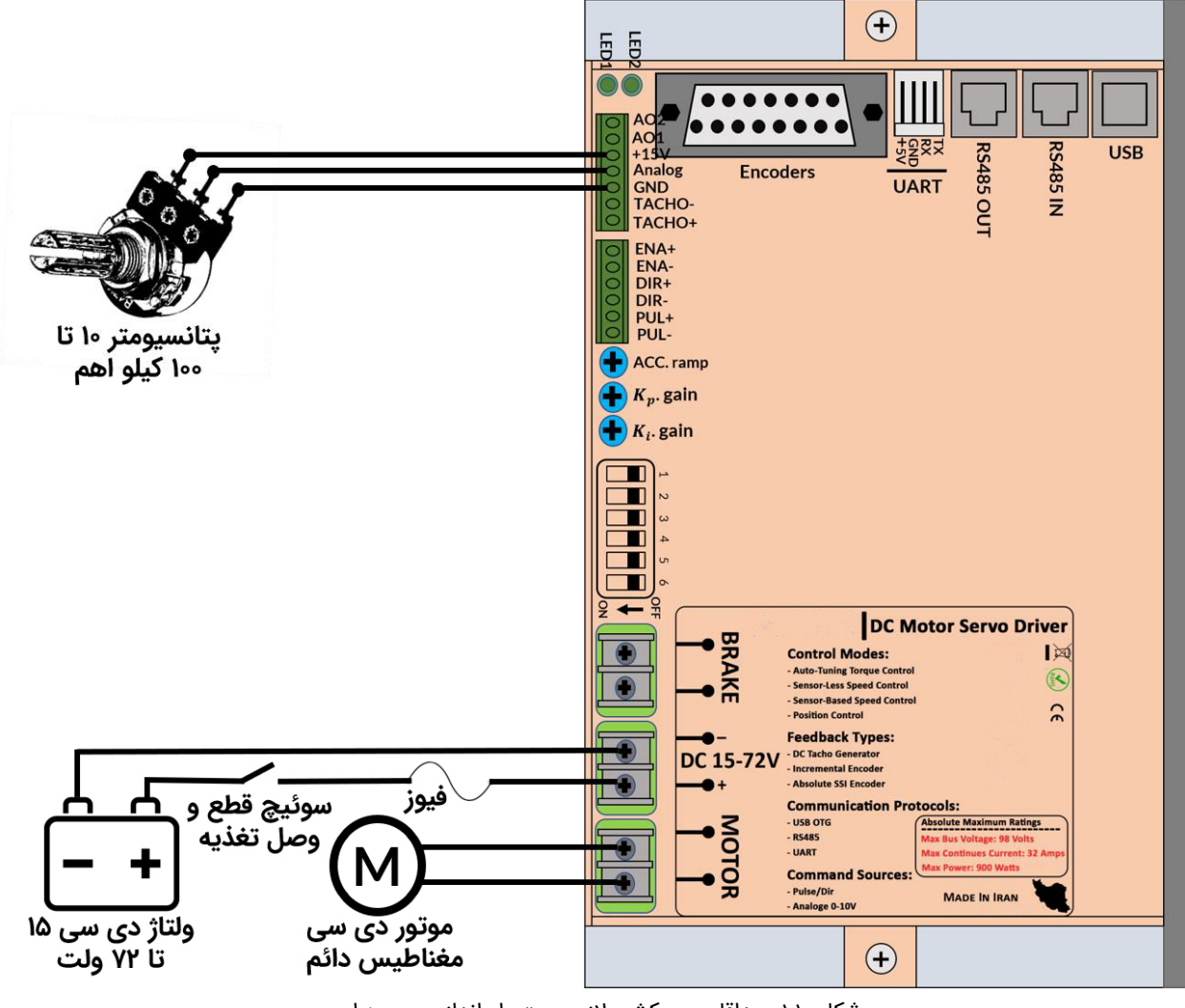

<span id="page-59-0"></span>شکل ۱۰-۱: حداقل سیم کشی لازم جهت راه اندازی سرو درایور

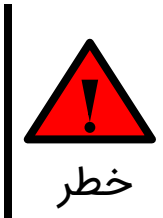

i

حتما از فیوز متناسب با جریان مصرفی موتور استفاده کنید. به عنوان مثال چنانچه جریان نامی موتور 2۰ آمپر است یک فیوز 25 آمپر در ورودی درایور قرار دهید. در غیر این صورت اگر موتور بیشتر از جریان قابل تحمل خود جریان بکشد به موتور و سرو درایور آسیب جدی وارد خواهد شد.

دقت کنید که مطابق [شکل 10-1](#page-59-0) سوئیچ قطع و وصل تغذیه در حالت قطع باشد. همچنین ولوم خارجی را بچرخانید تا در ابتدای رنج قرار گیرد. ممکن است ولوم در انتهای رنج باشد که میتوانید خروجی سر وسط ولوم را با ولت متر اندازه بگیرید و اگر خروجی روی ماکزیمم ولتاژ بود ولوم را در جهت خالف تا انتها بچرخانید تا خروجی ولتاژ سر وسط صفر شود . توجه

**مرحله**:**2** مطابق [شکل](#page-60-0) [10-2](#page-60-0) دیپ سوئیچ شماره یک را در حالت OFF قرار دهید تا درایور در مد حلقه باز قرار گیرد. موقعیت سایر دیپ سوئیچها نیز مشابه [شکل](#page-60-0) [2-](#page-60-0)10 تنظیم شود.

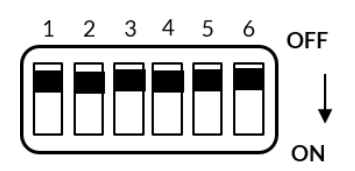

<span id="page-60-0"></span>شکل ١٠-٢: انتخاب مد حلقه باز

**مرحله۳**: مطابق شکل ۱-۱۰ سوئیچ قطع و وصل تغذیه را وصل نمایید. به محض وصل کردن تغذیه یک عدد چراغ که داخل درایور می باشد روشن خواهد شد. همچنین مطابق [شکل 2-5](#page-11-0) LED های مقابل سرو درایور با فاصله زمانی 1۰۰ میلی ثانیه از هم شروع به چشمک زدن خواهند کرد.

**مرحله**:**4** اکنون با چرخاندن پتانسیومتر سرو درایور با لیمیت جریان 15 آمپر و شتاب حداقلی پیش فرض شروع به راه اندازی موتور خواهد کرد.

**مرحله**:**5 تغییر لیمیت جریان**. به منظور تغییر لیمیت جریان مطابق [شکل 7-2](#page-22-0) دیپ سوئیچ شماره۶ را در حالت ON قرار داده و باتوجه به [شکل 3-7](#page-23-0) لیمیت جریان مد نظر خود را تنظیم کرده و مجدد دیپ سوئیچ شماره۶ را در حالت OFF قرار داده تا مقدار تنظیم شده برروی حافظه طوالنی مدت سرو درایور ذخیره گردد.

**مرحله**:**6 تغییر شتاب سرو درایور.** به منظور تغییر شتاب موتور دیپ سوئیچ شماره۶ را در حالت ON قرار داده و مطابق [شکل 3-10](#page-61-0) با چرخاندن ولوم ramp.ACC در جهت عقربههای ساعت میزان شتاب موتور را کاهش دهید. پس تنظیم شتاب مجدد دیپ سوئیچ شماره۶ را به حالت OFF برگردانید تا میزان شتاب تنظیم شده در حافظه طوالنی مدت سرو درایور ذخیره گردد.

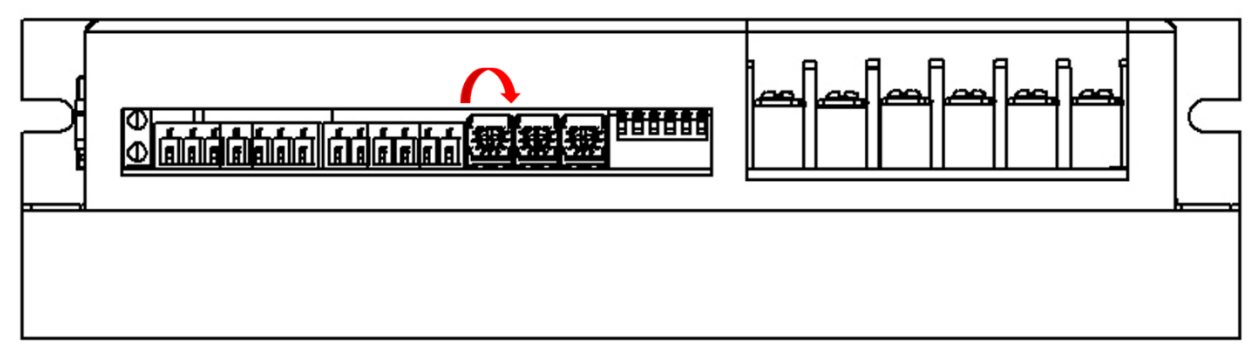

<span id="page-61-0"></span>شکل ۱۰-۳: جهت چرخش پتانسیومتر ACC.ramp به منظور کاهش شتاب موتور

با چرخاندن ولوم ramp.ACC در جهت عقربههای ساعت مطابق [شکل 3-10](#page-61-0) میزان شتاب موتور کاهش می یابد. به عبارتی موتور دیرتر و با یک نرخ افزایش سرعت کمتر، به سرعت تنظیم شده خواهد رسید. i توجه

# **10\_1\_2\_ راه اندازی سریع سرو درایور از طریق پروتکل USB**

به منظور راه اندازی سریع سرو درایور از طریق پروتکل باید از یکی از نرم افزارهای انتقال داده های سریال استفاده کنید. برای راه اندازی درایور 20MDC و سرو داریور 4830MHD از نرم افزار هرکولس استفاده کرده ایم. ولی برای راه اندازی سرو درایور PFB-2432DDFF قصد داریم از یک گوگل کروم API استفاده کنیم. جهت لانچ شدن این API بر روی این [لینک](https://chromewebstore.google.com/detail/awesome-terminal/kleldcepbkgbdfacicjceenddjjklpof?hl=en) کلیک کنید. سپس در لینک باز شده روی دکمه app Launch کلیک کرده تا API باز شود. برای لانچ شدن API حتما باید از گوگل کروم استفاده کنید. محیط API همانند شکل 43 می باشد.

**مرحله**:**1** ابتدا مطابق شکل ١-١٠ حداقل سیم کشی لازم جهت راه اندازی سرو درایور را برقرار نماييد. چون می خواهیم از طریق پروتکل USB سرو درایور را کنترل نماييم نیازی به اتصال پتانسیومتر خارجی نیست

**مرحله**:**2**مطابق شکل 10-2 دیپ سوئیچ شماره یک را در حالت OFF قرار دهید تا درایور در مد حلقه باز قرار گیرد. موقعیت سایر دیپ سوئیچ ها نیز مشابه شکل 10-2 تنظیم شود.

**مرحله٣:** مطابق شکل 10-1 سوئيچ قطع و وصل تغذیه را وصل نمایید. به محض وصل کردن تغذیه یک عد چراغ که داخل درایور می باشد روشن خواهد شد. همچنین مطابق شکل 5-2 LED های مقابل سرو درایور با فاصله زمانی 100 میلی ثانیه از هم شروع به چشمک زدن خواهند کرد.

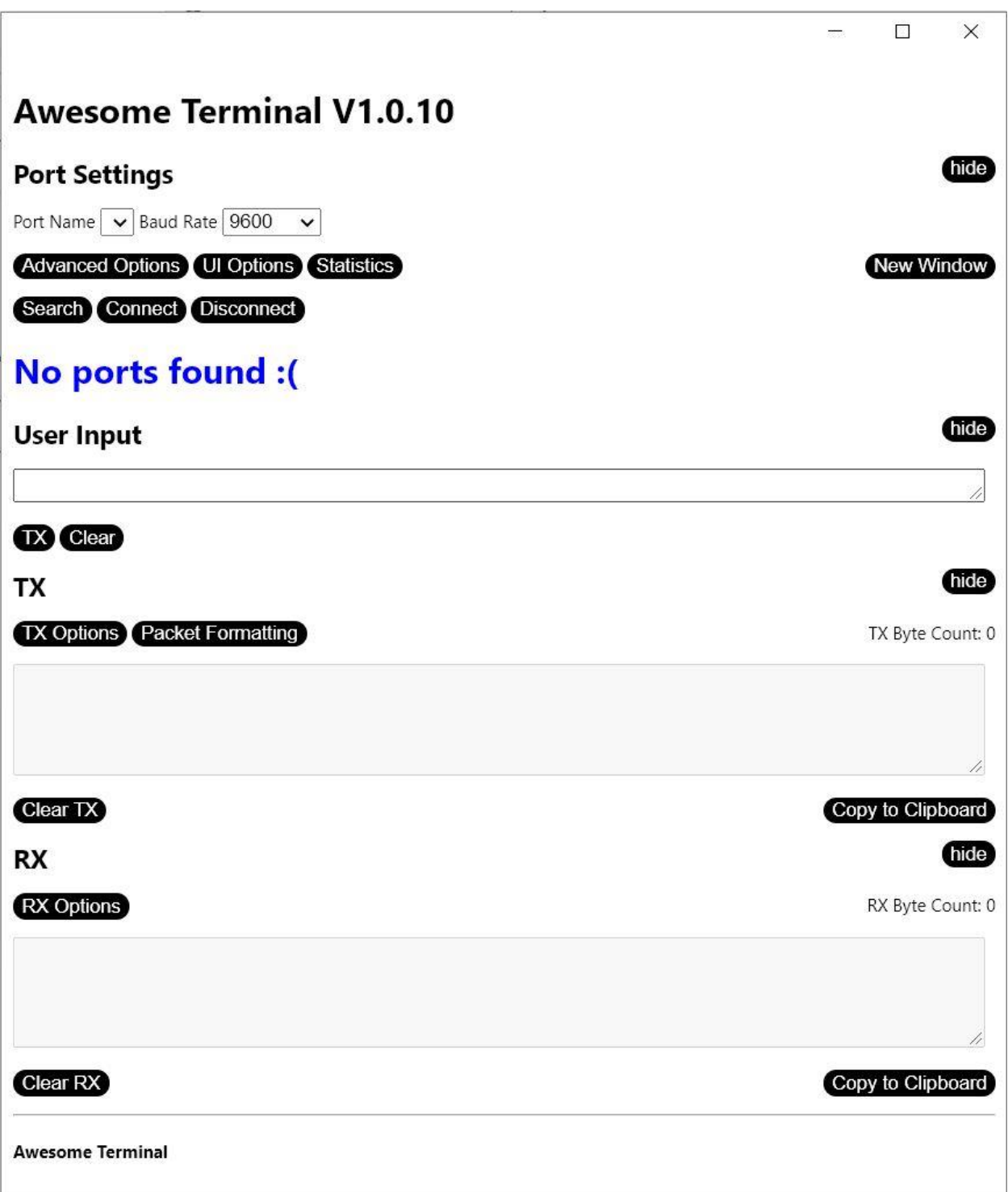

.<br>شکل ۱۰-٤: محیط کاربری گوگل کروم API استفاده شده برای ارتباط دیجیتال با سرو درایور

**مرحله**:**4** درایور را از طریق کابل USB به کامپیوتر متصل نمایید. سپس به Manager Device کامپیوتر رفته و قسمت پورتها را چک کنید. مطابق [شکل](#page-64-0) [5-](#page-64-0)10 باید سرو درایور به عنوان یک پورت مجازی توسط کامپیوتر شناخته شود.

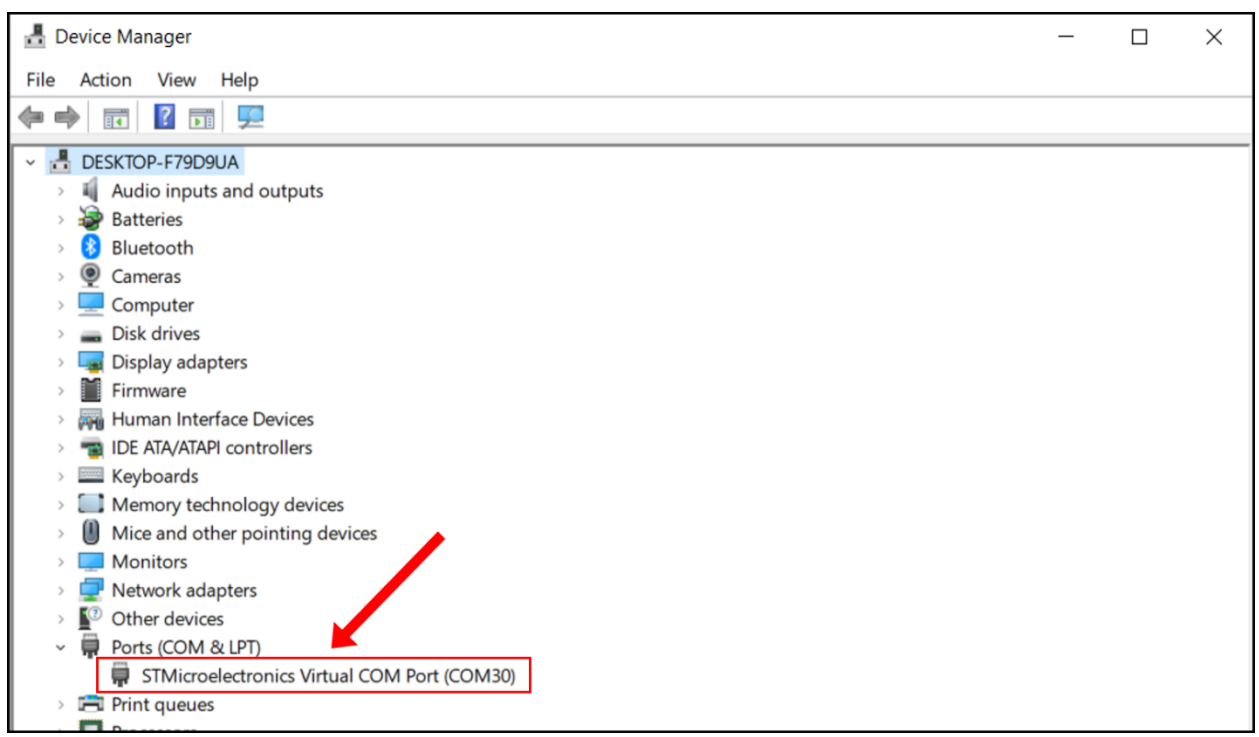

<span id="page-64-0"></span>شکل :5-10 شناخت سرو درایور توسط کامپیوتر

حتما بایستی مطابق شکل ۵-۱۰ سرو درایور توسط کامپیوتر شناخته شود تا بتوان با آن به درستی ارتباط برقرار کرد. اگر هرگونه عالمت تعجب زرد رنگ در قسمت مشخص شده در [شکل 5-10](#page-64-0) نمایان شود و یا پورت مجازی به صورتی دیگر غیر از آنچه در [شکل 5-10](#page-64-0) میبینید ظاهر شود باید درایورهای مربوطه را نصب نمایید.

i توجه

**مرحله۵**: مطابق شکل ٦-١٠ شماره پورت و نرخ ارسال دادهها را در قسمت Port Settings وارد نمایید. نرخ ارسال پیش فرض سرو درایور 5۷۶۰۰ بیت در ثانیه میباشد. سپس روی دکمه Connect کلیک کنید. در صورتی که اتصال به درستی صورت پذیرفته باشد پیغام سبز رنگ open Connection زیر دکمه Connect نمایان خواهد شد.

 $\Box$  $\times$ **Awesome Terminal V1.0.10** hide **Port Settings** Port Name \\\.\\COM30 \ Baud Rate 57600 \ Advanced Options UI Options Statistics New Window Search Connect Disconnect Connection open (\\.\COM30) hide **User Input** FF FF 00 01 41 20 00 00 FE B5 **TX** Clear hide **TX TX Options** Packet Formatting TX Byte Count: 10 ff ff 00 01 41 20 00 00 fe b5 فریم ارسالی Clear TX Copy to Clipboard (hide) **RX RX Options** RX Byte Count: 10 ff ff 00 fd 41 20 00 00 fe 76 فریم دریافتی(تصدیق) Clear RX Copy to Clipboard Connected on: \\.\COM30 @ 57600,eight,no,one,false

<span id="page-65-0"></span>شکل :6-10 اتصال به سرو درایور و ارسال فرمان سرعت و دریافت فریم تصدیق

**مرحله:6 ارسال فرمان سرعت.** فرض کنید بخواهیم ولتاژ ترمینال موتور را بر روی 1۰ ولت در مد حلقه باز تنظیم نماییم. مطابق [جدول 6-9](#page-58-0) باید فریم زیر برای سرو درایور ارسال شود.

### FFFF000141200000FEB5

باید فریم باال را مطابق [شکل 6-10](#page-65-0) در کادر Input User وارد نمایید. توجه نمایید که حتما بین هر بایت یک فاصله قرار دهید. در غیر این صورت تنها بایت اول برای سرو درایور ارسال خواهد شد. سپس بر روی دکمه TX کلیک نمایید تا فریم برای سرو درایور ارسال شود. در صورتی که ارسال صورت پذیرد، فریم ارسالی در قسمت <فریم ارسالی> قابل مشاهده خواهد بود. همچنین در صورتی که فریم ارسالی به درستی و بدون نقص توسط سرو درایور دریافت گردد یک فریم تصدیق از سمت سرو درایور ارسال خواهد شد که در قسمت <فریم دریافتی(تصدیق)> نمایش داده خواهد شد.

# **10\_2\_ راه اندازی سرو درایور در مدهای کنترلی حلقه بسته**

 این سرو درایو دارای چهار مد کنترلی حلقه بسته می باشد که عبارتند از: مد کنترل ولتاژ، مد کنترل جریان یا گشتاور، مد کنترل سرعت و موقعیت. هر یک از این مدها به صورت مجزا از طریق ورودی آنالوگ، 485RS، UART،USB، ورودی پالس و ... می توانند فرمان بپذیرند

در ادامه به توضیح هریک از این مدهای کنترلی حلقه بسته می پردازیم

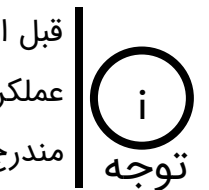

قبل از راه اندازی سرودرایور در هر یک از مدهای کنترلی حلقه بسته بهتر است به منظور عملکرد بهتر آفستهای سنسور ولتاژ، سنسور جریان و تاکو ژنراتور دی سی را طبق فرامین مندرج در [جدول 1-9](#page-42-0) تنظیم نمایید. توجه

# **10\_2\_1\_ راه اندازی سرو درایور در مد کنترل ولتاژ**

 در مد کنترل ولتاژ این سرو درایور ولتاژ دو سر ترمینال موتور را کنترل می کند. این مد مناسب سیستم های مبتنی بر باتری می باشد به طوری که با کاهش ولتاژ باطری به مرور زمان ولتاژ دو سر موتور ثابت خواهد ماند و موتور دچار افت سرعت نخواهد شد

مرحله اول: ابتدا سیم کشی لازم جهت راه اندازی سرو درایور را برقرار نمائید. به عنوان مثال، چنانچه هدف کنترل ولتاژ از طریق ولتاژ آنالوگ هست می توانید از مدا[رهای شک](#page-28-0)ل [8-1 ،](#page-30-0) 8[-2](#page-30-0) [و 8-3](#page-31-0) [استف](#page-31-0)اده نمایید. اگر میخواهید از طریق پالس سرو درایور را کنترل کنید از مدارهای [شکل 8-4](#page-32-0) و یا [شکل 8-5](#page-33-0)

بهره بگیرید. در نهایت اگر هدف کنترل سرو درایور از طریق USB، UART و 485RS میباشد میتوانید سرو درایور را از طریق این پروتکلها مطابق مدارهای شکل ٦-٨، شکل ٧-٨ و شکل ٨-٨ به کنترلر مد نظر وصل نمایید.

**مرحله**:**2** مطابق [شکل 10-7](#page-67-0) دیپ سوئیچ شماره یک را در حالت ON قرار دهید تا درایور در مد حلقه بسته قرار گیرد. همچنین دیپ سوئیچهای شماره ،2 ،3 4 و 5 را در حالت ON قرار دهید تا مد کنترل ولتاژ انتخاب گردد. موقعیت دیپ سوئیچ شماره ۶ فعال در وضعیت OFF باشد.

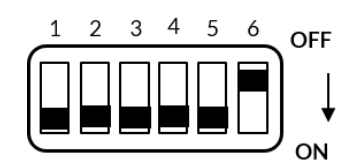

<span id="page-67-0"></span>شکل ١٠-٧: انتخاب مد کنترل ولتاژ

**مرحله**:**3** سوئیچ قطع و وصل تغذیه را وصل نمایید. به محض وصل کردن تغذیه یک عدد چراغ که داخل درایور میباشد روشن خواهد شد. همچنین LED های مقابل سرو درایور با فاصله زمانی 1۰۰ میلی ثانیه از هم شروع به چشمک زدن خواهند کرد.

**مرحله:4 تنظیم پارامترهای سرو درایور.** پارامترهای سرو درایور به دو طریق قابل تنظیم هستند. روش دستی و یا از طریق پروتکل. پارامترهای قابل تنظیم در حالت دستی شتاب و ضرایب کنترلر ولتاژ می باشند. برای تنظیم پارامترها به صورت دستی دیپ سوئیچ شماره۶ را در حالت ON قرار دهید. سپس ابتدا با استفاده از ولتاژ آنالوگ، پالس و یا پروتکل)USB، UART، 485RS )ولتاژ خروجی را بر روی یک عدد معین قرار دهید. سپس با تنظیم ولوم Kp و Ki و قرار دادن ولتاژ بر روی مقادیر مختلف سعی کنید به یک عملکرد مطلوب برسید. همچنین با تنظیم ولوم ACC می توانید شتاب موتور را نیز تنظیم نماید. جهت چرخش ولوم های تنظیمی به منظور افزایش پارامتر در [شکل 8-10](#page-68-0) نشان داده شده است. در آخر دیپ سوئیچ شماره۶ را از حالت ON خارج کنید تا پارامترهای تنظیم شده بر روی حافظه طوالنی مدت سرو درایور ذخیره شوند.

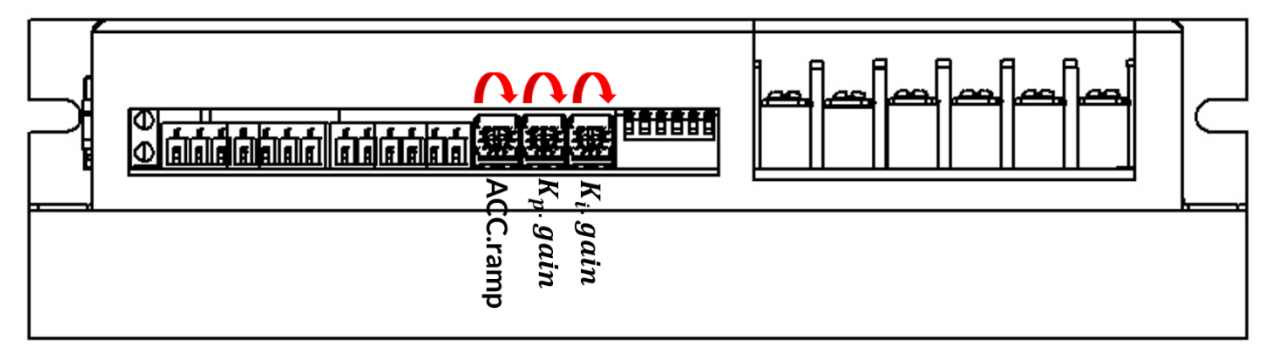

<span id="page-68-0"></span>شکل :8-10 جهت چرخش ولوم های تنظیمی

در صورتی که ضرایب کنترلر ولتاژ را هم تنظیم نکنید باید سرو درایور عملکرد مطلوب را داشته باشد و از همان اول قادر به کنترل ولتاژ خروجی باشد. اما در صورت عدم عملکرد مطولب مطابق مرحله4 ضرایب را تنظیم نمایید. توجه i

در صورتی که بخواهید ضرایب کنترلر ولتاژ، شتاب موتور و سایر پارامترهای ذکر شده در [جدول 1-9](#page-42-0) را از طریق یکی از پروتکل های USB، UART و 485RS تنظیم نمایید باید دیپ سوئیچ شماره۶ در همان وضعیت OFF بماند. بعد از ارسال پارامتر از طریق فریم دیجیتال، مقدار پارامتر در حافظه طوالنی مدت سرو درایور ذخیره خواهد شد و نیازی به تنظیم مجدد آن با قطع برق نمیباشد.

# **۱۰\_۲\_۲\_ راه اندازی سرو درایور در مد کنترل گشتاور(کنترل جریان)**

 در مد کنترل گشتاور سرو درایور با کنترل جریان موتور می تواند گشتاور اعمالی از سمت موتور به بار متصل به آن را کنترل نماید. به گونه ای که با قرار گرفتن موتور زیر بار (اعمال بار خارجی به شفت موتور)، موتور گشتاوری بیش از مقدار تعیین شده را به بار اعمال نخواهد کرد. مد کنترل گشتاور در این سرو درایور به دو صورت خود تنظیم و تنظیم دستی قابل اجرا می باشد

#### ا -1-2-2-10 راه اندازی سرو درایور در مد کنترل گشتاور خود تنظیم

 در مد کنترل گشتاور خود تنظیم این سرو درایور پارامترهای الکتریکی موتور دی سی مغناطیس دائم شامل مقاومت و اندوکتانس سیم پیچ روتور را شناسایی کرده و ب توجه به آن ضرایب کنترلر جریان را

تنظیم می کند به گونهای که دیگر نیازی به تنظیم دستی ضرایب از طریق ولوم های خارجی و یا پروتکل نمیباشد. برای راه اندازی سرو درایور در مد کنترل گشتاور خودتنظیم مراحل زیر را به ترتیب انجام دهید.

**مرحله**:**1** ابتدا سیم کشی الزم جهت راه اندازی سرو درایور را برقرار نمایید.

**مرحله۲**: موقعیت دیپ سوئیچها را مطابق شکل ۹-۱۰ قرار دهید. توجه نمایید که مطابق شکل ۹-۱۰ موقعیت دیپ سوئیچ شماره یک در حالت OFF قرار داشته باشد.

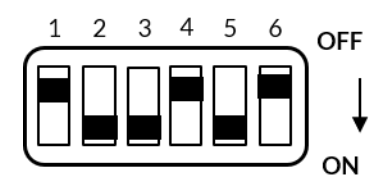

شکل ۱۰-۹: انتخاب مد کنترل گشتاور خود تنظیم

<span id="page-69-0"></span>**مرحله**:**3** کلید وصل و قطع تغذیه سرو درایور را متصل نمایید.

**مرحله**:**4** پس از روشن شدن سرو درایور دیپ سوئیچ شماره یک را در حالت ON قرار دهید. به محض قرار دادن دیپ سوئیچ شماره یک در حالت ON سرو درایور به مدت 5 ثانیه شروع به شناسایی پارامترهای الکتریکی موتور مینماید.

در حین فرآیند شناسایی یک لرزش مکانیکی بر روی بدنه سرو درایور قابل احساس میباشد. این لرزش جزئی از فرآیند شناسایی بوده پس نگران آن نباشید!  $\Big|$ i توجه

**مرحله**:**5** اکنون میتوانید با اعمال ورودی آنالوگ و یا پالس و یا از طریق ارسال فریم های دیجیتال سرو درایور را در مد کنترل گشتاور استفاده کنید.

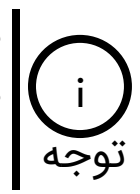

در مد کنترل گشتاور خودتنظیم تنها شتاب موتور به صورت دستی قابل تنظیم می باشد. همچنین تمامی پارامترهای مندرج در [جدول 1-9](#page-42-0) از طریق پروتکلهای USB، UART و 485RS قابل تنظیم می باشند.

## **10\_2\_2\_2\_ راه اندازی سرو درایور در مد کنترل گشتاور تنظیم دستی**

در این مد باید ضرایب کنترلر جریان را به صورت دستی تنظیم نمایید.

**مرحله**:**1** ابتدا سیم کشی الزم جهت راه اندازی سرو درایور را برقرار نمایید.

**مرحله۲**: موقعیت دیپ سوئیچها را مطابق [شکل](#page-70-0) ۱۰-۱۰ قرار دهید.

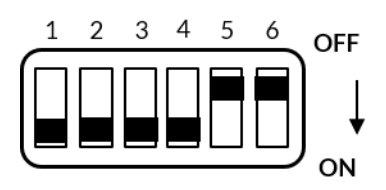

شکل ۱۰-۱۰: انتخاب مد کنترل گشتاور با تنظیم دستی ضرایب کنترلر PI

<span id="page-70-0"></span>**مرحله**:**3** کلید وصل و قطع تغذیه سرو درایور را متصل نمایید.

**مرحله**:**4** دیپ سوئیچ شماره۶ را در حالت ON قرار دهید. سپس با تنظیم ولوم Kp و Ki و قرار دادن رفرنس جریان بر روی مقادیر مختلف سعی کنید به یک عملکرد مطلوب برسید. همچنین با تنظیم ولوم ACC می توانید شتاب موتور را نیز تنظیم نماید. در آخر دیپ سوئیچ شماره ۶ را از حالت ON خارج کنید تا پارامترهای تنظیم شده بر روی حافظه طوالنی مدت سرو درایور ذخیره شوند.

# **10\_2\_3\_ راه اندازی سرو درایور در مد کنترل سرعت**

 این سرو درایور میتواند به صورت سنسورلس و یا مبتنی بر سنسور سرعت موتور دی سی مغناطیس دائم را کنترل نماید در مد کنترل سرعت مبتنی بر سنسور به منظور کنترل دقیق سرعت بایستی از یکی از سنسورهای تاکو ژنراتور دی سی انکودر افزایشی و یا انکودر مطلق به منظور سنجش و کنترل سرعت موتور توسط سرو درایور استفاده کرد. منظور از کنترل سرعت این است که با تغییر بار متصل به شفت موتور سرعت ثابت خواهد ماند اما در مد کنترل سرعت سنسورلس سرو درایور با شناسایی پارامترهای موتور و تخمین سرعت قادر است تحت شرایط نوسانات بار متصل به موتور سرعت آن را ثابت نگه دارد

> **1\_3\_2\_10\_ راه اندازى سرو درایور در مد کنترل سرعت سنسورلس براى راه اندازى این سرو درایور در مد کنترل سرعت سنسورلس طبق مراحل زیر عمل نمائید: مرحله**:**1** ابتدا سیم کشی الزم جهت راه اندازی سرو درایور را برقرار نمایید.

<u>۷۱</u>

**مرحله**:**2** موقعیت دیپ سوئیچها را مطابق [شکل](#page-71-0) [11-](#page-71-0)10 قرار دهید.

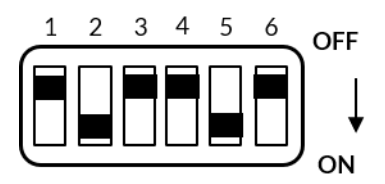

شکل ۱۱-۱۱: انتخاب مد کنترل سرعت سنسورلس

<span id="page-71-0"></span>**مرحله**:**3** کلید قطع و وصل تغذیه سرو درایور را متصل نمایید.

**مرحله**:**4** پس از روشن شدن سرو درایور دیپ سوئیچ شماره یک را در حالت ON قرار دهید. به محض قرار دادن دیپ سوئیچ شماره یک در حالت ON سرو درایور به مدت 5 ثانیه شروع به شناسایی پارامترهای الکتریکی موتور مینماید.

**مرحله**:**5** دیپ سوئیچ شماره۶ را در حالت ON قرار دهید. سپس با تنظیم ولوم Kp و Ki و قرار دادن رفرنس سرعت بر روی مقادیر مختلف سعی کنید به یک عملکرد مطلوب برسید. همچنین با تنظیم ولوم ACC می توانید شتاب موتور را نیز تنظیم نماید. در آخر دیپ سوئیچ شماره ۶ را از حالت ON خارج کنید تا پارامترهای تنظیم شده بر روی حافظه طوالنی مدت سرو درایور ذخیره شوند .

**10\_2\_3\_2\_ راه اندازی سرو درایور در مد کنترل سرعت مبتنی بر تاکو ژنراتور دی سی**

برای راهاندازی سرو درایور در مد کنترل سرعت مبتنی بر تاکو ژنراتور دی سی ابتدا سرو درایور را در مد کنترل گشتاور با تنظیم دستی ضرایب کنترلر PI راهاندازی نموده و به درستی تنظیم نمایید. سپس به منظور راهاندازی در مد کنترل سرعت مبتنی بر تاکو ژنراتور مراحل زیر را انجام دهید.

**مرحله**:**1** ابتدا سیم کشی الزم جهت راه اندازی سرو درایور را برقرار نمایید. مطابق [شکل 12-10](#page-72-0) سیمهای تاکو ژنراتور به ورودیهای -TACHO و +TACHO وصل شدهاند.
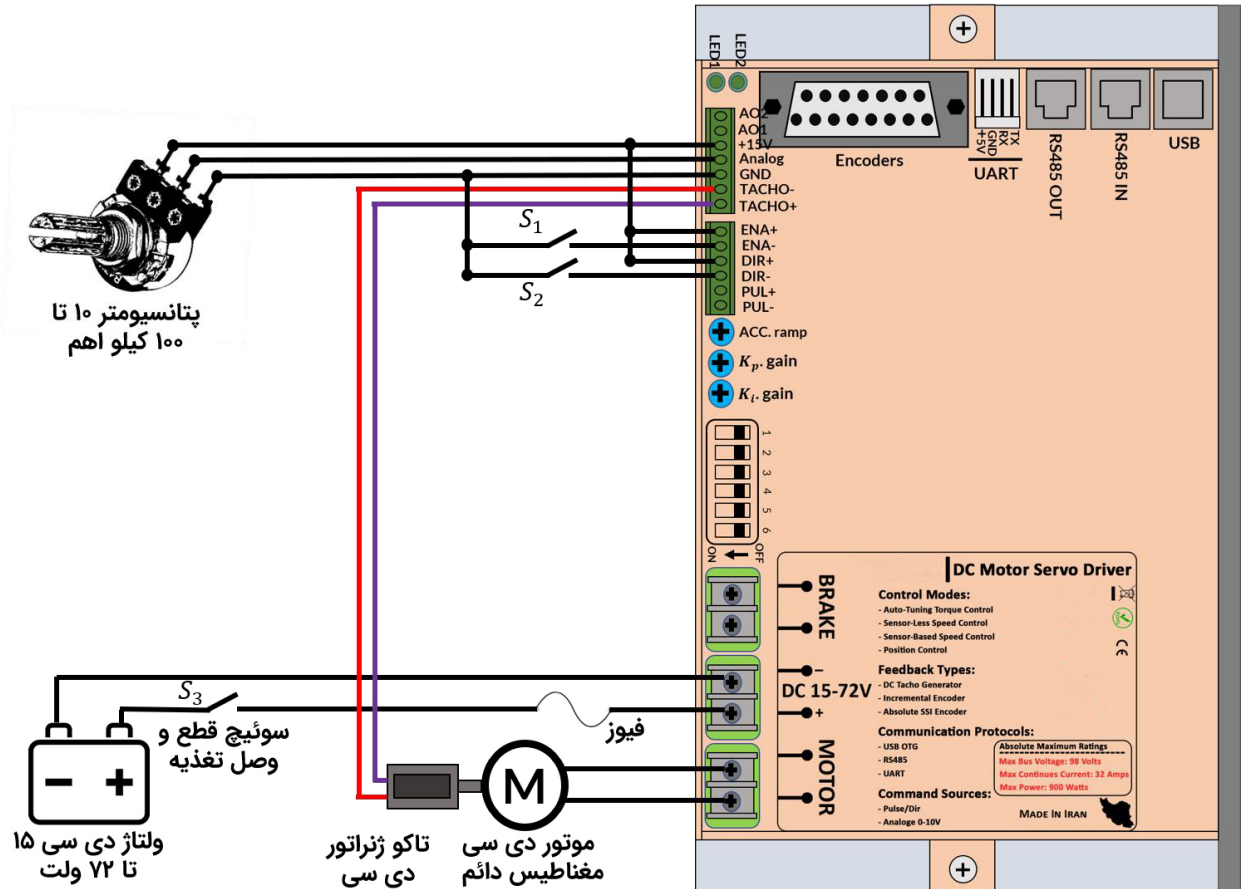

شکل ۱۰-۱۲: حداقل سیم کشی لازم جهت راهاندازی سرو درایور در مد کنترل سرعت مبتنی بر تاکو ژنراتور دی سی

<span id="page-72-0"></span>**مرحله**:**2** موقعیت دیپ سوئیچها را مطابق [شکل](#page-72-0) [13-](#page-72-0)10 قرار دهید.

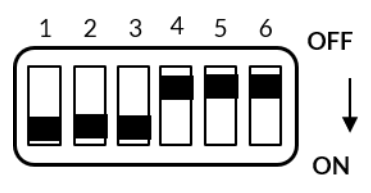

شکل :13-10 قرار دادن سرو درایور در مد کنترل سرعت مبتنی بر تاکو ژنراتو دی سی

**مرحله**:**3** در صورتی که بعد از تنظیم سرو درایور در مد کنترل گشتاور با تنظیم دستی ضرایب کنترلر PI سرو درایور را خاموش کردهاید کلید قطع و وصل تغذیه سرو درایور را متصل نمایید.

**مرحله۴:** موقعیت پتانسیومترهای Kp.gain ،ACC.ramp و Ki.gain را در ابتدای رنج قرار دهید(چرخش بر خلاف عقربههای ساعت). دیپ سوئیچ شماره۶ را در حالت ON قرار دهید. سپس با تنظیم ولوم Kp

DDFF-2432PFB | DC Motor Servo Driver

و Ki و قرار دادن رفرنس سرعت بر روی مقادیر مختلف سعی کنید به یک عملکرد مطلوب برسید. همچنین با تنظیم ولوم ACC می توانید شتاب موتور را نیز تنظیم نماید. در آخر دیپ سوئیچ شماره۶ را از حالت ON خارج کنید تا پارامترهای تنظیم شده بر روی حافظه طوالنی مدت سرو درایور ذخیره شوند.

چنانچه از عملکرد سرودرایور در مد کنترل سرعت مبتنی بر تاکو ژنراتور در سرعتهای پایین رضایت کافی را نداشتید می توانید به منظور بهبود عملکرد در سرعتهای پایین مطابق جدول ۸ از فرمان 8xF0 به منظور تنظیم آفست تاکو ژنراتور استفاده کنید. برای این منظور ابتدا مطمئن شوید که موتور در حالت سکون قرار دارد سپس از طریق پروتکل USB، UART و یا 485RS فریم A8FE800000000F00FFFF را ارسال نمایید تا آفست تاکو ژنراتور دی سی تنظیم گردد.

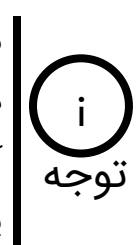

i

توجه

مطابق [جدول 1-9](#page-42-0) با استفاده از فرمان 09x0 میتوانید ضریب کالیبراسیون تاکو ژنراتور دیسی را تغییر دهید. از این فرمان زمانی استفاده می شود که مثال به ازای اعمال ولتاژ آنالوگ ۰ تا 1۰ ولت و یا اعمال پالس صفر تا 1۰۰ درصد نتوانید تمامی رنج سرعتی موتور را پوشش دهید.

**1۰\_2\_3\_3\_ راه اندازی سرو درایور در مد کنترل سرعت مبتنی بر انکودر افزایشی**

برای راهاندازی سرو درایور در مد کنترل سرعت مبتنی بر انکودر افزایشی ابتدا سرو درایور را در مد کنترل گشتاور با تنظیم دستی ضرایب کنترلر PI راهاندازی نموده و به درستی تنظیم نمایید. سپس به منظور راهاندازی در مد کنترل سرعت مبتنی بر انکودر افزایشی مراحل زیر را انجام دهید.

**مرحله**:**1** ابتدا سیمکشی الزم جهت راهاندازی سرودرایور را برقرار نمایید. تغذیه انکودرهای افزایشی معموال 5 ولت و یا 24 ولت میباشد. برای اتصال انکودر 5 ولت مطابق [شکل 14-10](#page-74-0) و برای اتصال انکودر 24 ولت مطابق [شکل](#page-75-0) [15-](#page-75-0)10 عمل نمایید.

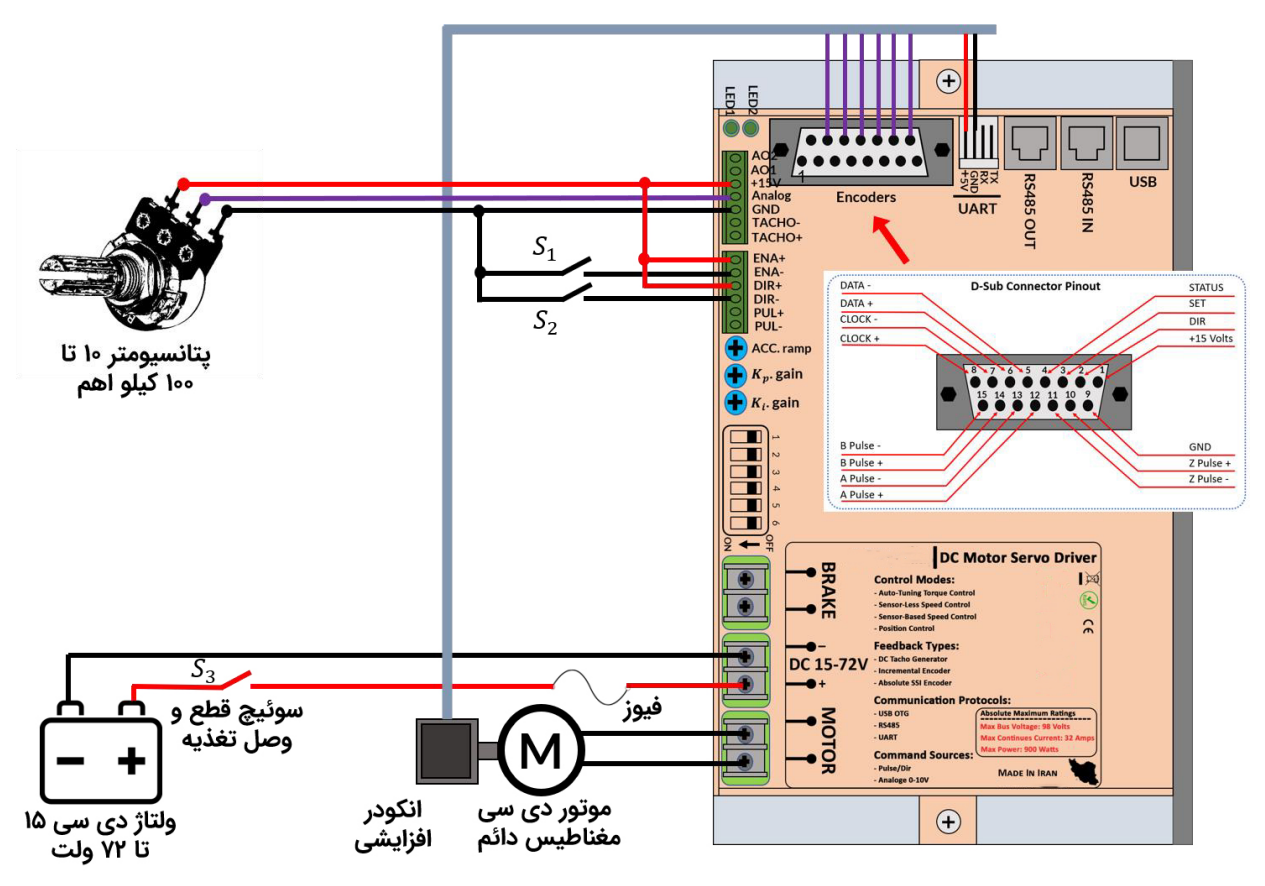

<span id="page-74-0"></span>شکل :14-10 راه اندازی سرو درایور در مد کنترل سرعت مبتنی بر انکودر افزایشی 5 ولت

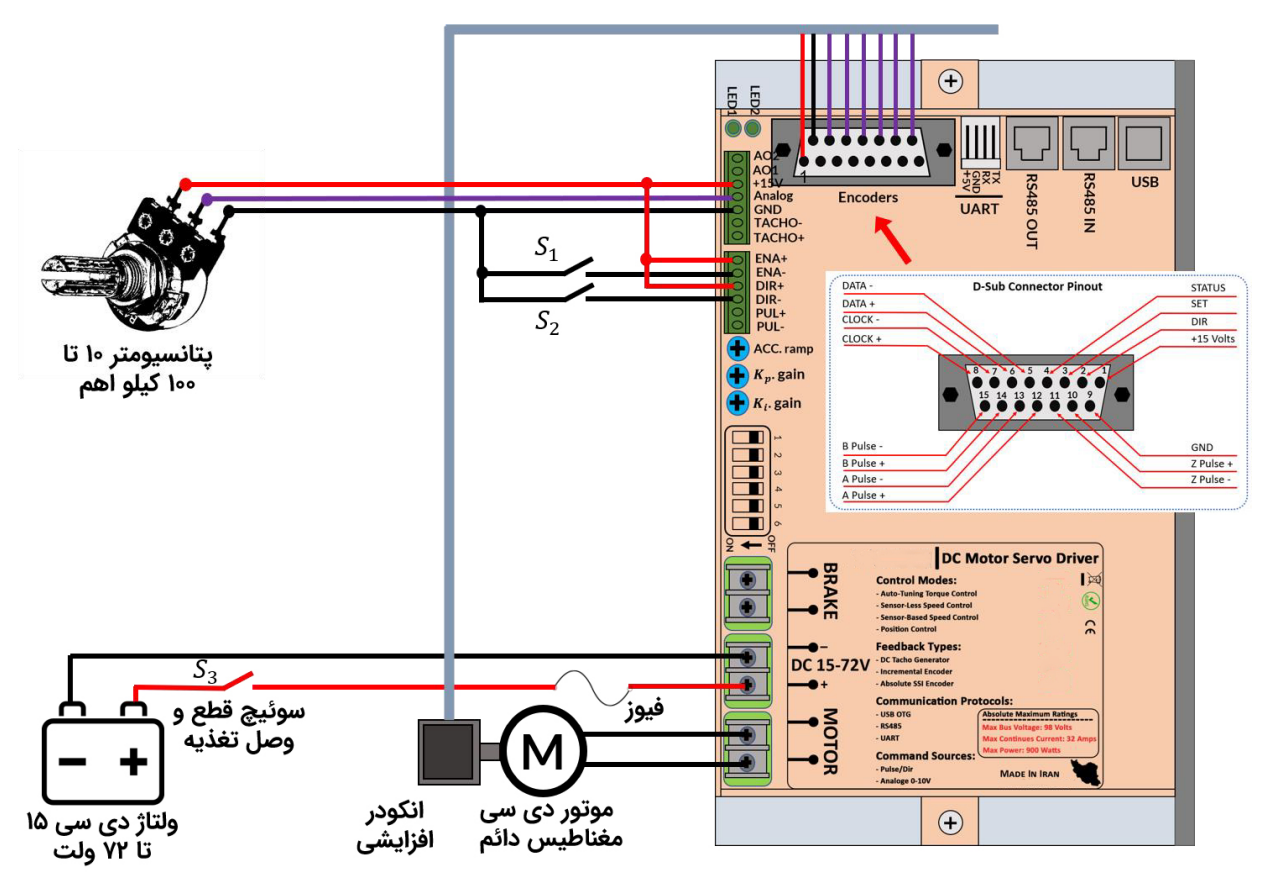

شکل :15-10 راهاندازی سرو درایور در مد کنترل سرعت مبتنی بر انکودر افزایشی 24 ولت

<span id="page-75-0"></span>**مرحله**:**2** موقعیت دیپ سوئیچها را مطابق [شکل](#page-75-1) [16-](#page-75-1)10 قرار دهید.

<span id="page-75-1"></span>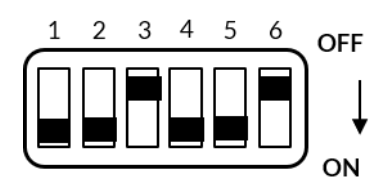

شکل ۱۰-۱۲: قرار دادن سرو درایور در مد کنترل سرعت مبتنی بر انکودر افزایشی

**مرحله**:**3** در صورتی که بعد از تنظیم سرو درایور در مد کنترل گشتاور با تنظیم دستی ضرایب کنترلر PI سرو درایور را خاموش کردهاید کلید قطع و وصل تغذیه سرو درایور را متصل نمایید.

**مرحله**:**4** از طریق پروتکل USB، UART و یا 485RS مطابق [جدول 1-9](#page-42-0) با استفاده از فرمان 24x0 تعداد پالس بر دور انکودر افزایشی را تنظیم نمایید. تعداد پالس بر دور پیش فرض انکودر افزایشی در سرو درایور 25۰۰ پالس بر دور می باشد.

Υ٦

مرحله 5: موقعیت پتانسیومتر Kp.gain ،ACC.ramp و Ki.gain را در ابتدای رنج قرار دهید. (چرخش بر خلاف عقربههای ساعت)ا دیپ سوئیچ شماره 6 را در حالت روشن قرار دهید. سپس با تنظیم ولوم و قرار دادن رفرنس سرعت بر .روی مقادیر مختلف سعی کنید به یک عملکرد مطلوب برسید همچنین با تنظیم ولوم ACC می توانید شتاب موتور را نیز تنظیم نماید. در آخر دیپ سوئیچ شماره 6 را از حالت ON خارج کنید تا پارامترهای تنظیم شده بر روی حافظه طولانی مدت سرو درایور ذخیره شوند ا-4-3-2-10- راه اندازی سرو درایور در مد کنترل سرعت مبتنی بر انکودر مطلق با قطع برق انکودر مطلق آدرس دقیق موقعیت خود را حفظ میکند و این مزیت بسیار مهم انکودر

 مطلق نس بت به انکودر افزایشی حساب می شود. سرودرایور -2432FF از انکودر مطلق گری SSI پشتیبانی میکند. در این نوع انکودرها برای ارسال موقعیت از پروتکل سریال SSI استفاده می شود. در این پروتکل از یک خط دیتا و یک خط کلاک به منظور ارسال دیتای موقعیت استفاده شده است. شکل ١٠-١٧ بلوک دیاگرام ساده شده این پروتکل را نشان میدهد

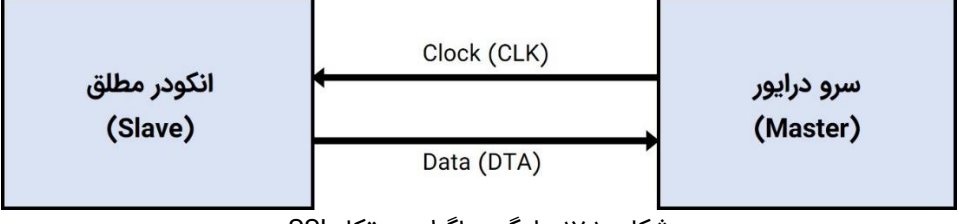

شکل :17-10 بلوگ دیاگرام پروتکل SSI

نحوه عملکرد پروتکل SSI به این صورت میباشد که سرو درایور هر 2۰۰ میکرو ثانیه یک قطار پالس )Clock )برای انکودر مطلق ارسال میکند. انکودر مطلق به محض دریافت اولین لبه از پالس دیتای موقعیت رو بر روی خط Data قرار میدهد. دیتا موقعیت به صورت کد گری ارسال میشود که در سرو درایور رمزگشایی شده تا جهت استفاده در لوپ کنترل سرعت و یا موقعیت آماده شود.

برای راهاندازی سرو درایور در مد کنترل سرعت مبتنی بر انکودر مطلق ابتدا سرو درایور را در مد کنترل گشتاور با تنظیم دستی ضرایب کنترلر PI راهاندازی نموده و به درستی تنظیم نمایید. سپس به منظور راهاندازی در مد کنترل سرعت مبتنی بر انکودر مطلق مراحل زیر را انجام دهید.

ΥΥ

**مرحله**:**1** ابتدا مطابق [شکل 18-10](#page-77-0) حداقل سیمکشی الزم جهت راهاندازی سرودرایور را برقرار نمایید. تغذیه انکودرهای مطلق معموال از بازه 1۰ تا 3۰ ولت میباشد و با اعمال ولتاژ در این بازه انکودر میتواند به خوبی عمل نماید.

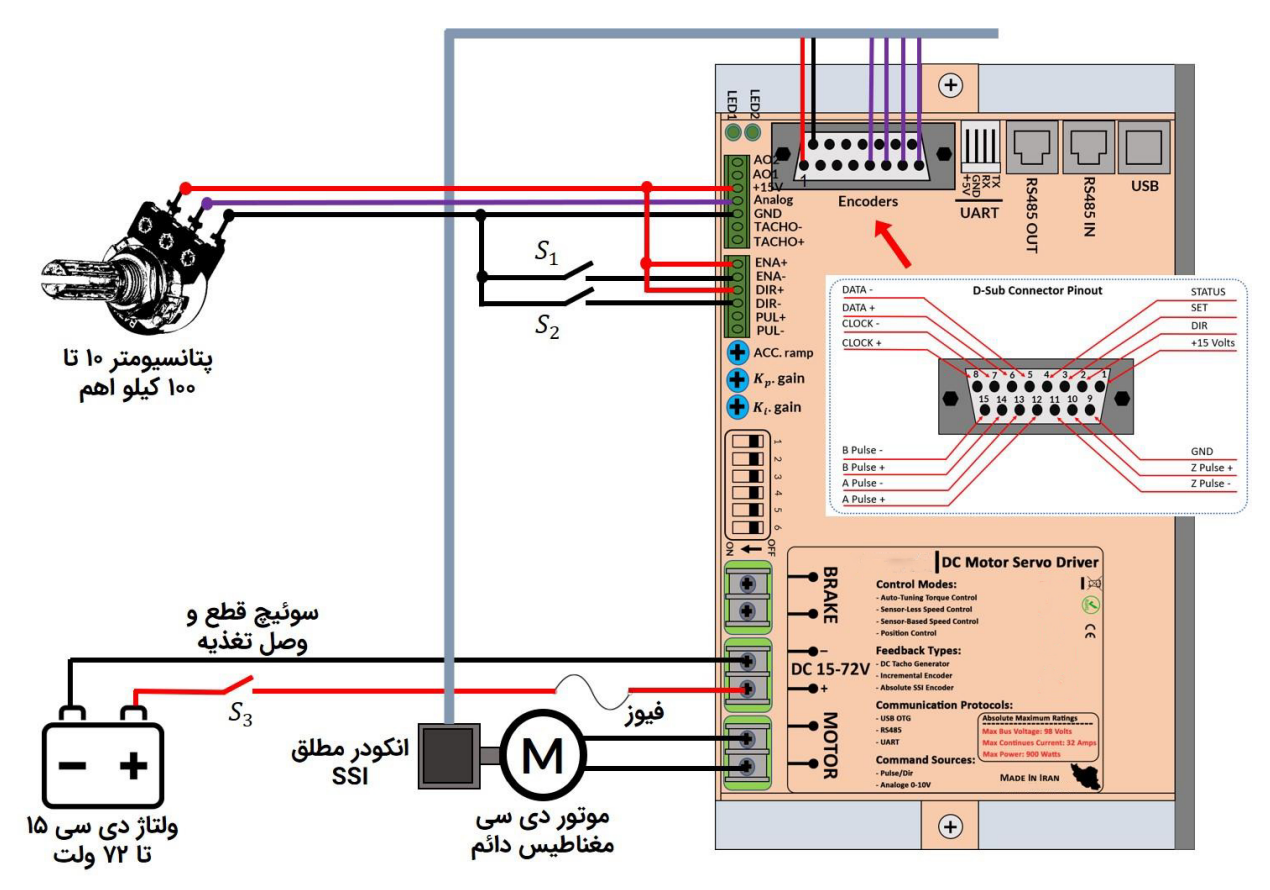

<span id="page-77-0"></span>شکل :18-10 راهاندازی سرو درایور در مد کنترل سرعت مبتنی بر انکودر مطلق SSI

 مطابق شکل 18-10 تنها پایه های کلاک و دیتا به سوکت ورودی انکودرها در سرو درایور PFB-2432DDFF متصل شده اند درصورت نیاز می توان سایر پایه های DIR و STATUS,SET را نیز متصل نمود i توجه

YV

## **10\_2\_4\_ راه اندازی سرو درایور در مد کنترل موقعیت**

مطابق شکل [5-7](#page-25-0) سرو درایور PFB-2432DDFF دارای 4 مد کنترل موقعیت می باشد. لوپ کنترل موقعیت و سرعت را میتوان با استفاده از انکودر افزایشی و یا انکودر مطلق برقرار نمود. به منظور راه اندازی سرو درایور در مد کنترل موقعیت ابتدا بایستی لوپهای کنترل جریان و سرعت را به ترتیب [تنظی](#page-78-0)م نمود. مطابق شکل 10-19 در سرو درایور PFB-2432DDFF حلقههای کنترلی به صورتی تو در تو یا آبشاری به یکدیگر متصل شدهاند.

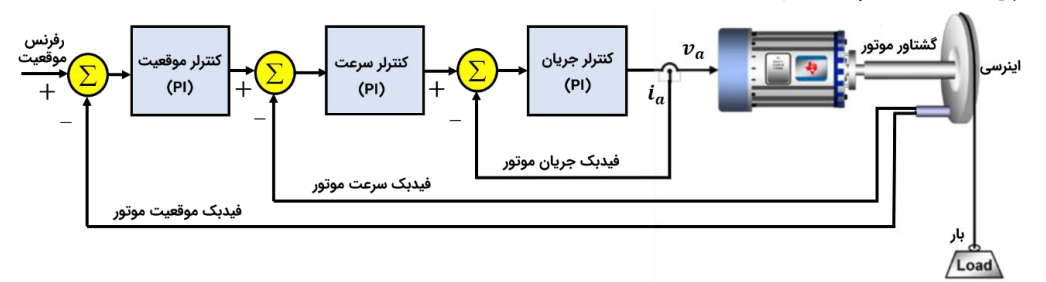

شکل ۱۰-۱۹: ساختار حلقه های کنترل گشتاور، سرعت و موقعیت در سرو درایور(ساختار آبشاری)

<span id="page-78-0"></span>جهت راهاندازی سرو درایور در مد کنترل موقعیت مراحل زیر را انجام دهید.

**مرحله**:**1** ابتدا سیمکشی الزم جهت راهاندازی سرو درایور را برقرار نمایید. به عنوان مثال فرض کنید هدف کنترل موقعیت با استفاده از انکودر مطلق با حلقه کنترل سرعت مبتنی بر تاکو ژنراتور دیسی و حلقه کنترل جریان تنظیم دستی می باشد. حداقل مدار جهت راهاندازی به صورت [شکل](#page-79-0) [20-](#page-79-0)10 خواهد بود.

**مرحله**:**2** کلید قطع و وصل سرو درایور را در حالت وصل قرار داده تا سرو درایور روشن شود. پس از روشن شدن سرو درایور باید LED های شماره 1 و 2 با فاصله زمانی 1۰۰ میلی ثانیه شروع به چشمک زدن نماییند.

**مرحله**:**3** براساس قسمتهای قبل ابتدا حلقه کنترل جریان با تنظیم دستی ضرایب کنترلر PI و سپس حلقه کنترل سرعت مبتنی بر تاکو ژنراتور دی سی را تنظیم نمایید.

**مرحله**:**4** مطابق با [جدول 1-9](#page-42-0) با استفاده از فرماین 25x0 و 26x0 دقت Single و Multi انکودر مطلق مورد استفاده را تنظیم نمایید.

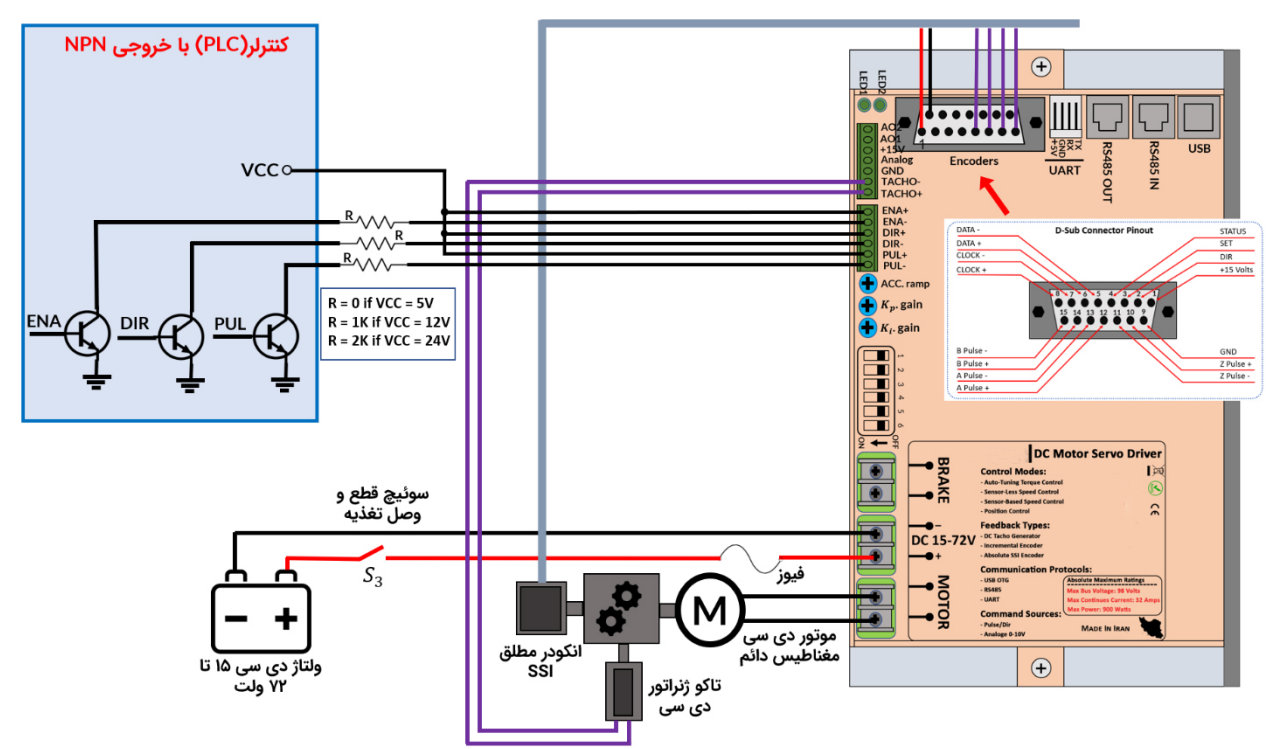

<span id="page-79-1"></span><span id="page-79-0"></span>شکل ۱۰-۲۰: راهاندازی سرو درایور در مد کنترل موقعیت با انکودر مطلق با حلقه کنترل سرعت مبتنی با تاکو ژنراتور

**مرحله**:**5** در این مرحله بهتر است با استفاده از کلید قطع و وصل تغذیه سرو درایور را قطع و موقعیت دیپ سوئیچها رو مطابق [شکل](#page-79-1) [21-](#page-79-1)10 قرار داده و مجدد تغذیه سرو درایور را متصل نمایید.

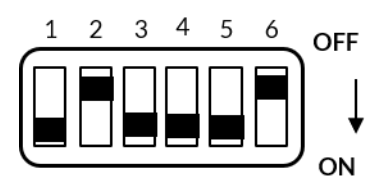

شکل ۱۰-۲۱: قرار دادن سرو درایور در مد کنترل موقعیت با انکودر مطلق با حلقه کنترل سرعت مبتنی با تاکو ژنراتور دی سی و حلقه کنترل جریان با تنظیم دستی ضرایب کنترلر PI

**مرحله۶**: موقعیت پتانسیومترهای Kp.gain ،ACC.ramp و Ki.gain را در ابتدای رنج قرار دهید(چرخش بر خلاف عقربههای ساعت). دیپ سوئیچ شماره۶ را در حالت ON قرار دهید. سپس با تنظیم ولوم Kp و Ki و قرار دادن رفرنس موقعیت بر روی مقادیر مختلف سعی کنید به یک عملکرد مطلوب برسید. همچنین با تنظیم ولوم ACC می توانید شتاب موتور را نیز تنظیم نماید. در آخر دیپ سوئیچ شماره۶ را از حالت ON خارج کنید تا پارامترهای تنظیم شده بر روی حافظه طوالنی مدت سرو درایور ذخیره شوند.

**-11 ابعاد مکانیکى سرو درایور PFB-2432DDFF**

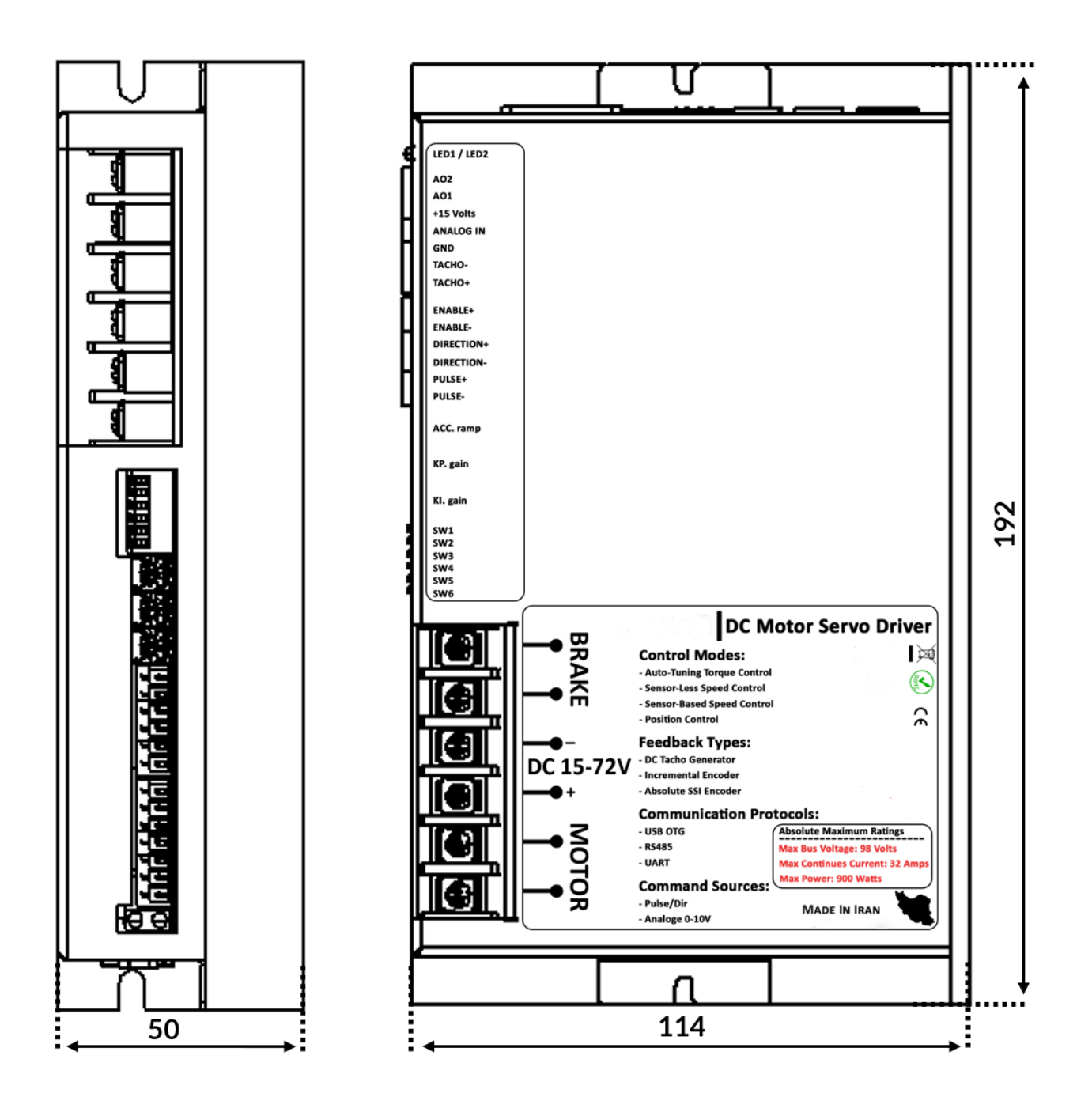